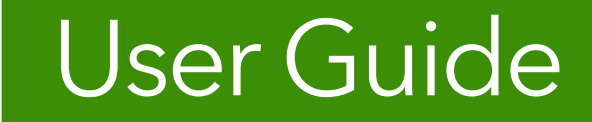

# **Plan Data** Moneytree Plan

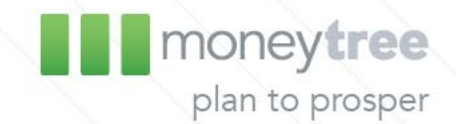

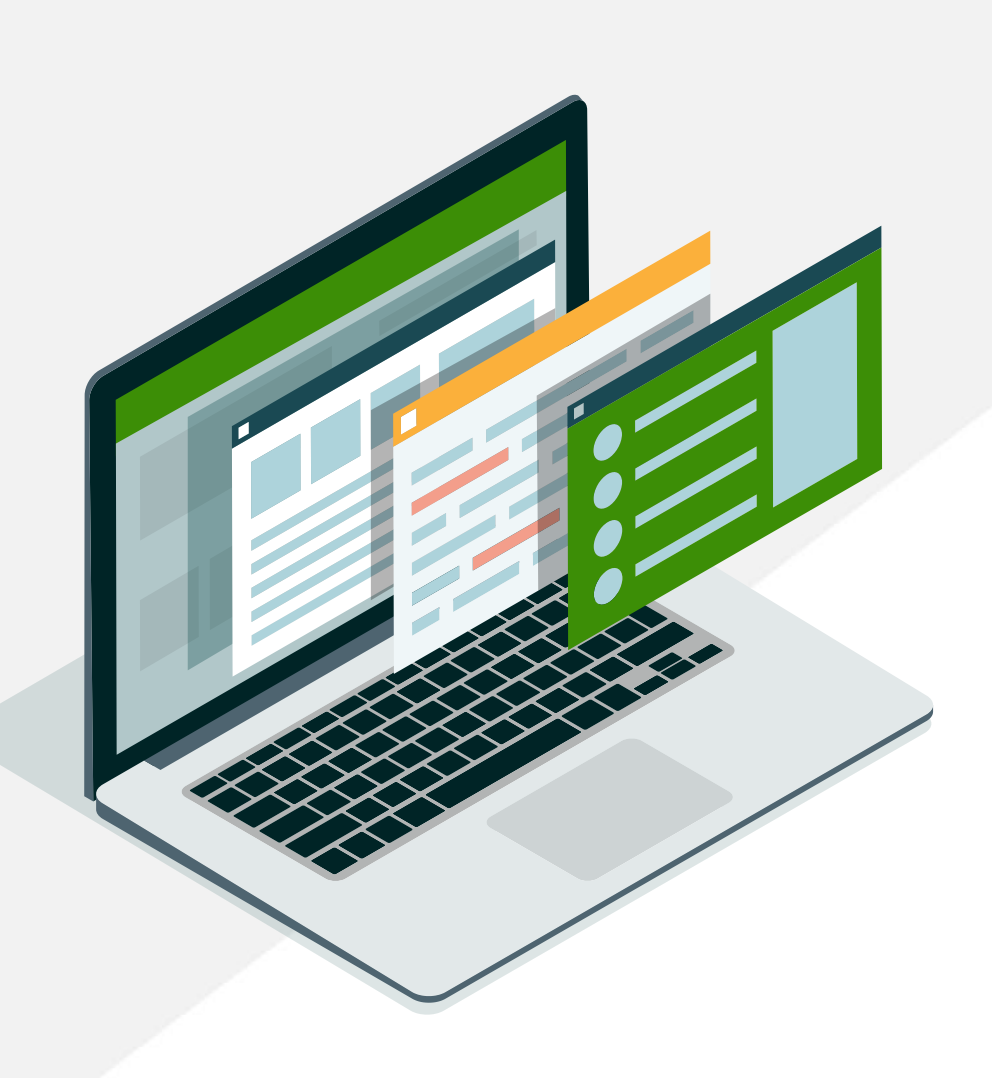

### **Plan Data**

• <u>Assumptions (p. 5-17)</u> - Basic scenario information such as the clients' retirement age and life expectancy and<br>[important planning assum](#page-3-0)ptions. A majority of the items in the assumption section are populated with de from settings. Save data entry time by entering default values under Settings and simply review and make adjustments when required for a specific plan using the Assumptions section.

• Asset (p. 18-43) - Collects information about the clients' assets including cash, investments, personal [property, rental rea](#page-16-0)l estate and stock options.

• [Liabilities \(p. 44-47\)](#page-42-0) - Collects information about the clients' liabilities. Liabilities entered into this section will affect the net worth, cash flow, and taxes. Moneytree Plan will calculate an amortization schedule, calculate tax-deductible interest and allow for balloon payoffs at specified ages. Future liabilities and reverse mortgages can also be handled in Moneytree Plan.

• Income (p. 48-64) - Collects client income from wages, self employment, social security, defined benefit pensions,<br>[and miscellaneous lu](#page-46-0)mp sums and/or income streams.

• Insurance (p. 65-69) - Collects the clients' insurance policies. The premiums on these policies will carry over to the [report as an expense s](#page-63-0)o they do not need to be entered in the personal expenses section. Disability a Care is used elusively for **Aspire's** insurance analysis.

### **Plan Data**

- <u>Taxes (p. 73-82)</u> Client tax information. For most cases, the tax information will be fulfilled by entering information<br>[on the File Stats/O](#page-72-0)ptions and Itemized deduction tab. Tax Details and Current Override provides o taxes when required.
- Estate & Survivor (p. 83-90) Assumptions about estate planning and survivor needs and impacts the estate [planning reports and life insur](#page-82-0)ance needs analysis reports only.
- [Expenses \(p. 91-100\)](#page-90-0) Clients expenses or desired spending, other expense items, and
- one-time financial goals.
- Education (p. 101-104) Add children under the Education section for education expenses and funding projections.<br>[Dependent children will a](#page-100-0)lso be factored into the tax projections when calculating the exemptions.

• Monte Carlo (p. 105-108) - The Monte Carlo section is used only for the Monte Carlo Simulation report page. Monte<br>[Carlo Simulation introduces](#page-104-0) random variance in rates of return, and optionally inflation, to the annual as the retirement projection model, and then runs the model 10,000 times. Observing results from a large number of projections illustrate the trends and potential range of future outcomes.

# **Plan Data**

---

<span id="page-3-0"></span>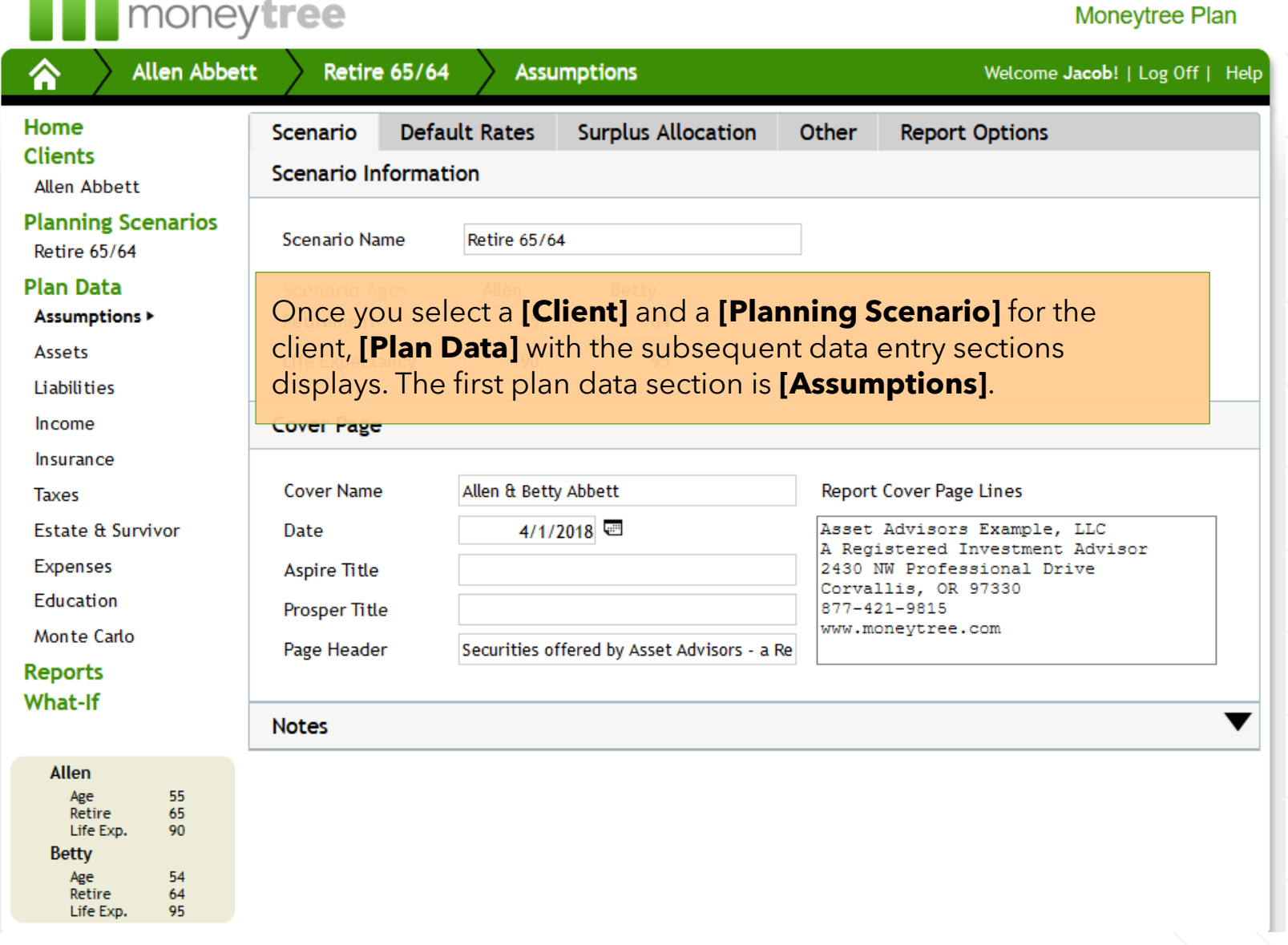

# **Assumptions**

and a state of the

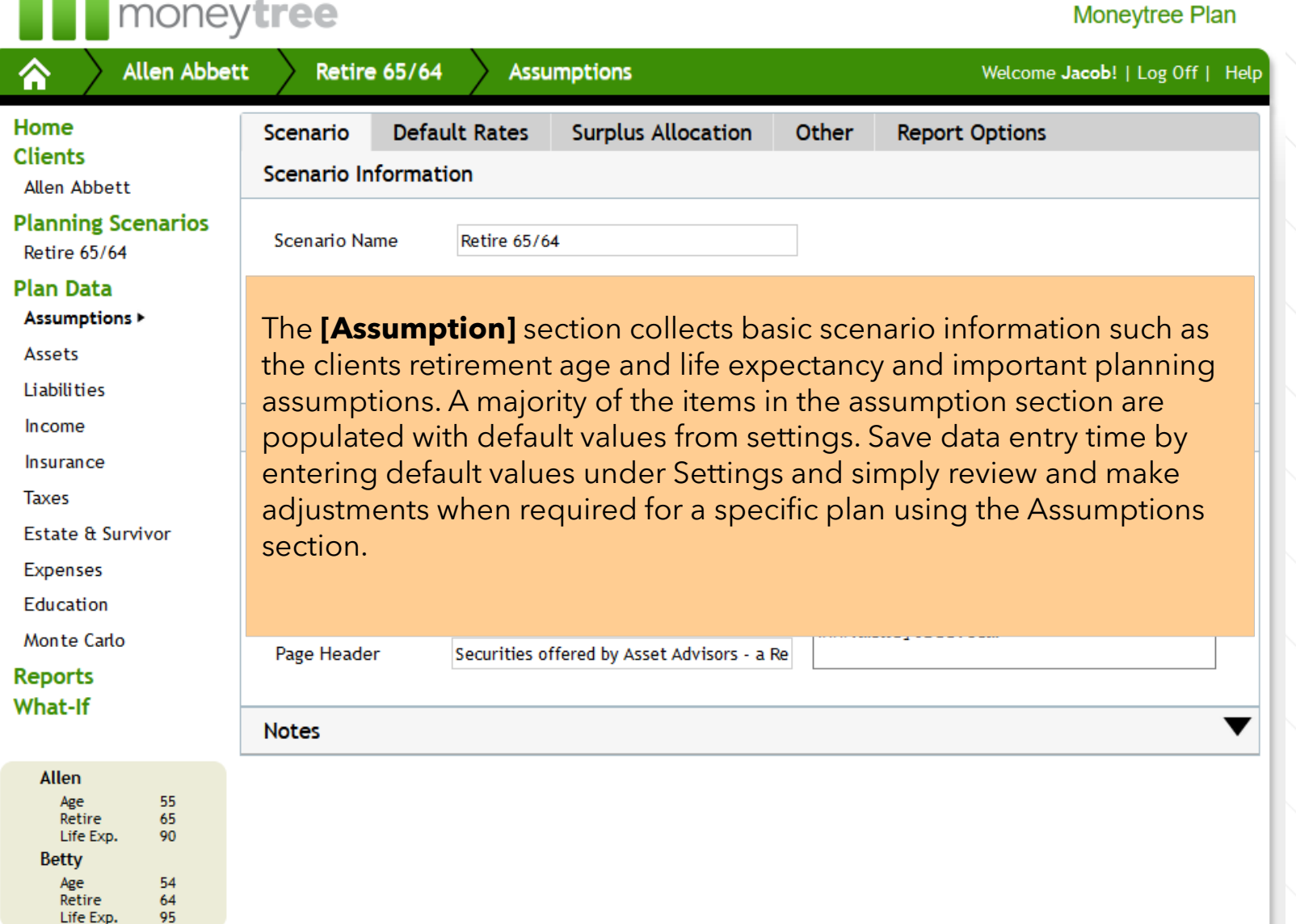

### **Assumptions -Scenario**

#### **Example 2** moneytree **Moneytree Plan Allen Abbett Retire 65/64 Assumptions** Welcome Jacob! | Log Off | Help Home **Default Rates Surplus Allocation** Other **Report Options** Scenario **Clients Scenario Information [Scenario Name]** Enter a descriptive **Allen Abbett** name to identify the scenario. **Planning Scenarios** Scenario Name **Retire 65/64** Example: July 2016 Planning. The **Retire 65/64 Plan Data** scenario name can be included on **Scenario Ages** Allen Betty Assumptions > Retirement 65 64 the reports. Assets Life Expectancy 90 95 **Liabilities [Retirement]** Enter the age of retirement. Reaching retirement Income triggers events, such as earned income and account additions Insurance ending, and retirement spending starting. **Taxes** Estate & Survivor **Expenses [Life Expectancy]** By default, the life expectancy will be Education populated using IRS Uniform Lifetime table. Overwrite by Monte Carlo simply entering the desired life expectancy.**Reports What-If** ▼ **Notes** Allen Age 55 65 Retire Life Exp. 90 **Betty** 54 Age

64

95

Retire Life Exp.

# **Assumptions - Scenario**

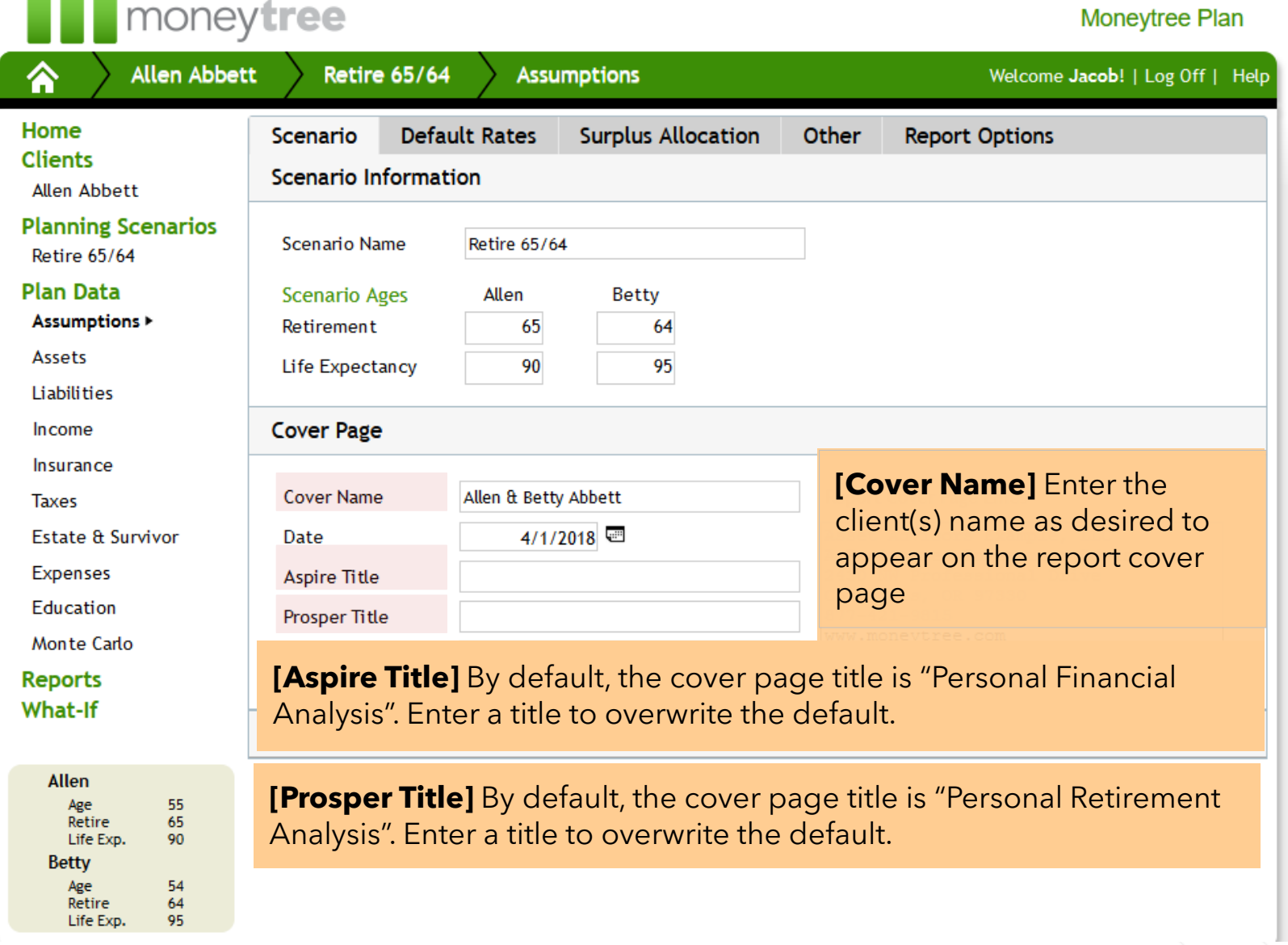

# **Assumptions -Scenario**

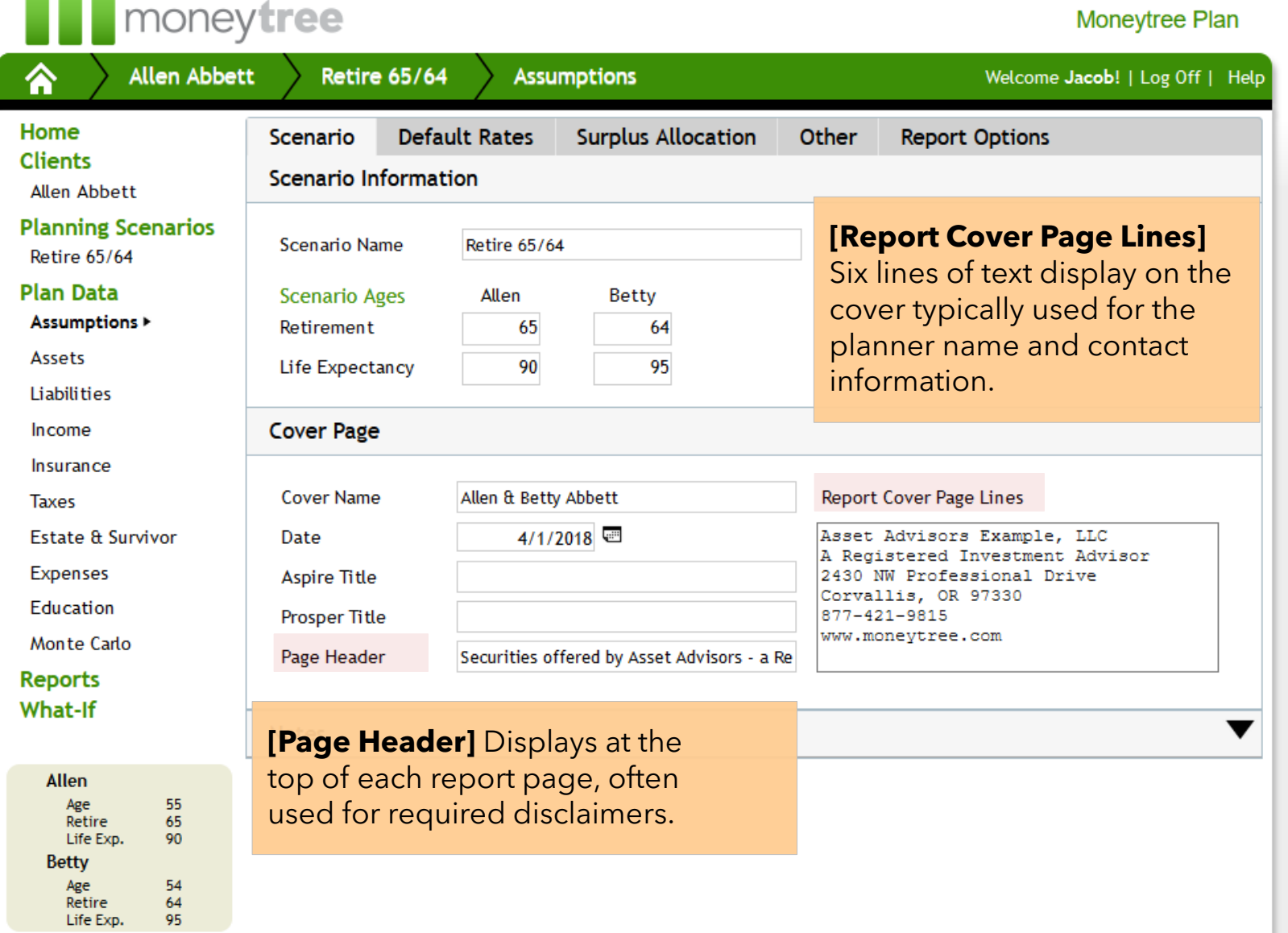

# **Assumptions – Default Rates**

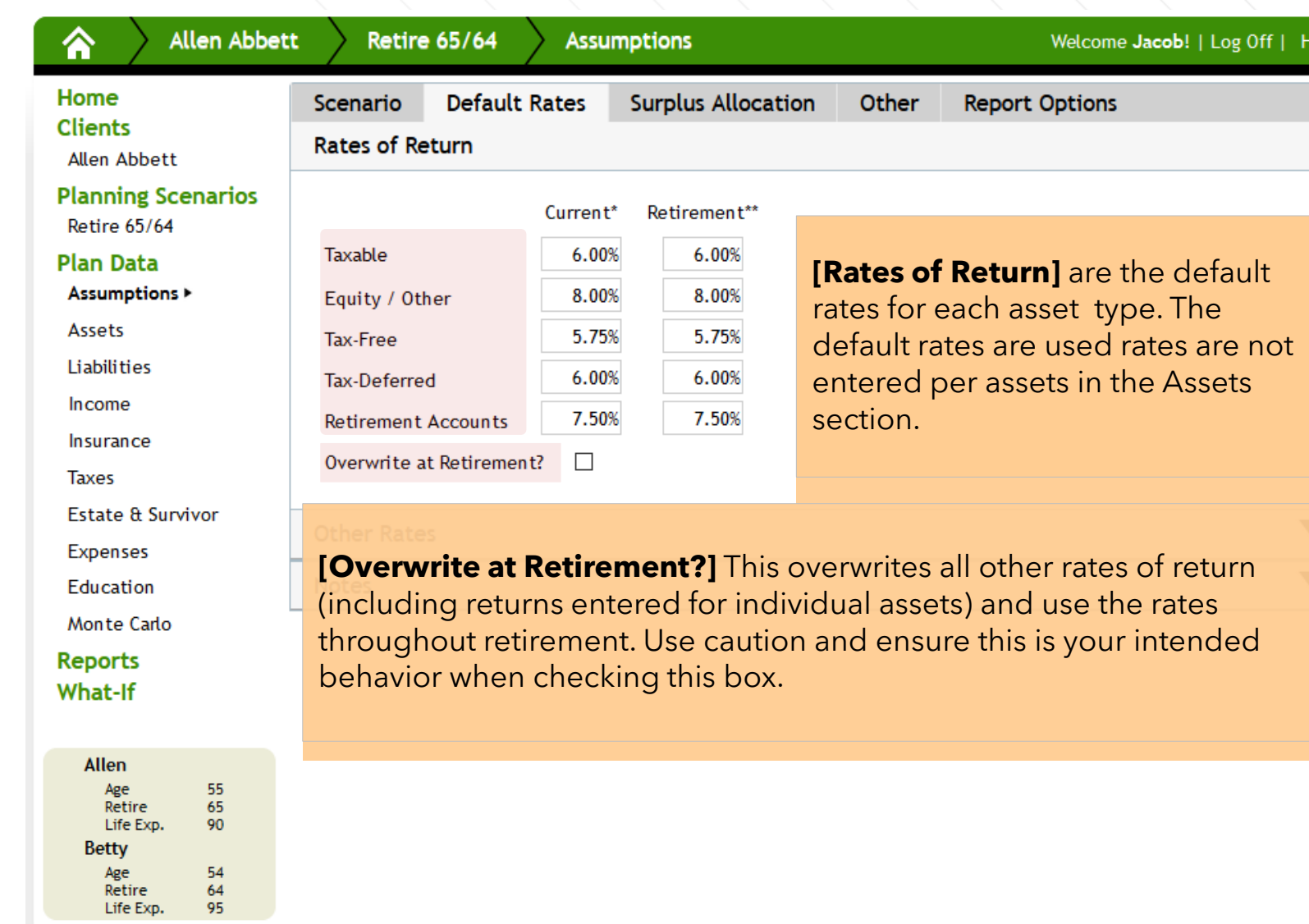

# **Assumptions – Default Rates**

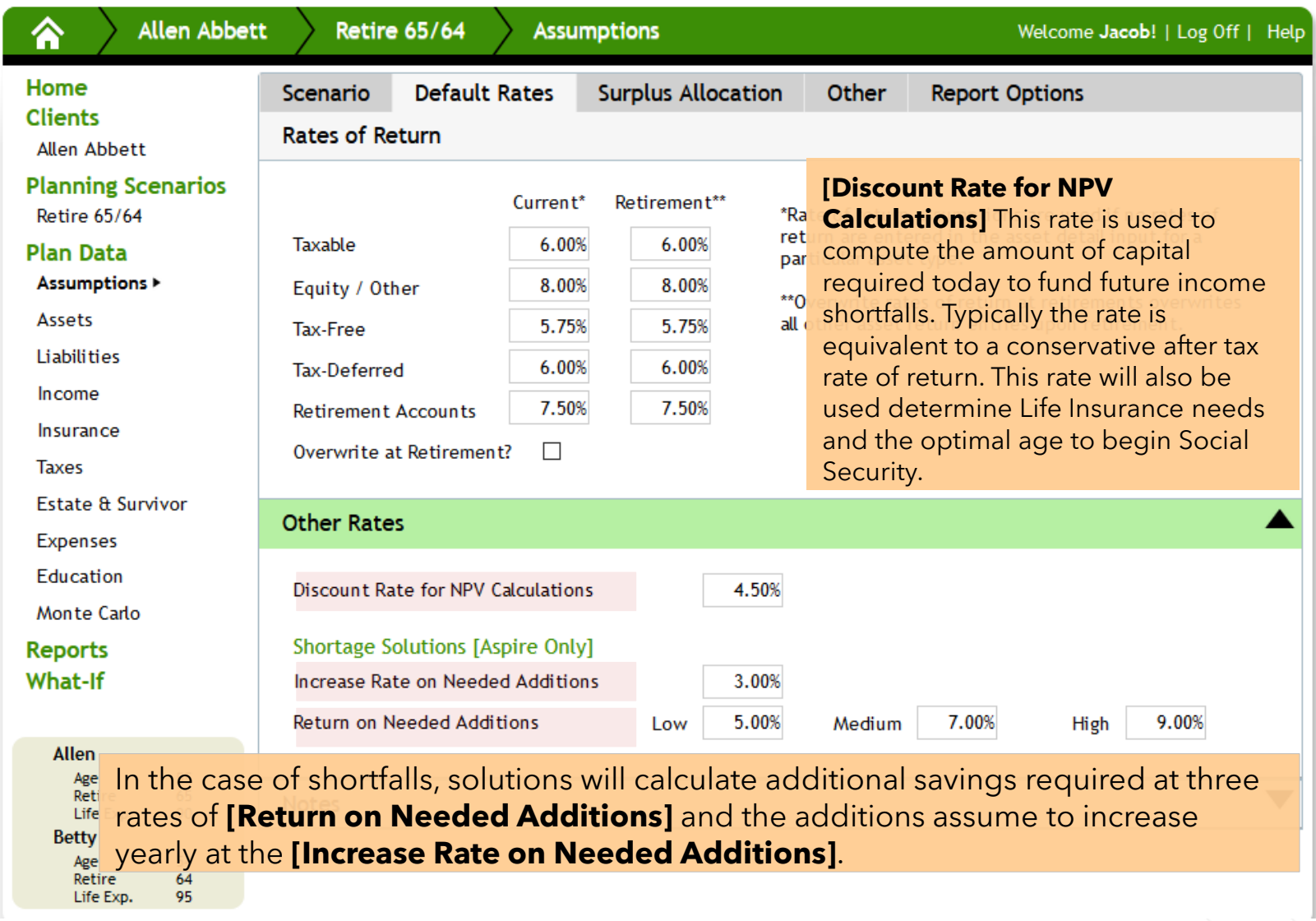

# **Assumptions – Surplus Allocation**

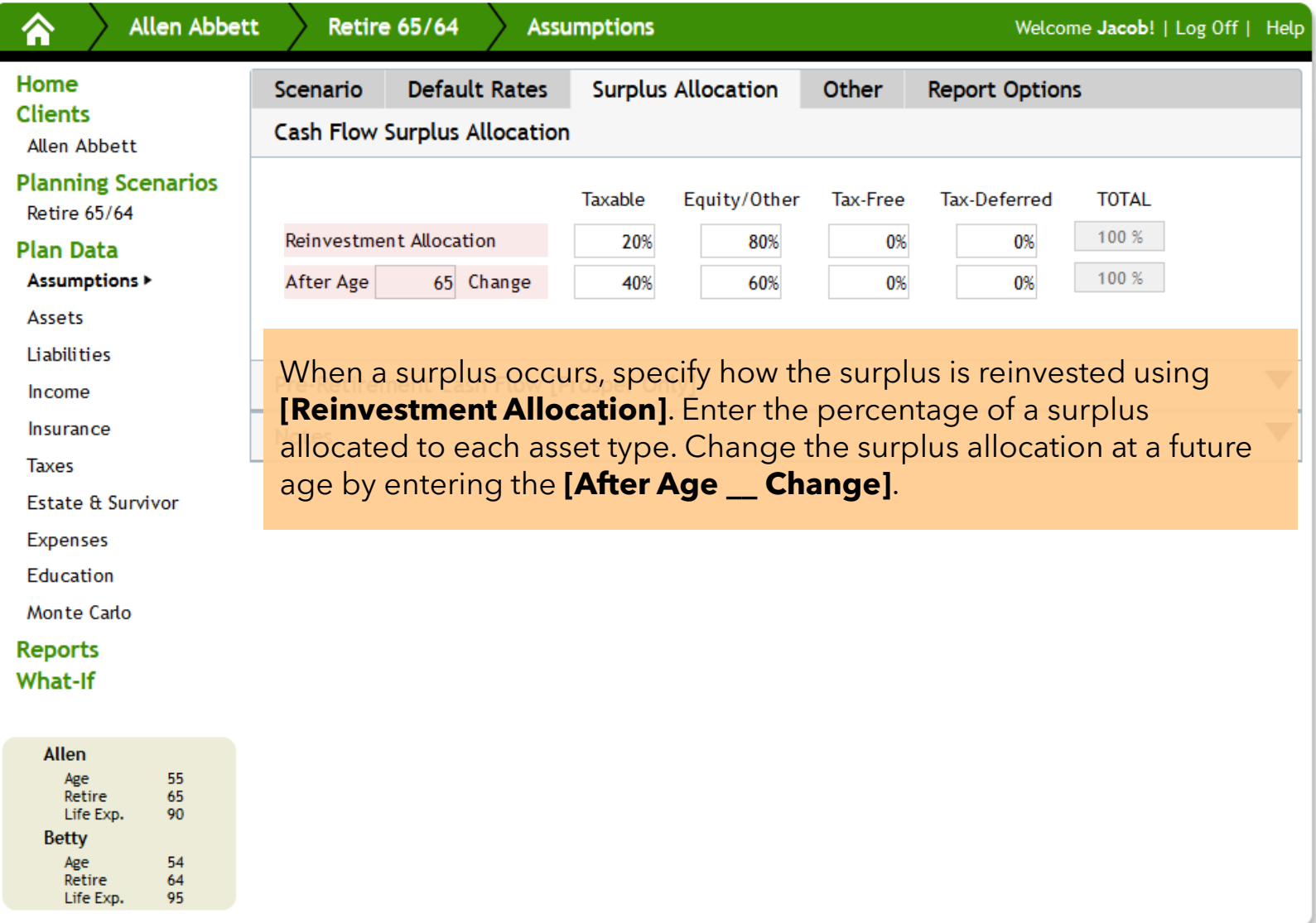

# **Assumptions – Surplus Allocation**

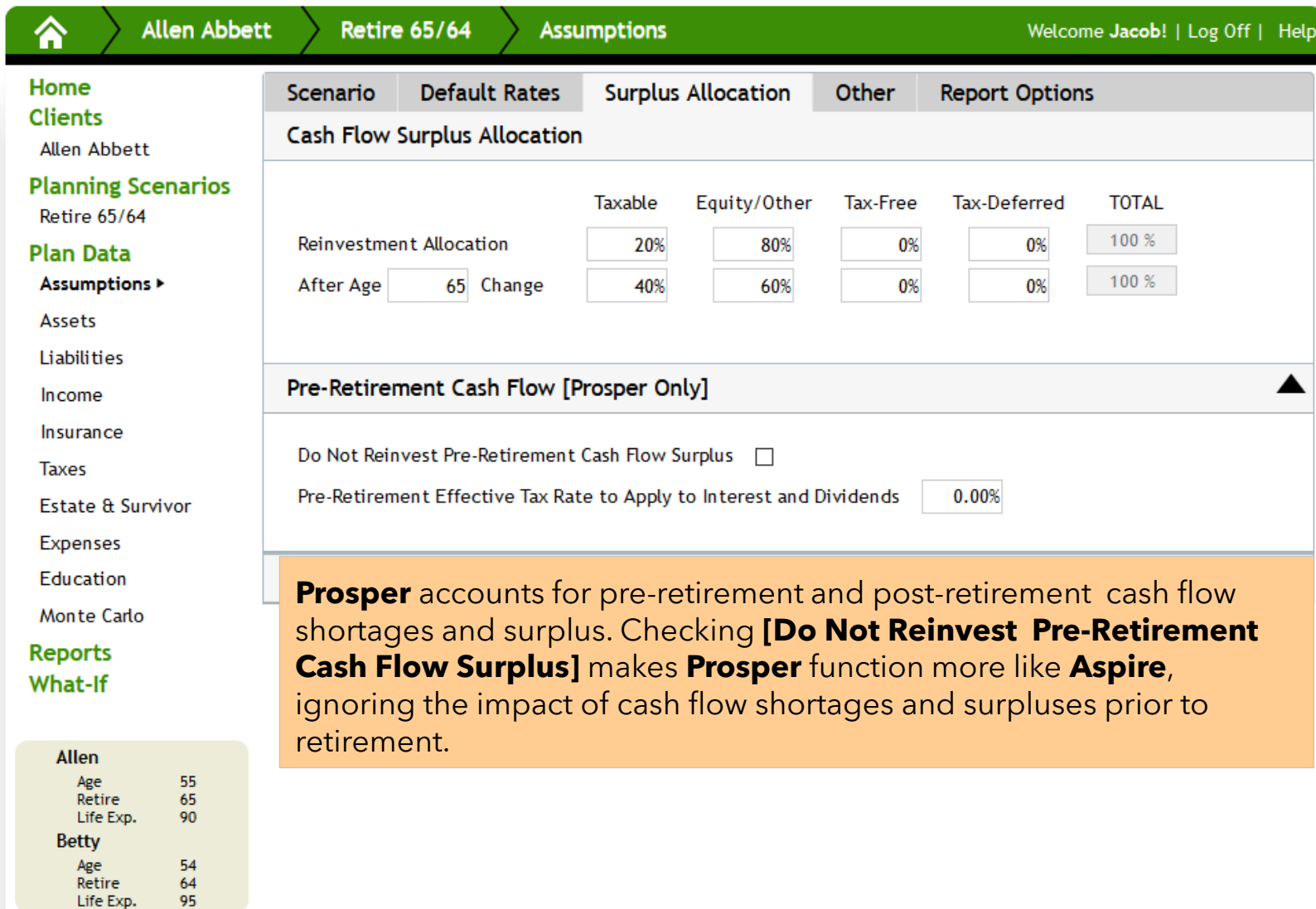

Retire Life Exp.

# **Assumptions – Other**

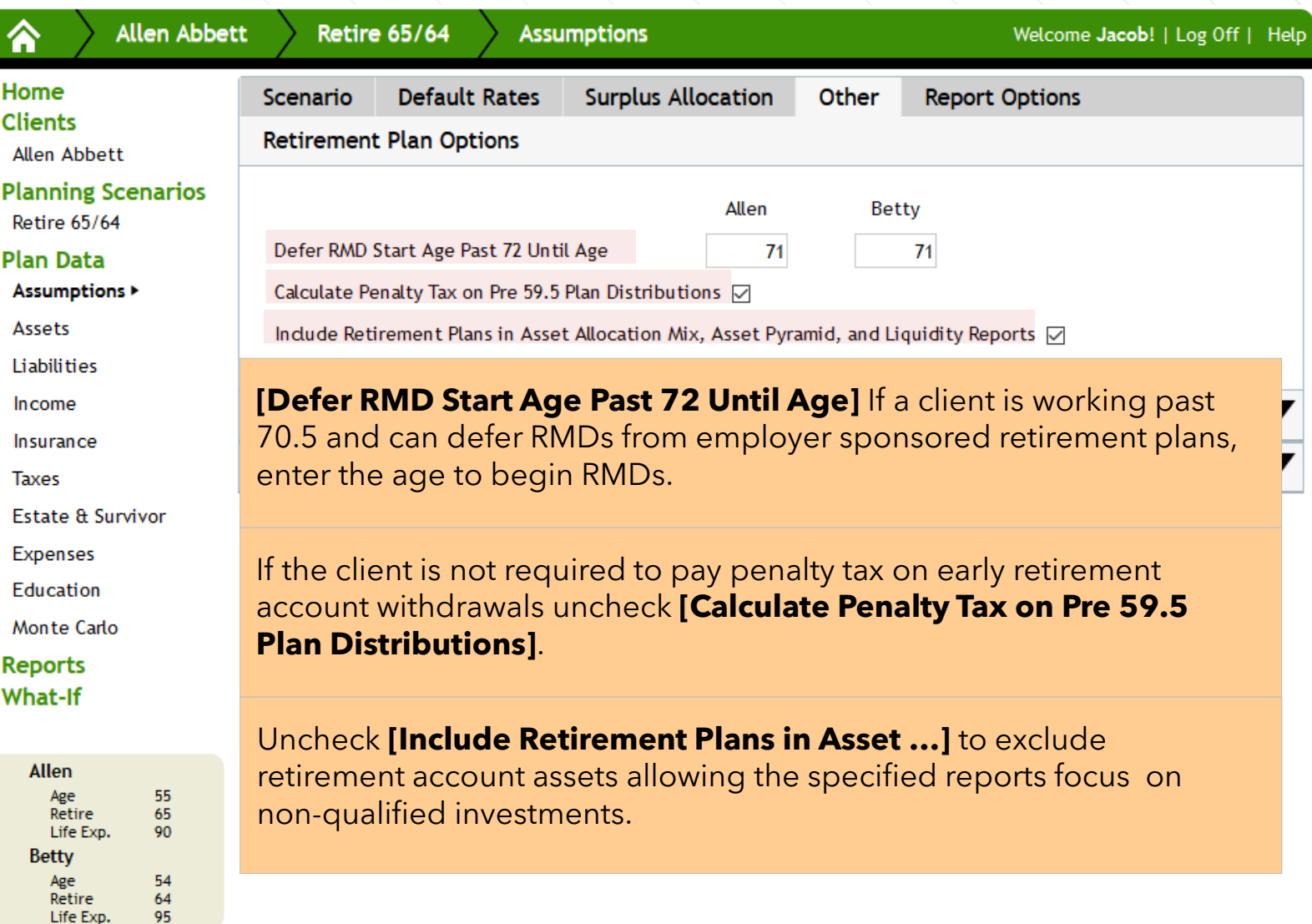

# **Assumptions – Other**

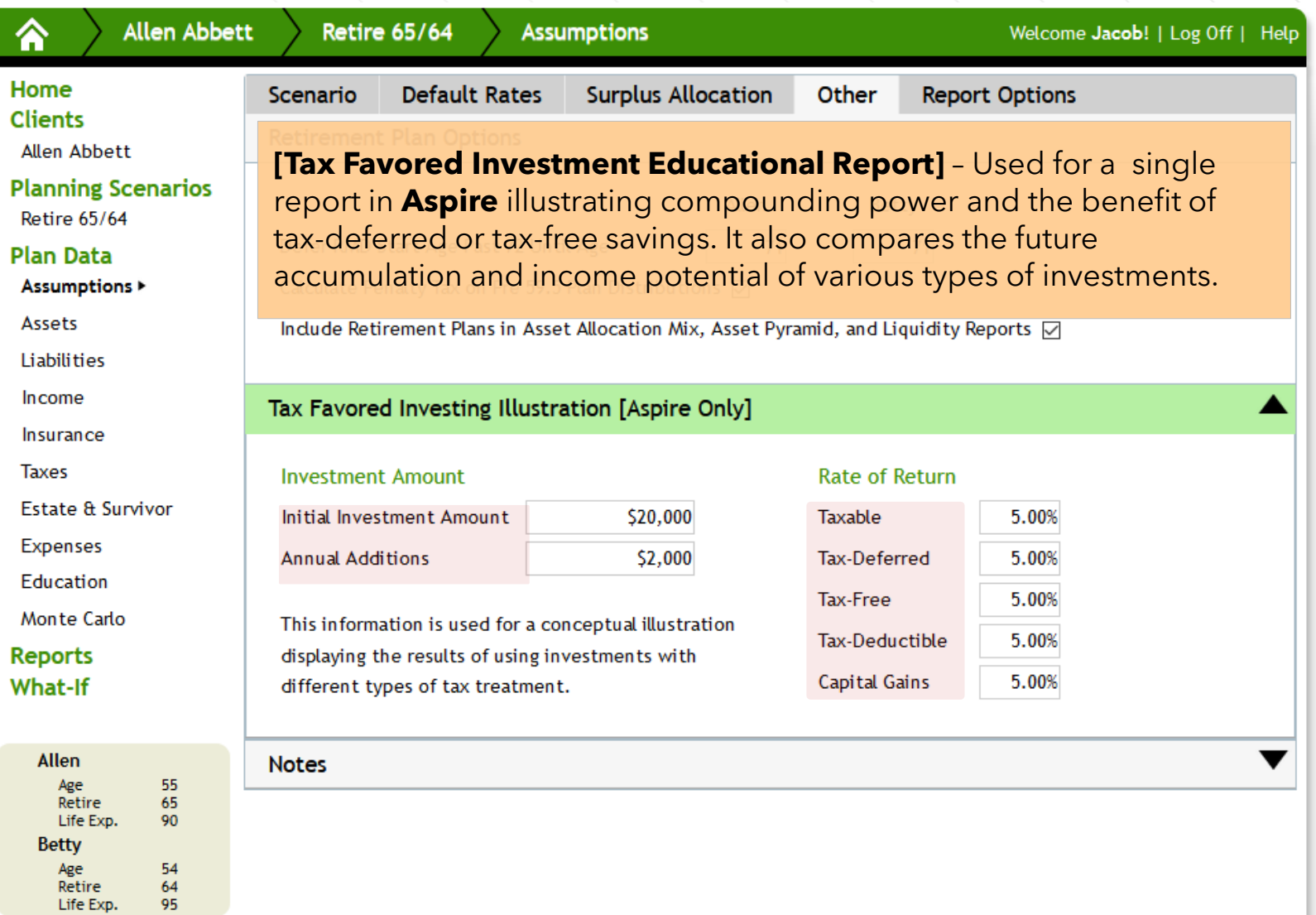

# **Assumptions – Report Options**

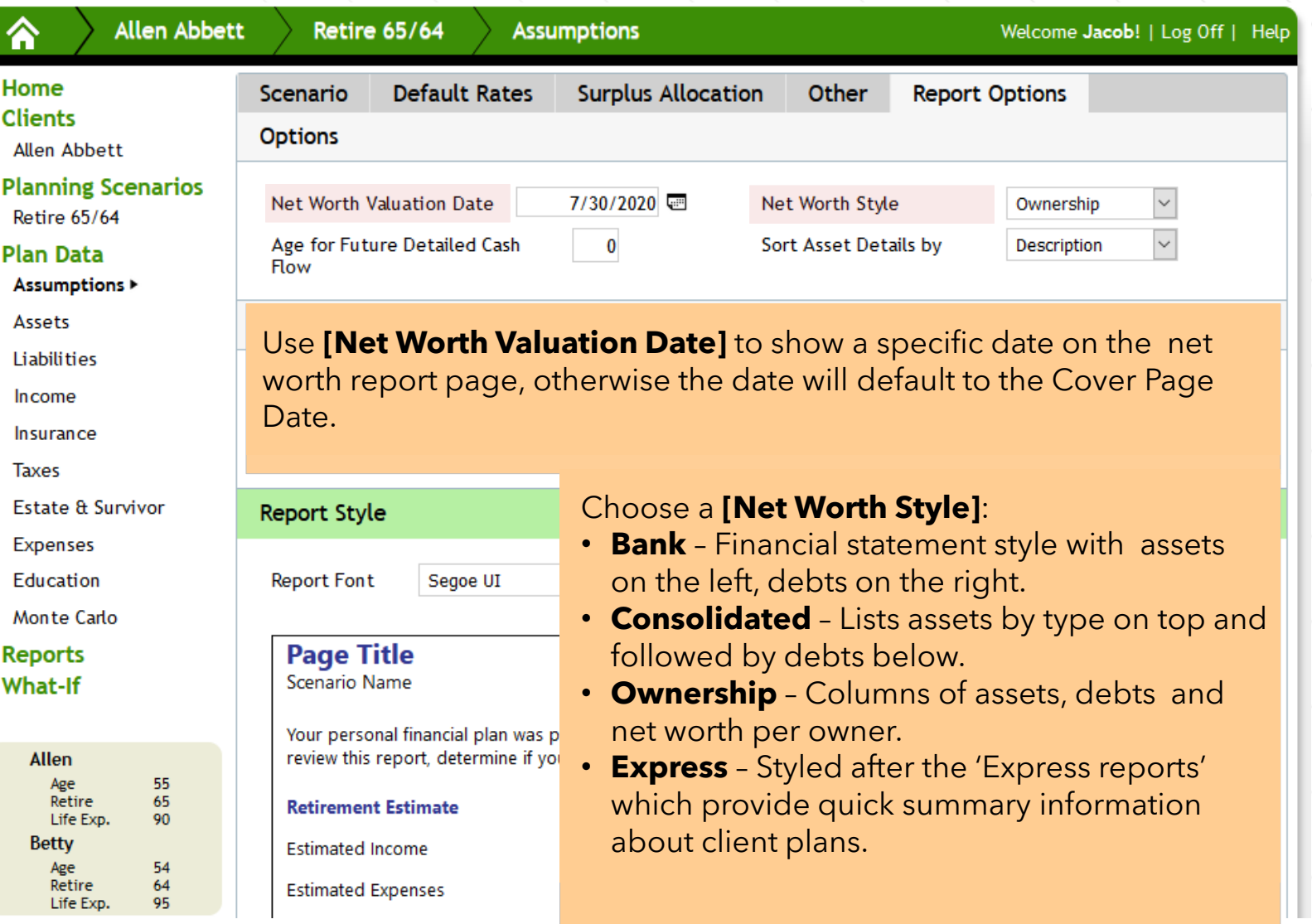

# **Assumptions – Report Options**

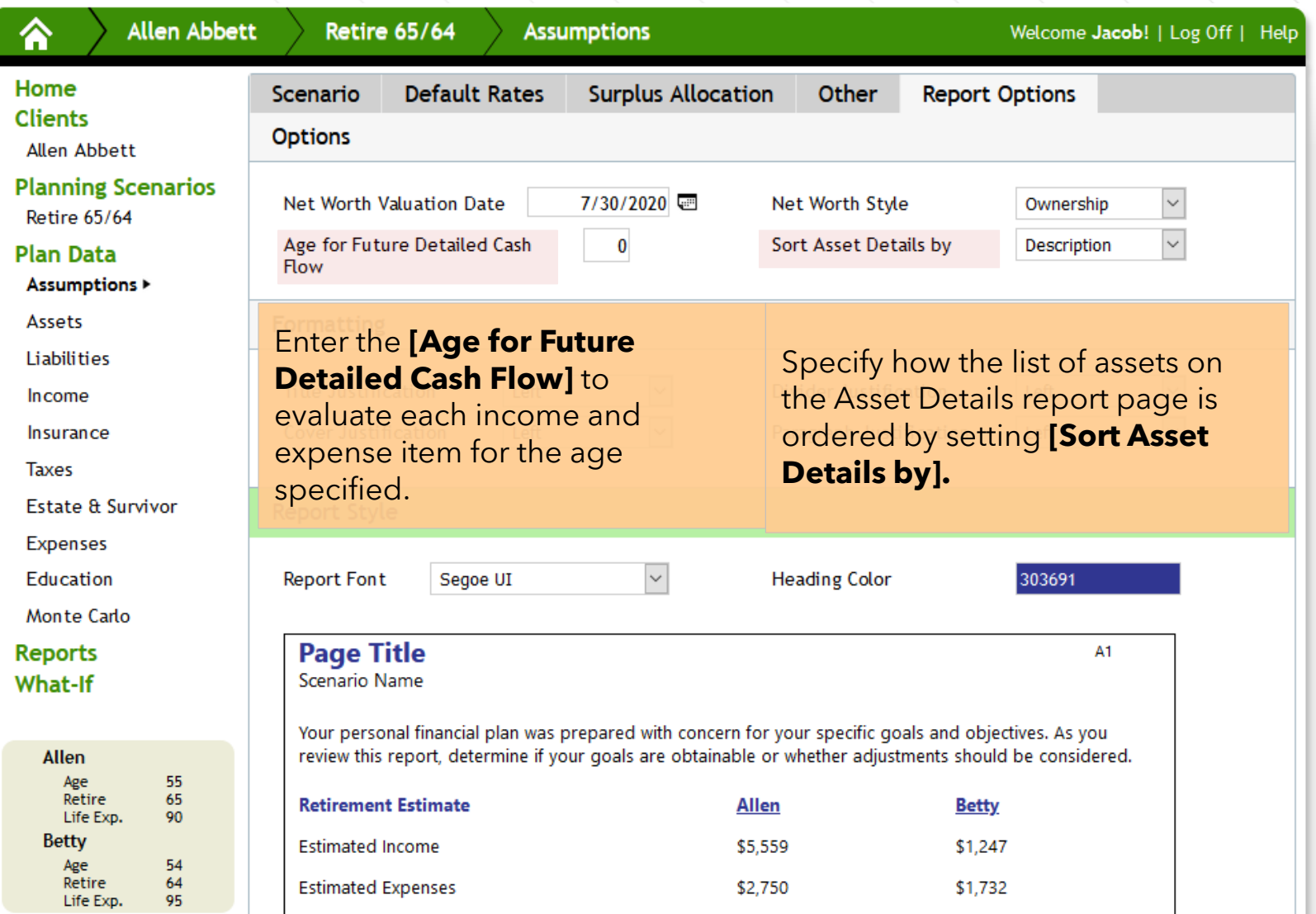

# **Assumptions – Report Options**

<span id="page-16-0"></span>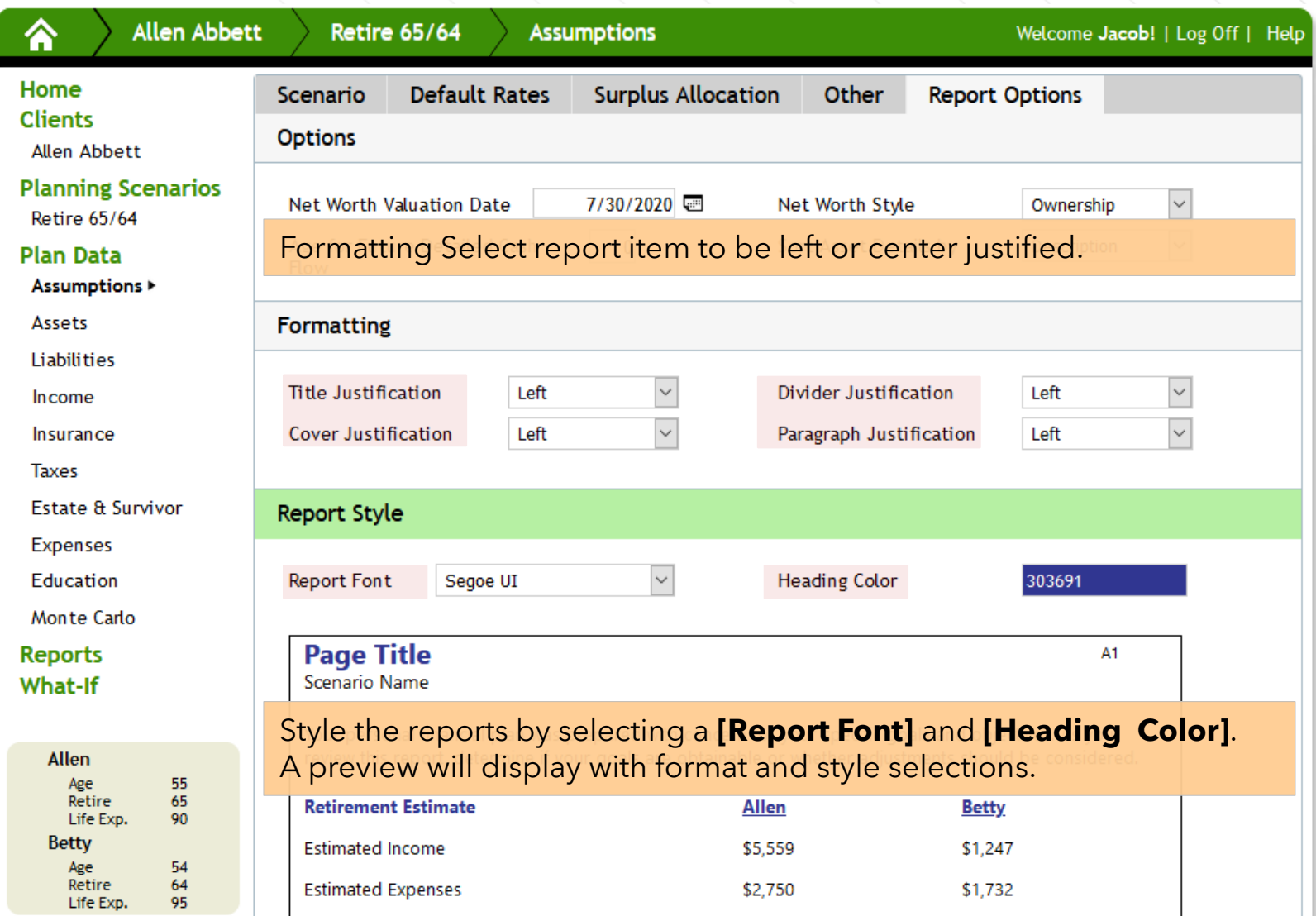

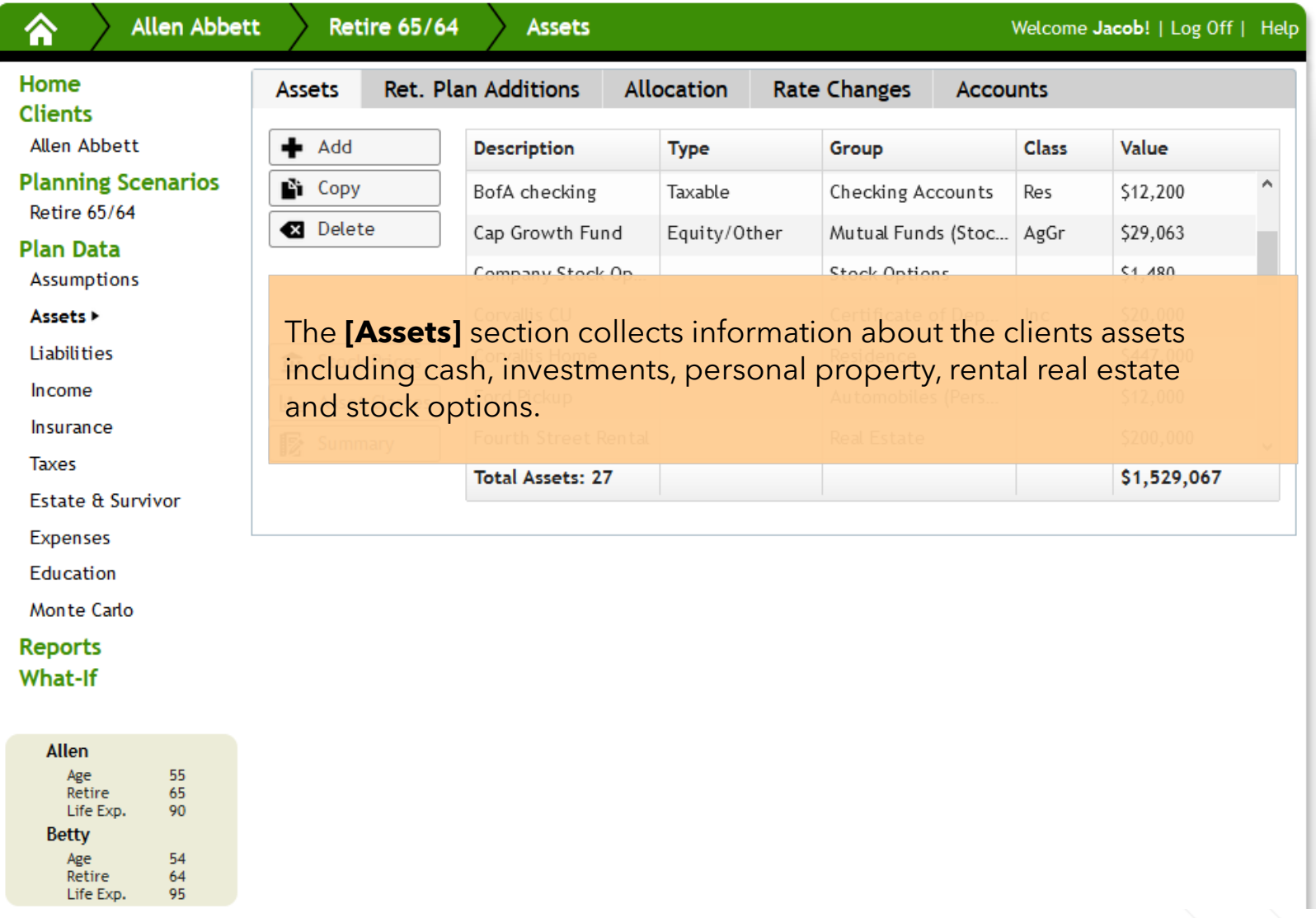

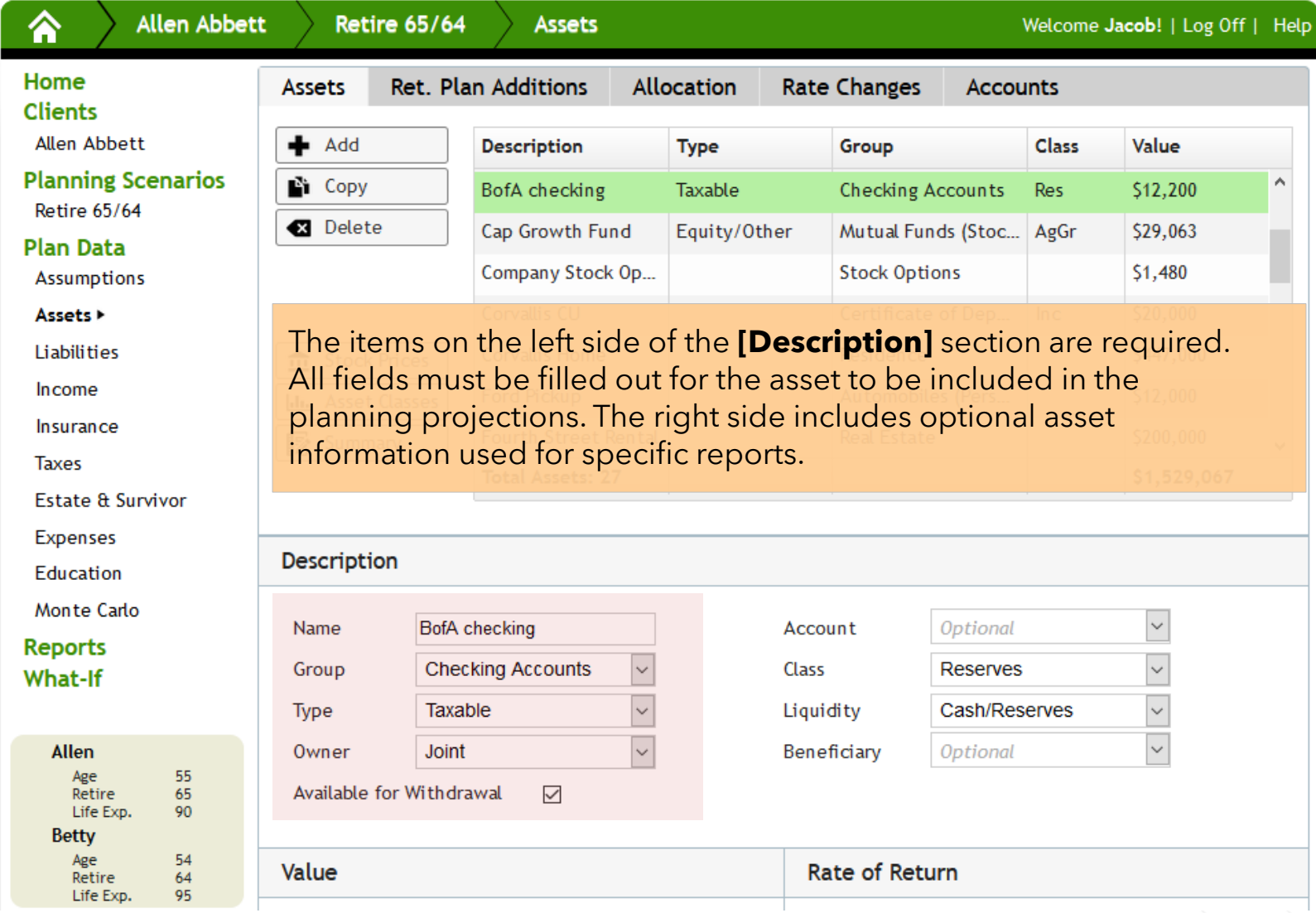

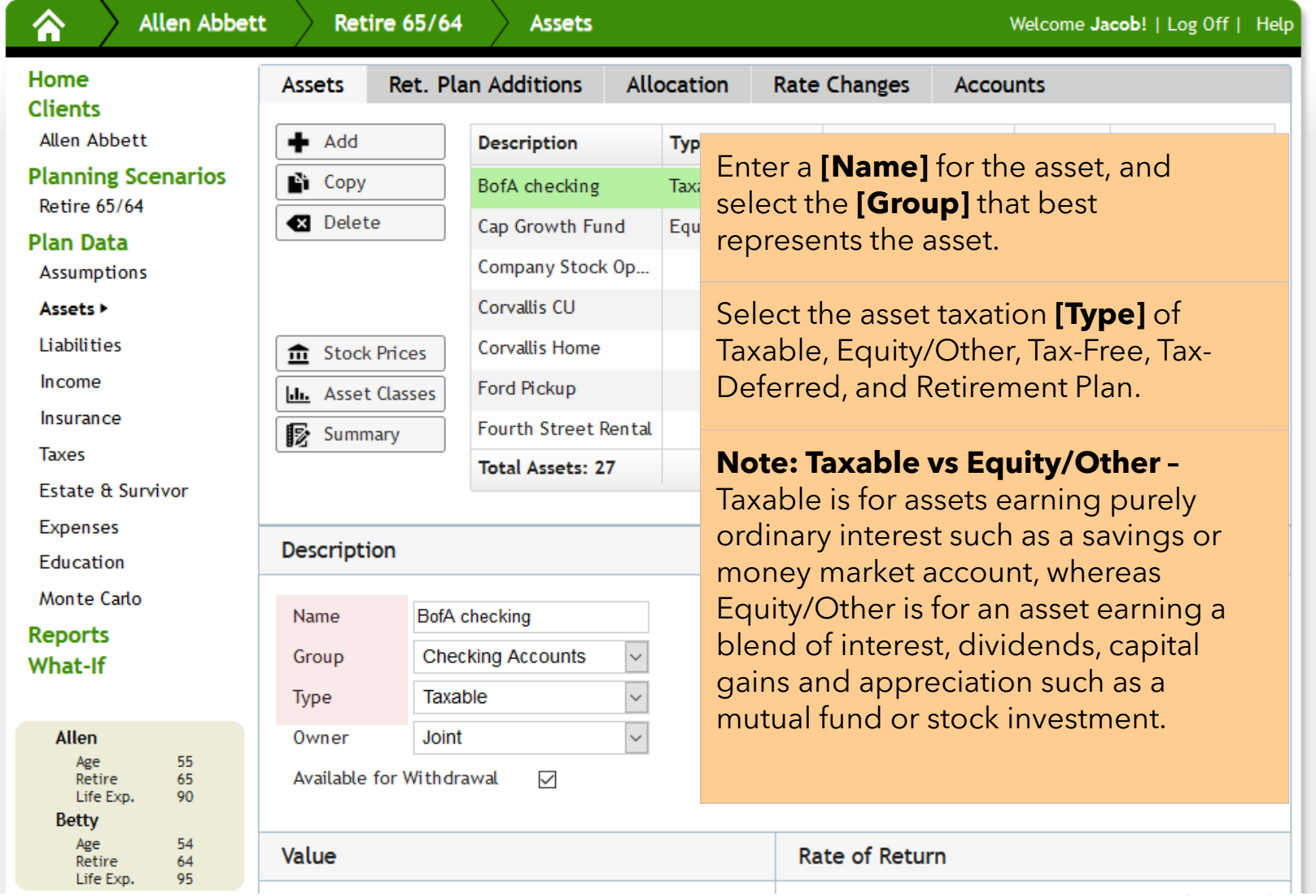

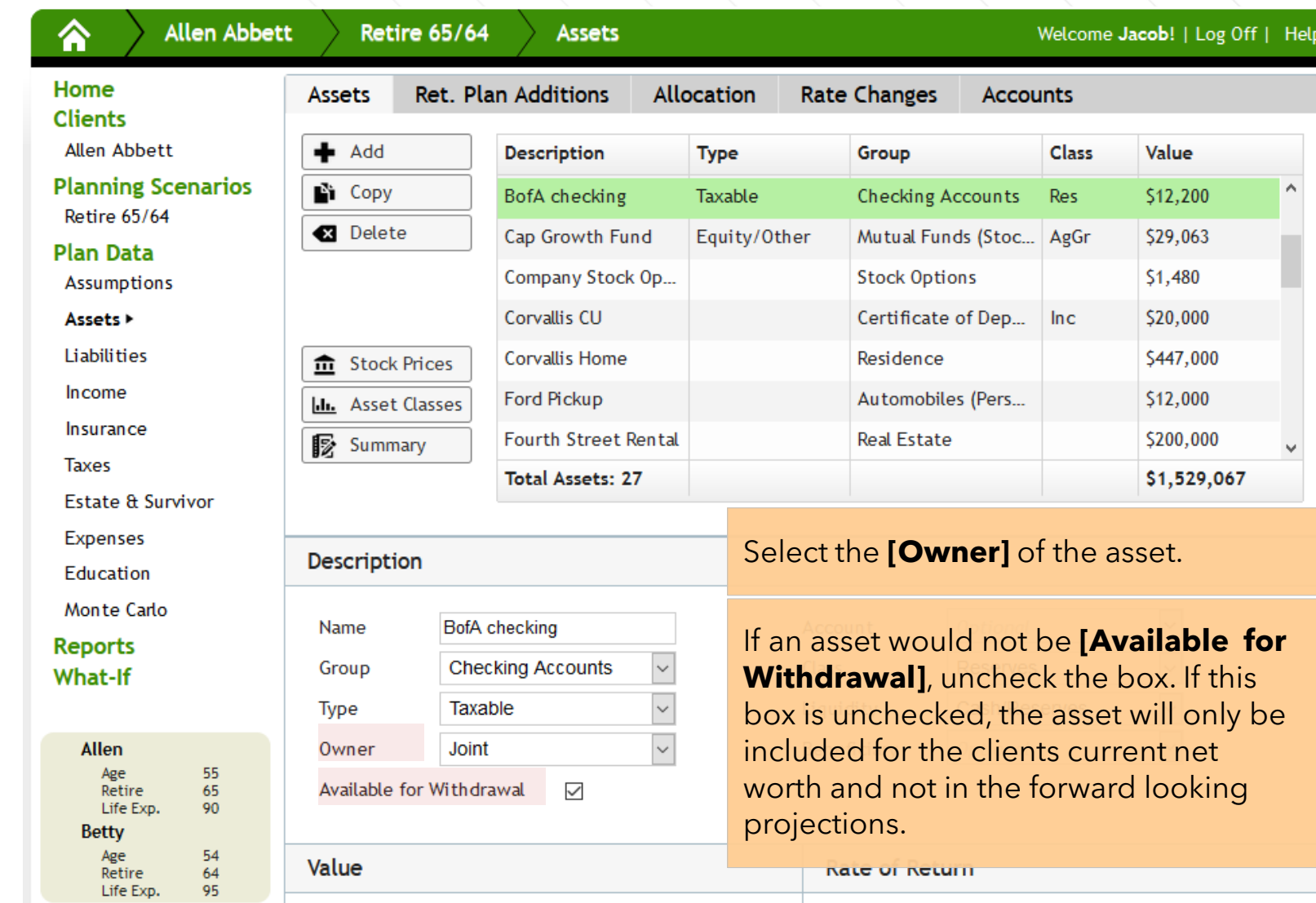

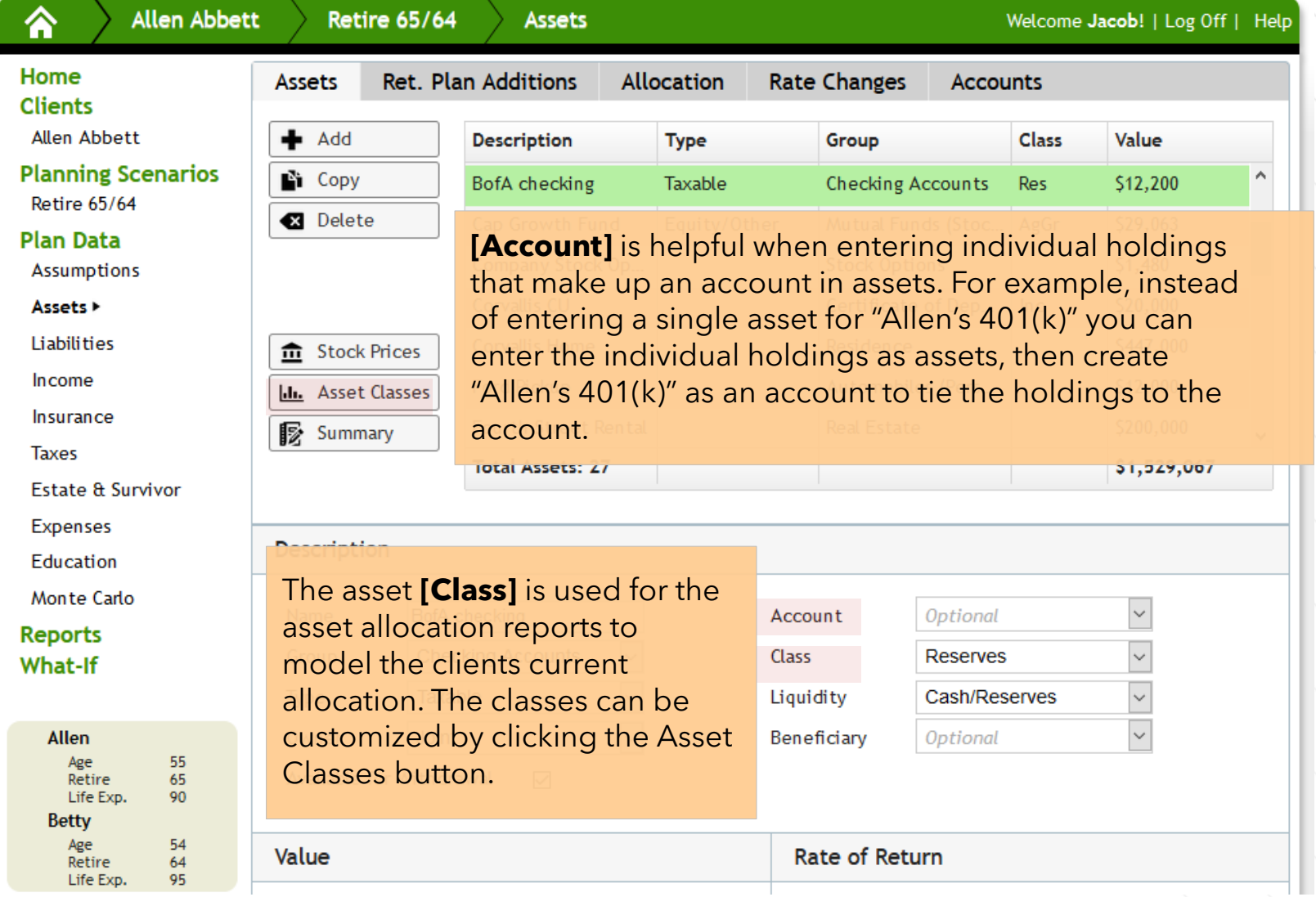

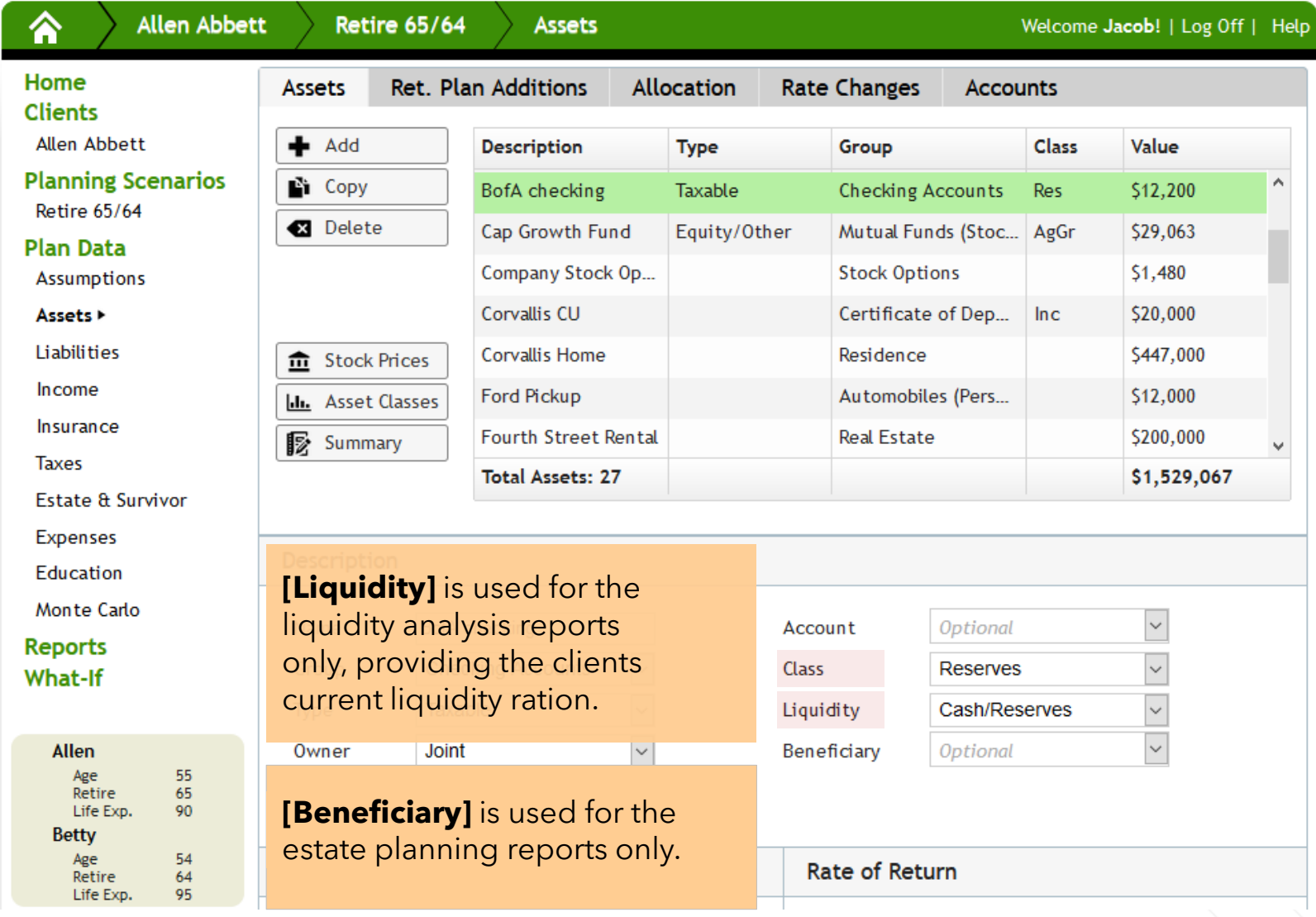

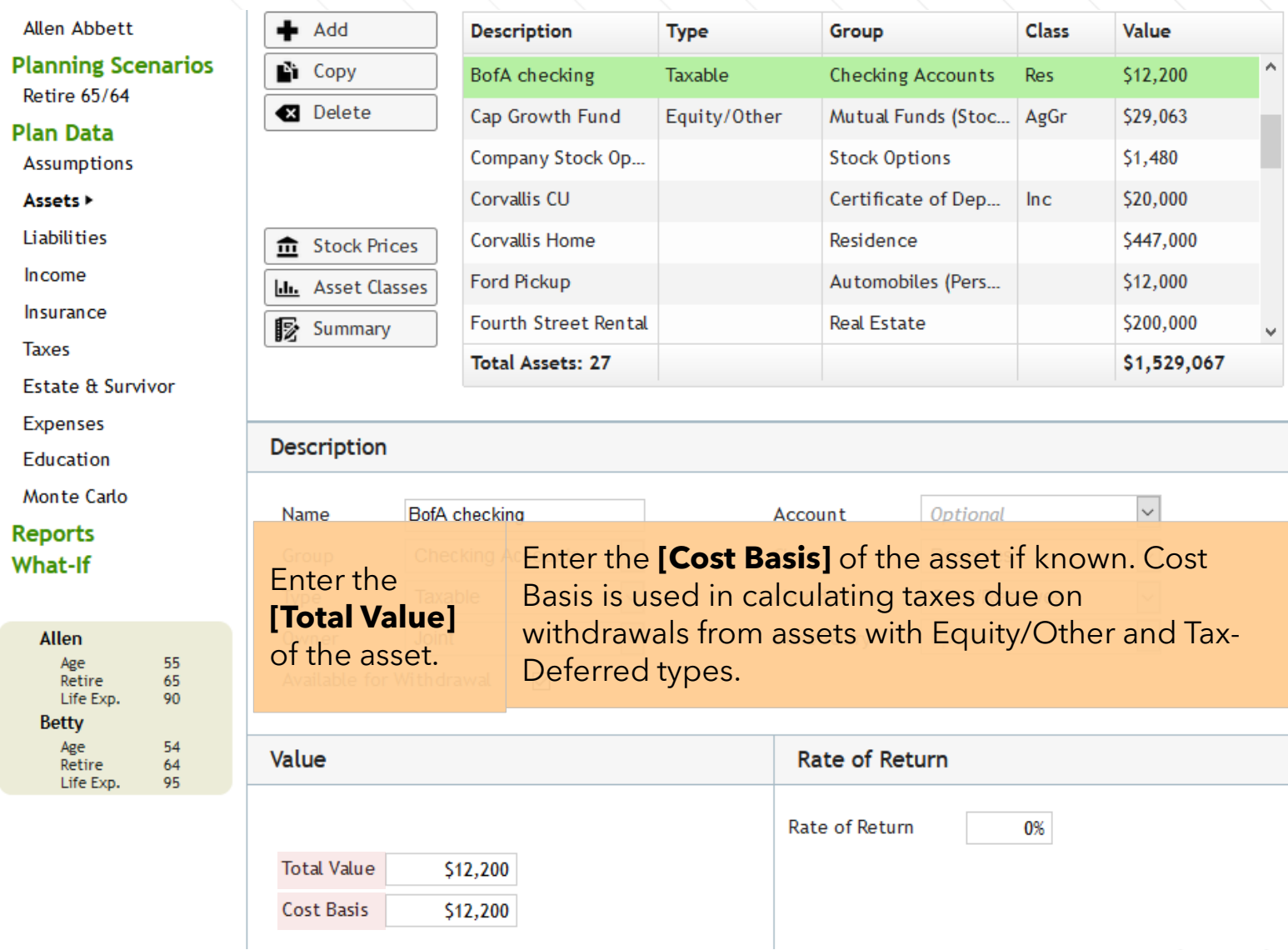

A

B

 $\land$ 

**Type** 

Description

**Allen Abbett Planning Scenarios**   $\blacktriangleleft$  Add

■ Copy

**LL** Asset

Name

Group

Type

Value

**Total Value** 

Cost Basis

Owner

**Retire 65/64** 

**Plan Data** Assumptions

Assets >

Liabilities

Income

Insurance

**Taxes** Estate & Survivor

**Expenses** 

Education

Monte Carlo

**Reports** 

**What-If** 

Allen Age<br>Retire Life Exp. **Betty** 

Age

Retire

Life Exp.

 $\begin{array}{c} 55 \\ 65 \end{array}$ 

90

54

64

95

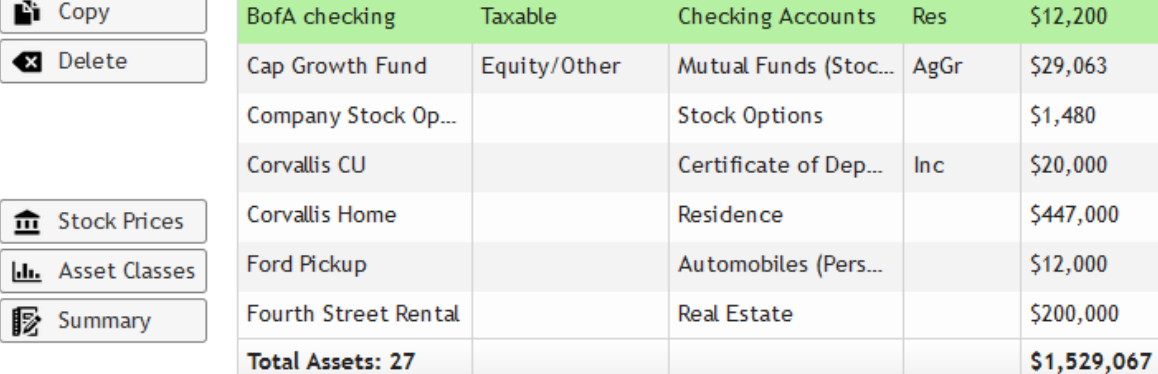

Group

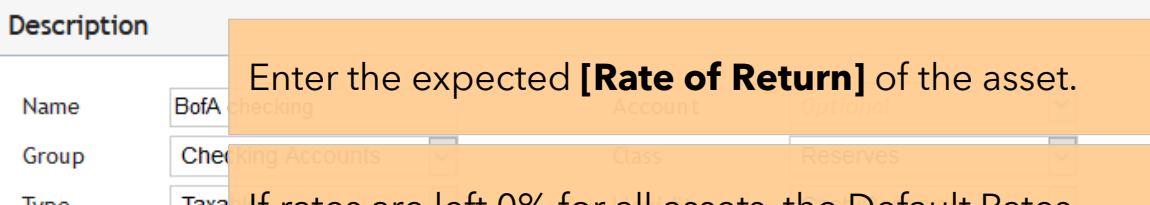

**Taxa** If rates are left 0% for all assets, the Default Rates Joint entered under Assumptions will be used.

Available for Withdr

\$12,200

\$12,200

**Rate of Return** Rate of Return 0%

Value

Α

 $\check{\mathbf{v}}$ 

**Class** 

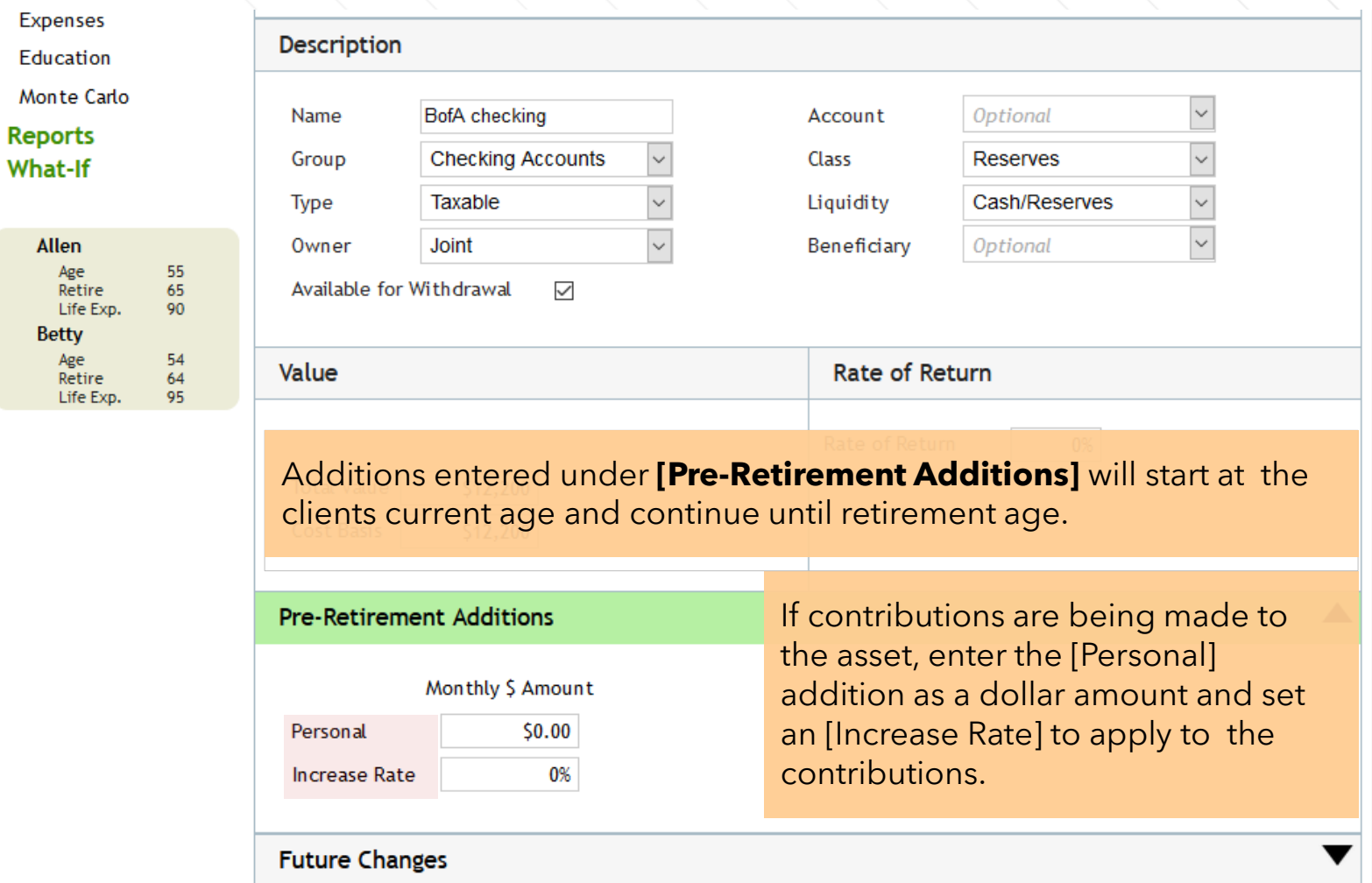

**Expenses** Education

**Reports** What-If

> Allen Age Retire

**Betty** 

Age

Retire<br>Life Exp.

54

 $rac{64}{95}$ 

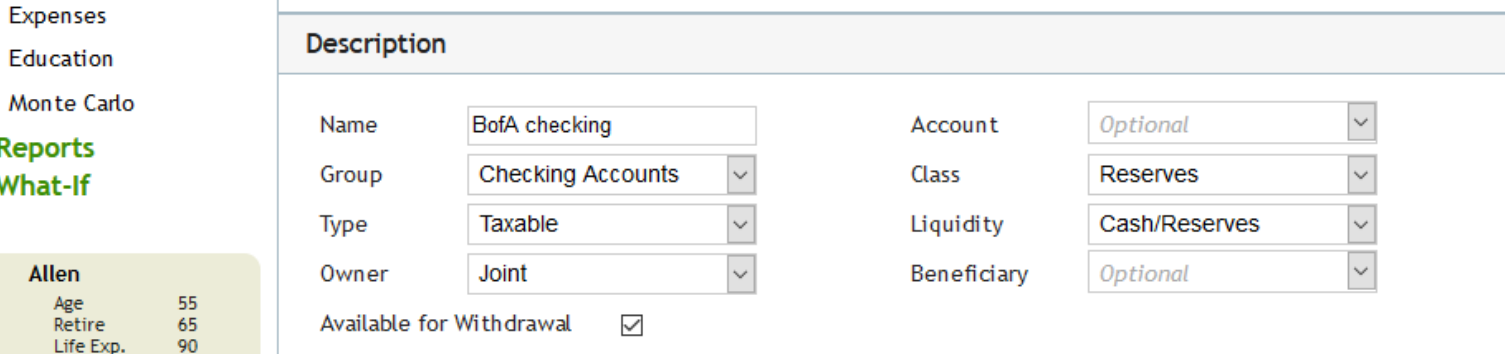

The **[Future Changes]** table is available to stop, start, or adjust additions at any age. Withdrawals can also be specified using the table by setting the age to start withdrawal and the monthly amount as a negative value.

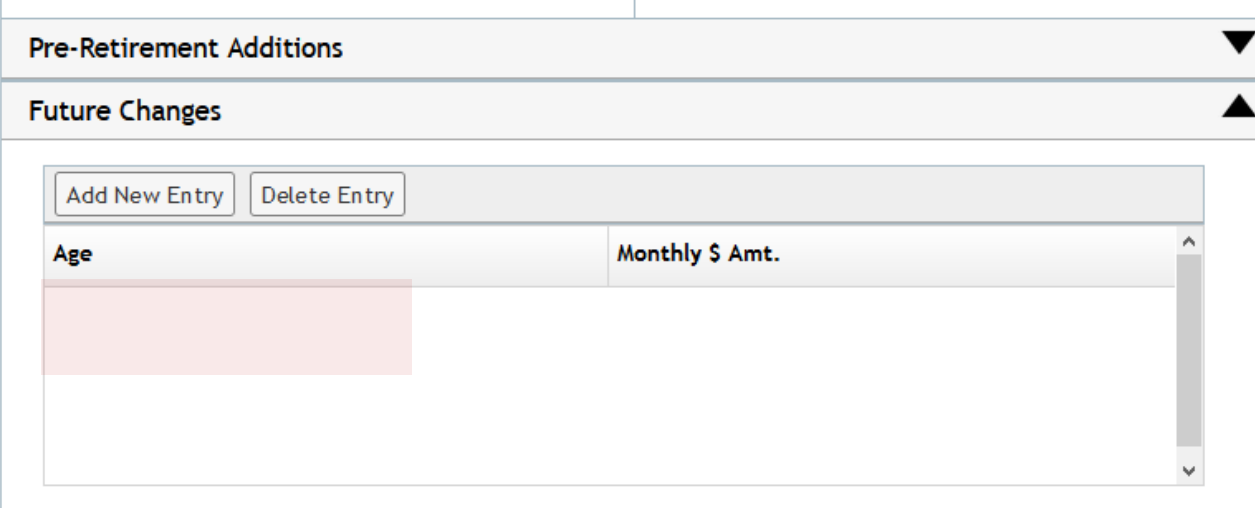

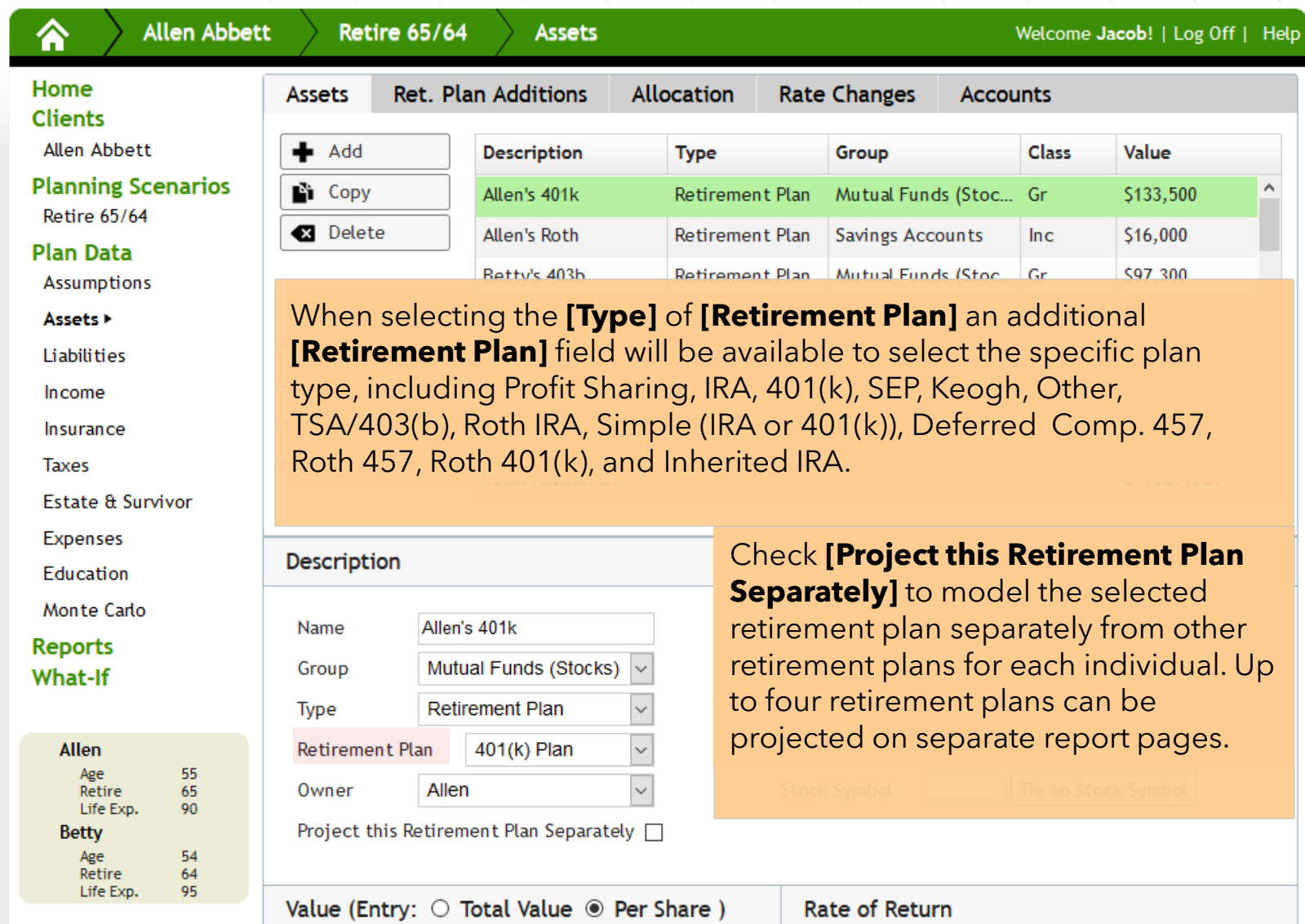

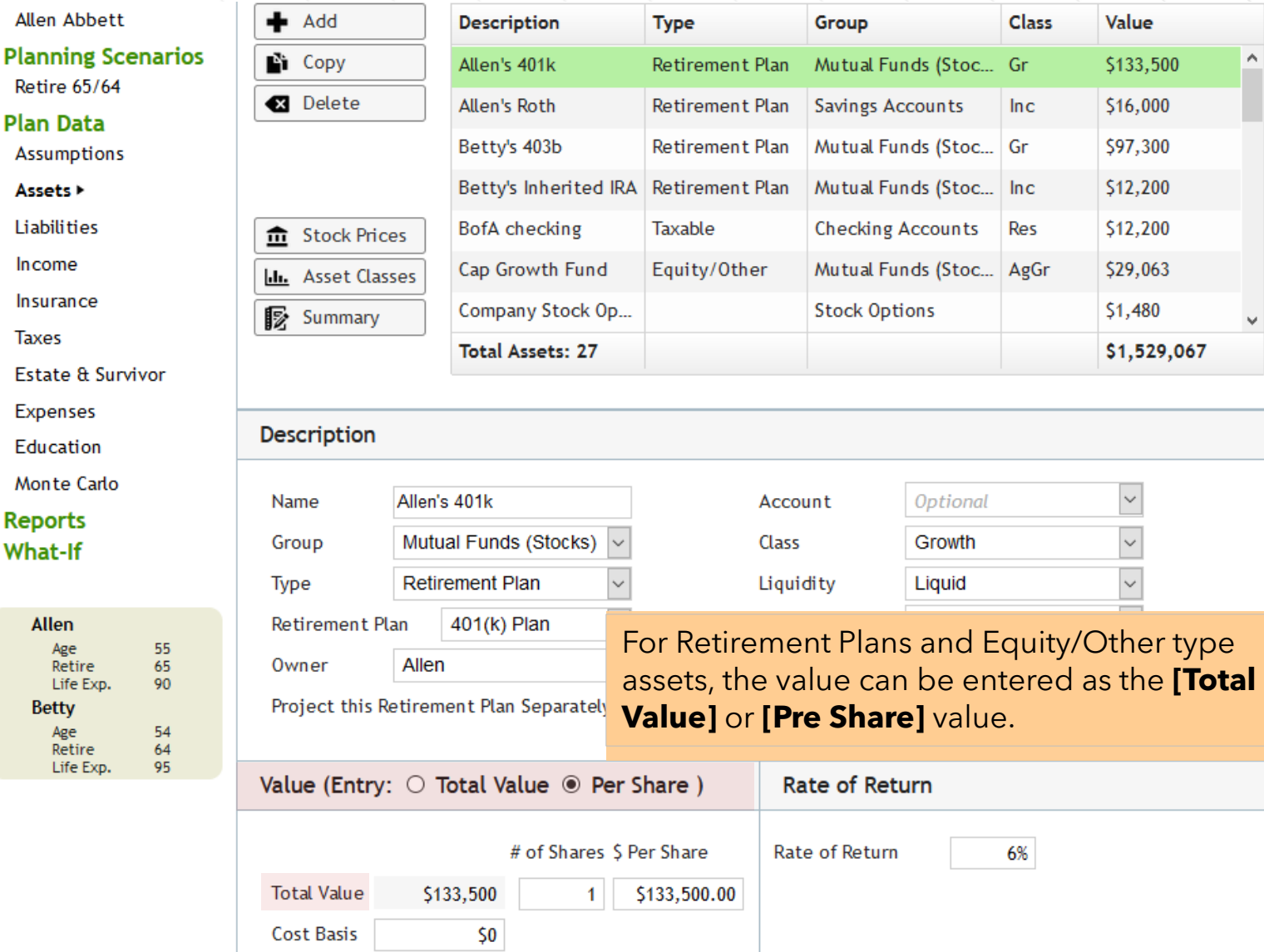

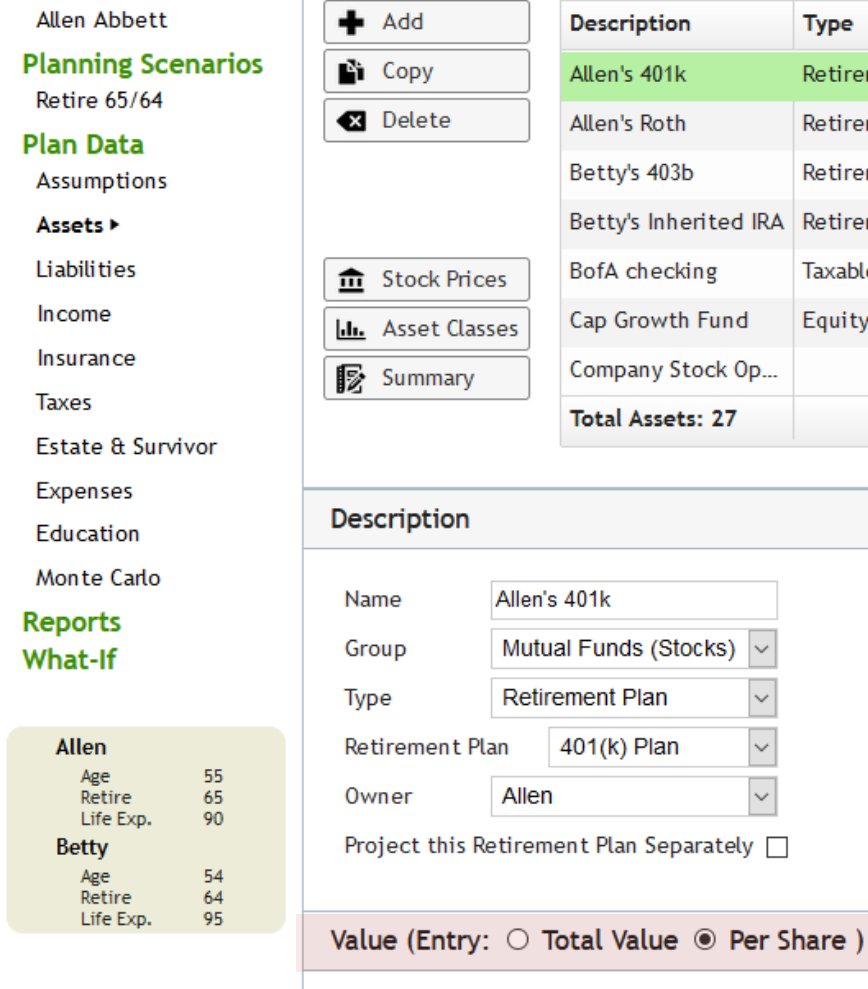

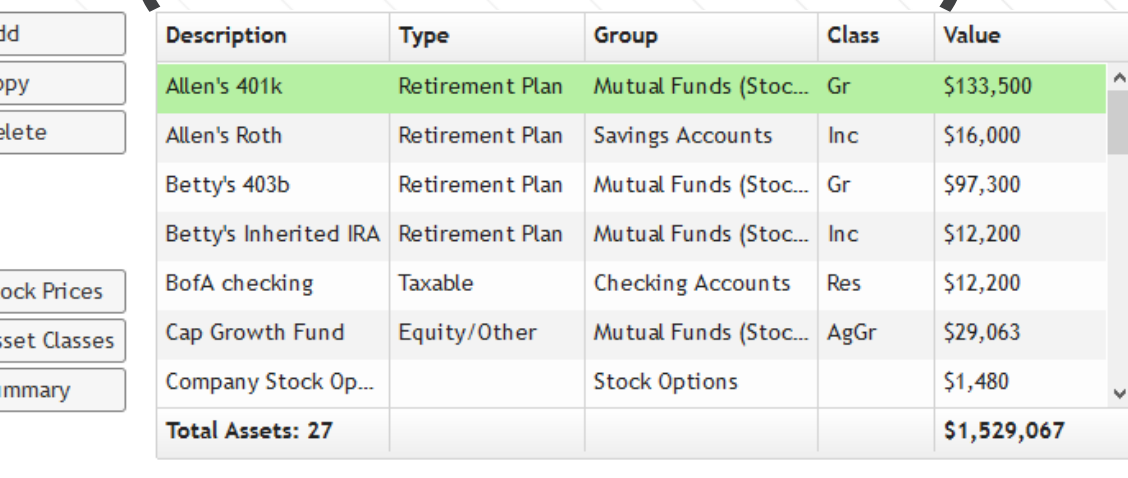

**Total Value** 

Cost Basis

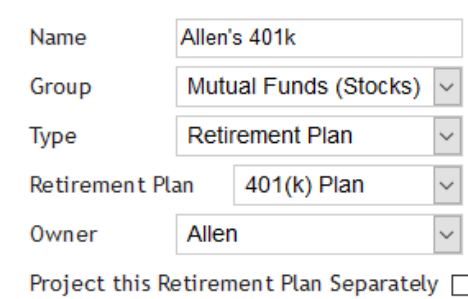

\$133,500

 $50$ 

 $\overline{\mathbf{v}}$ Optional Account Growth  $\ddot{\phantom{0}}$ Class  $\overline{\mathbf{v}}$ Liquidity Liquid  $\overline{\mathsf{v}}$ Beneficiary Optional Tie to Stock Symbol **Stock Symbol** 

Entering the **[# of Shares]** and **[\$ Per Share]** keeps track of the total value and can be used to update the stock price when tied to a stock symbol.

\$133,500.00

# of Shares \$ Per Share

1

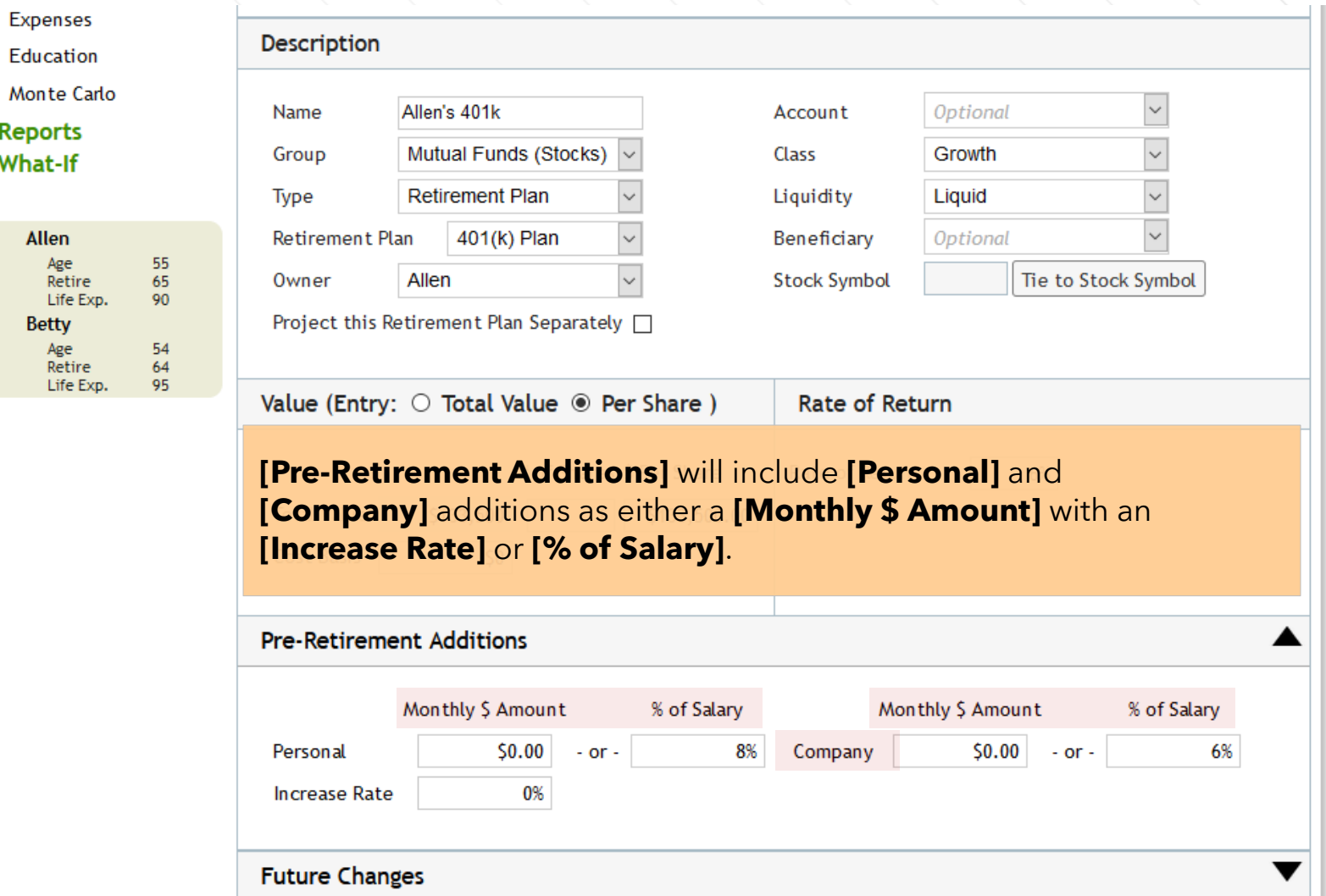

# **Assets (Residence)**

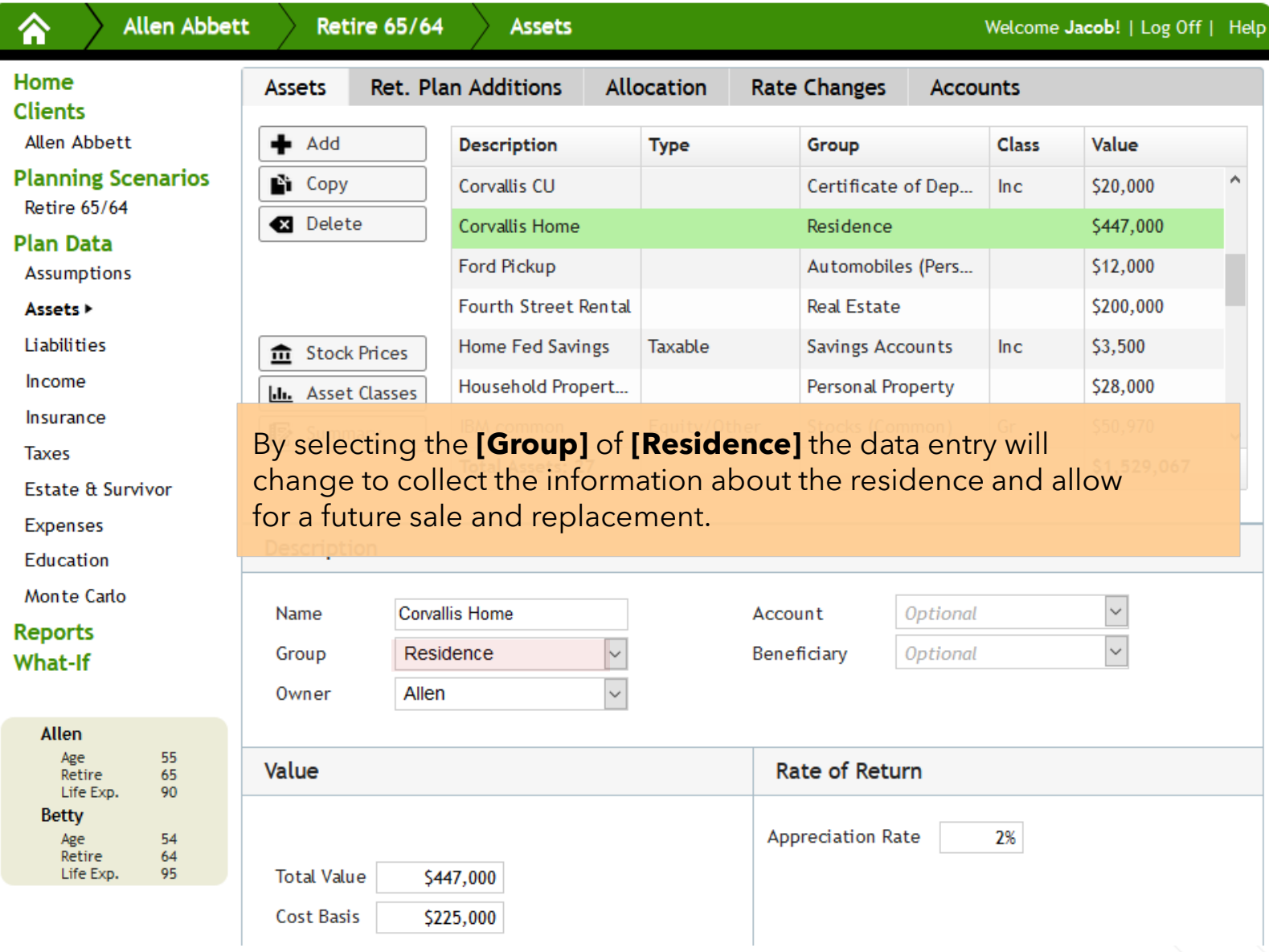

# **Assets (Residence)**

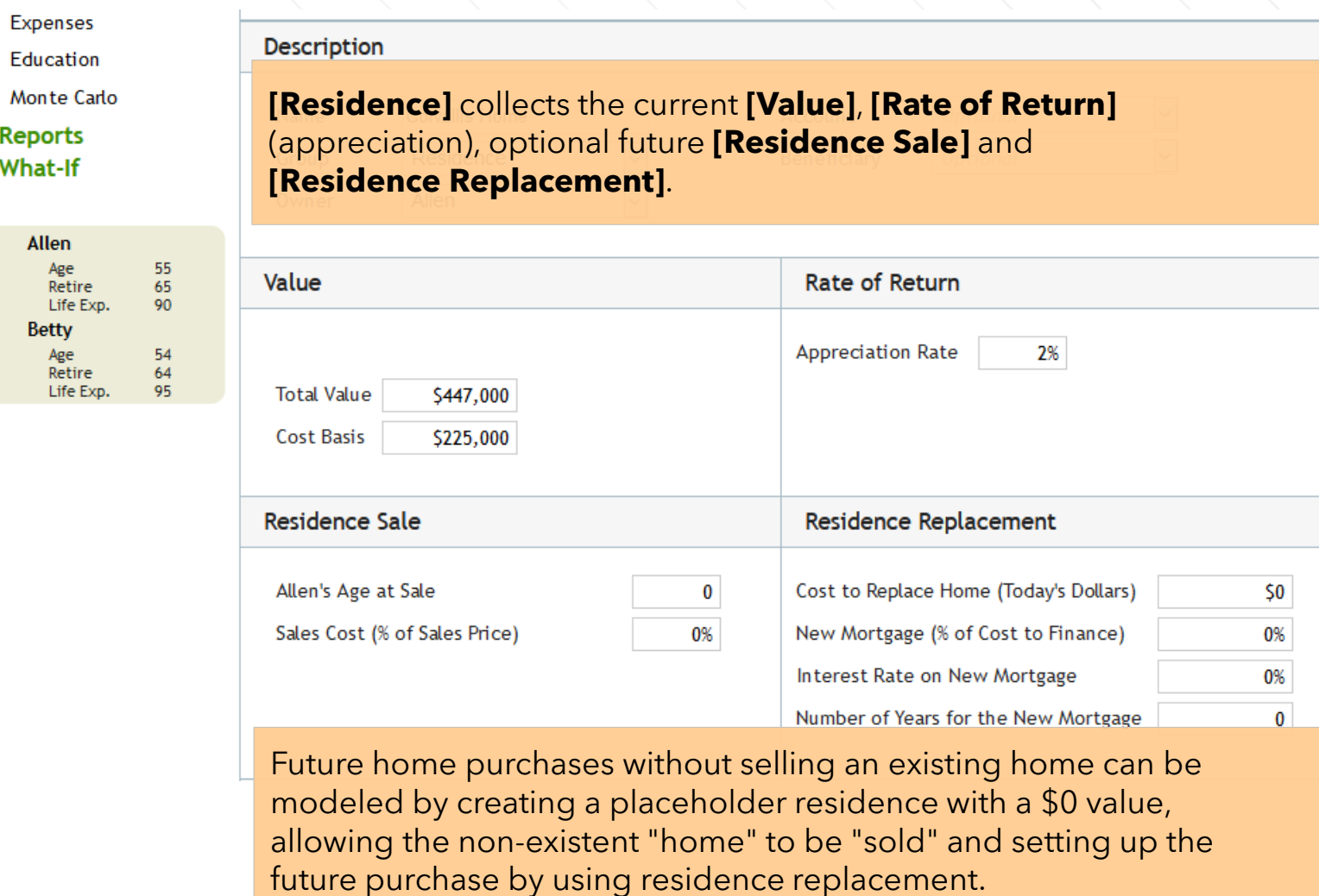

# **Assets (Rental RealEstate)**

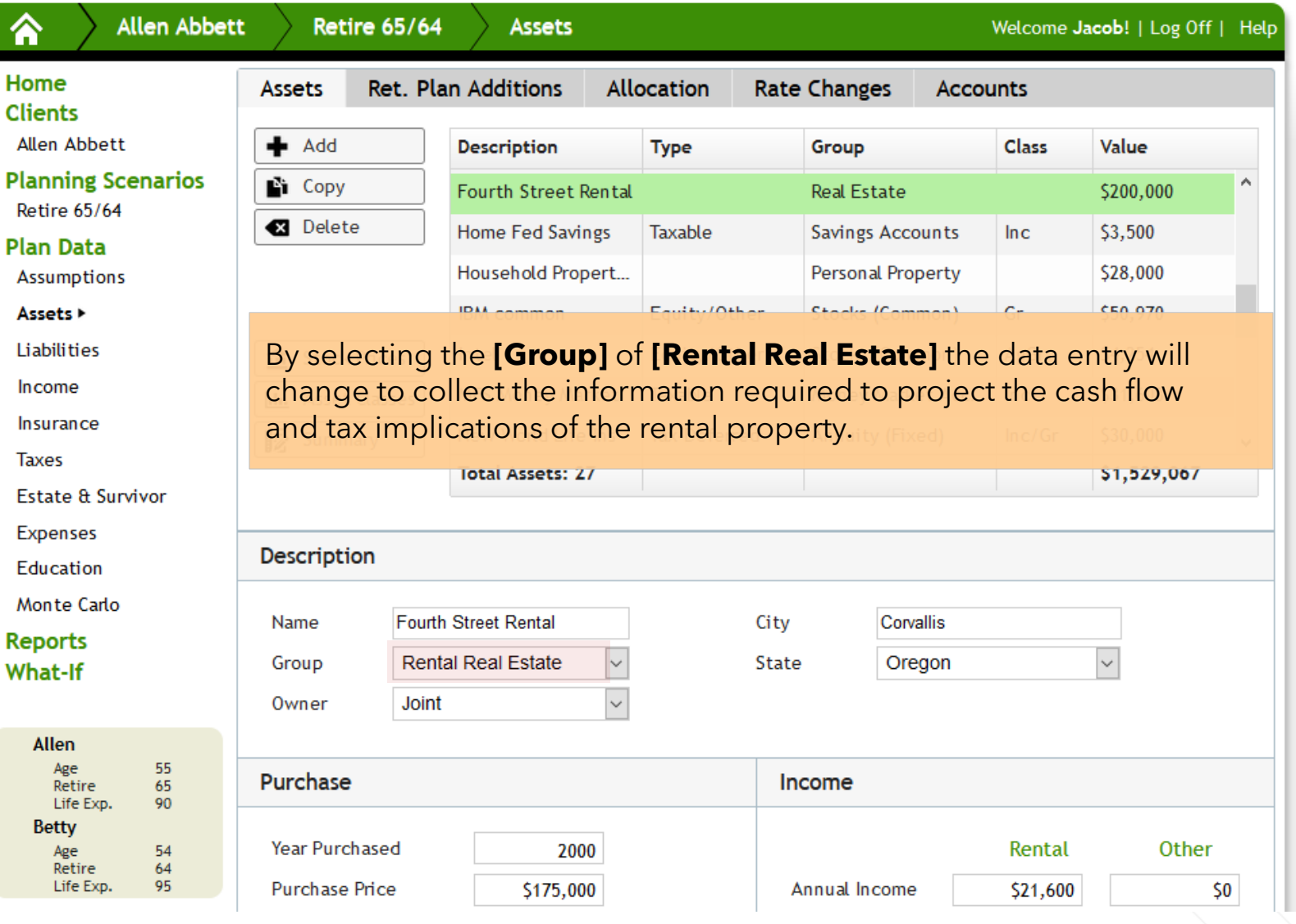

# **Assets (Rental RealEstate)**

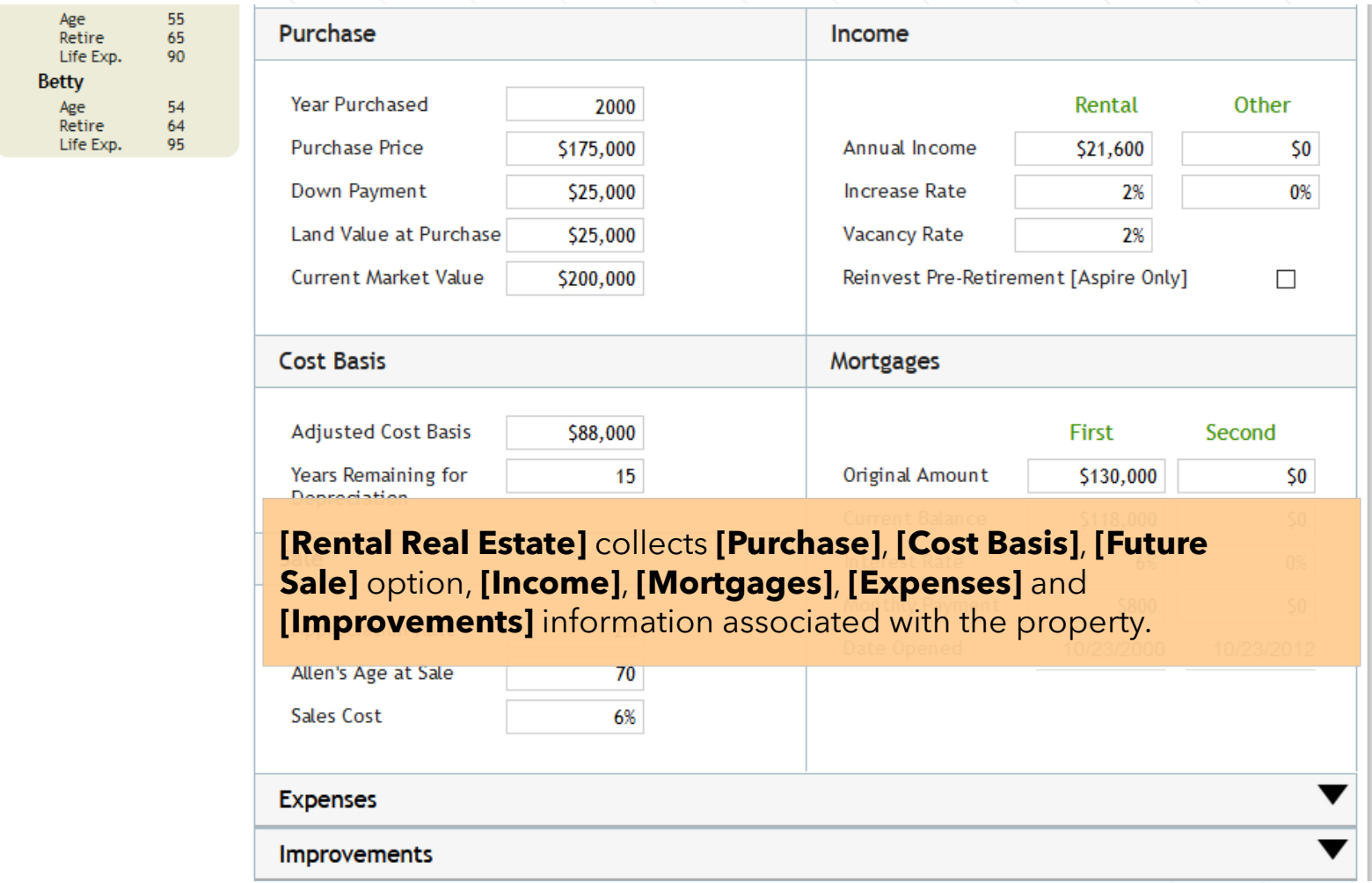

# **Assets (Stock Options)**

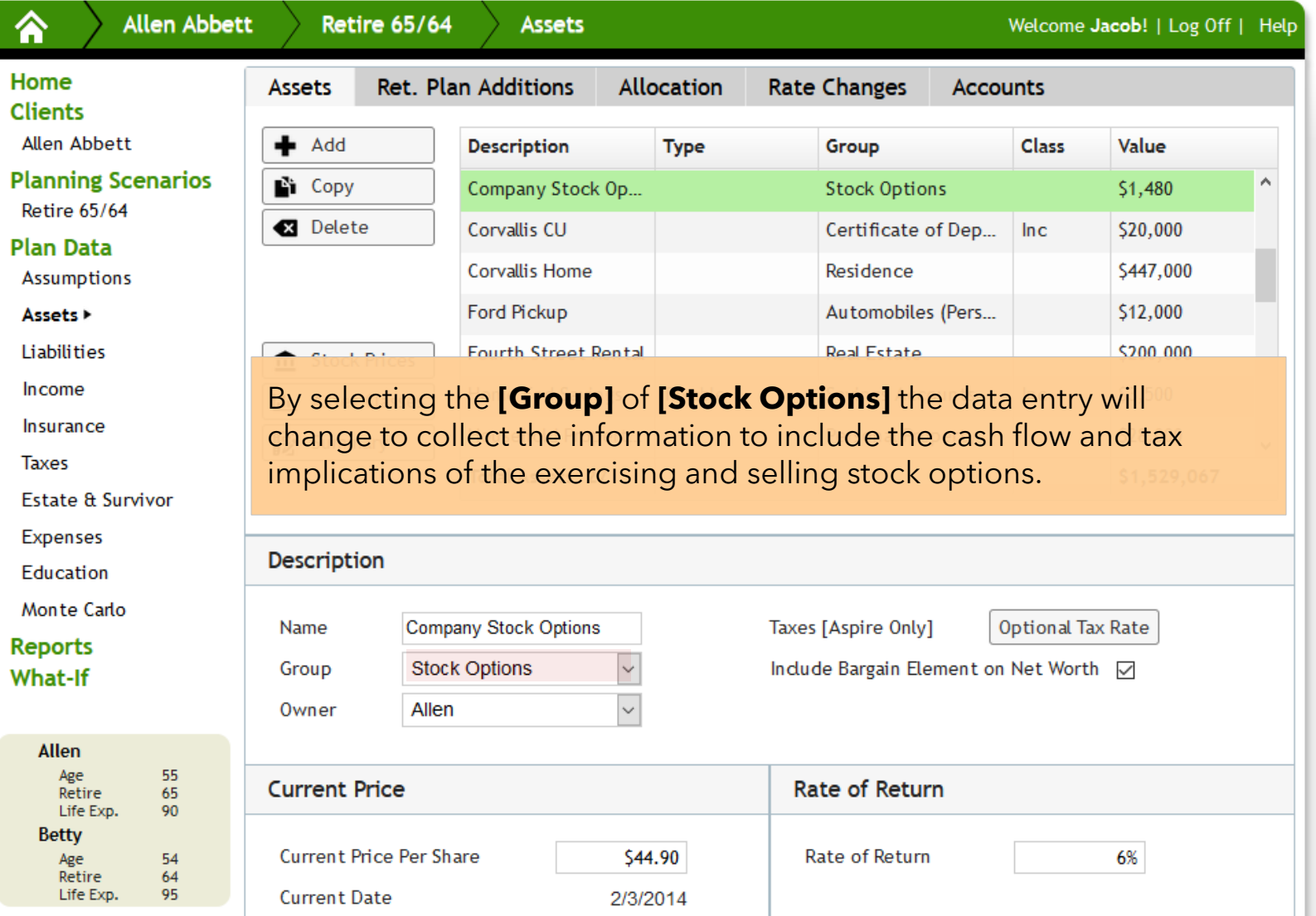
# **Assets (Stock Options)**

**Expenses** Education Monte Carlo **Reports** What-If

Allen

**Betty** 

Age<br>Retire<br>Life Exp.

Age<br>Retire<br>Life Exp.

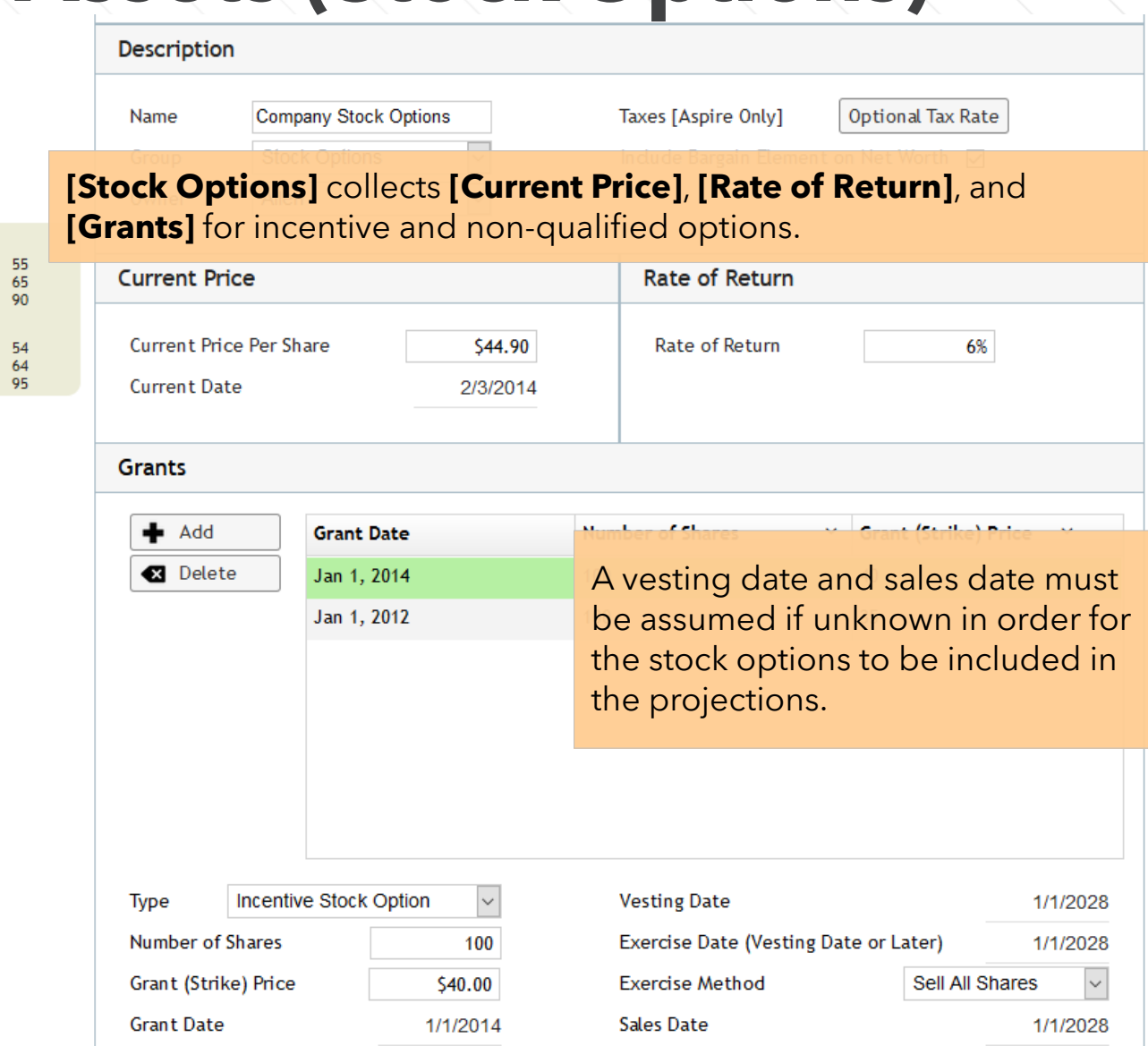

#### **Assets – Ret. Plan Additions**

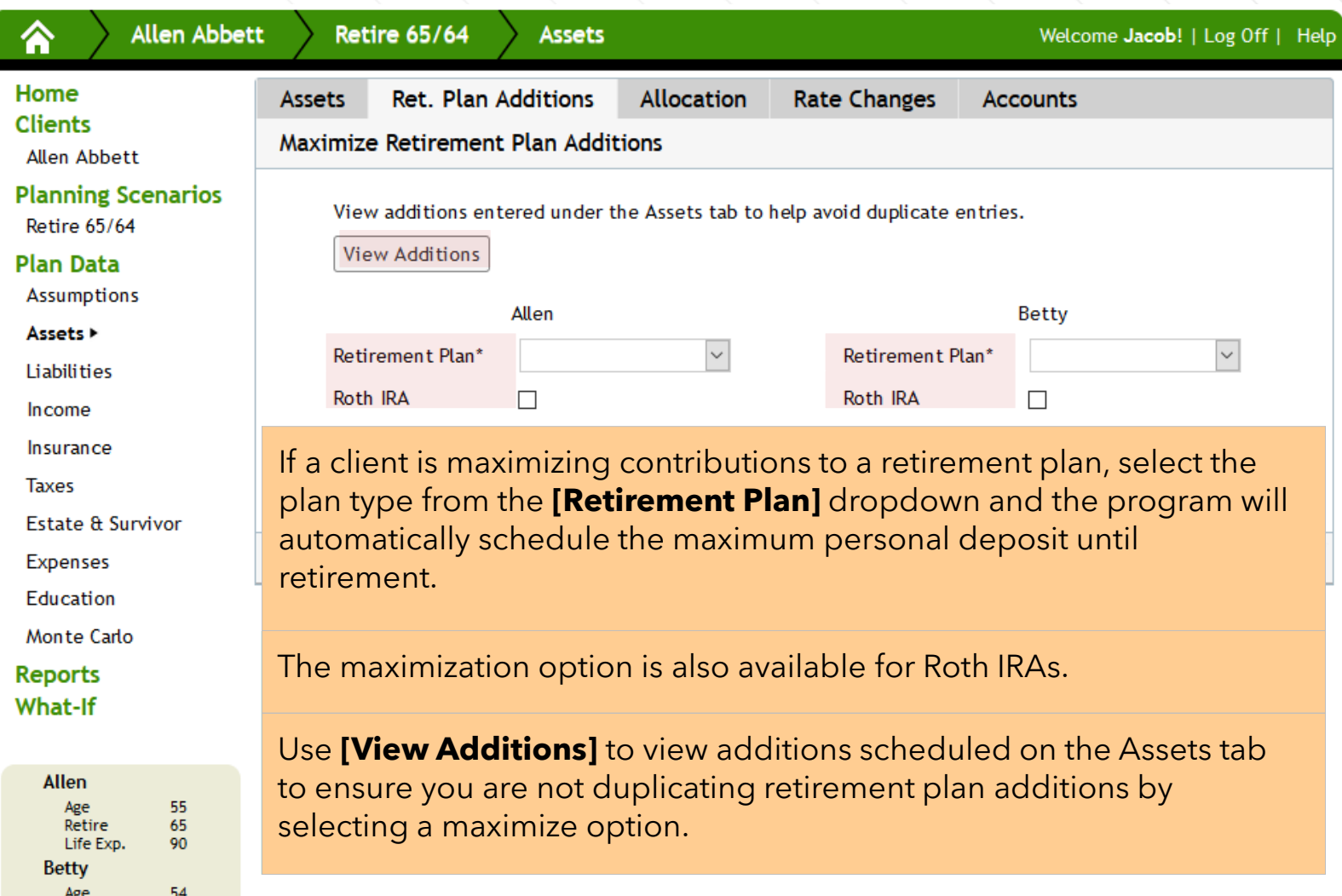

Retire<br>Life Eve

 $rac{64}{95}$ 

#### **Assets – Allocation**

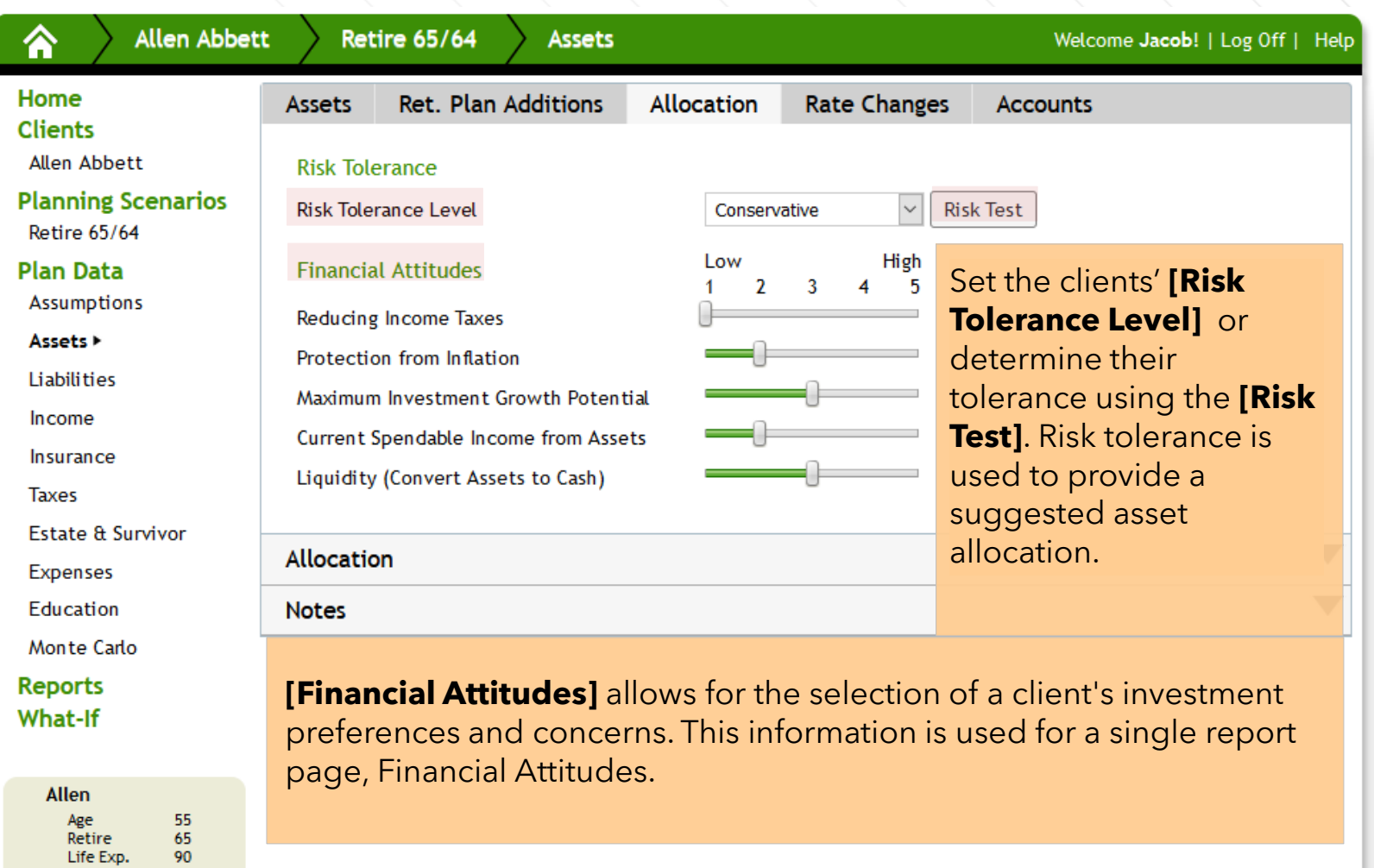

**Betty** 

Age<br>Retire

Life Exp.

 $\frac{54}{64}$ 

95

#### **Assets – Allocation**

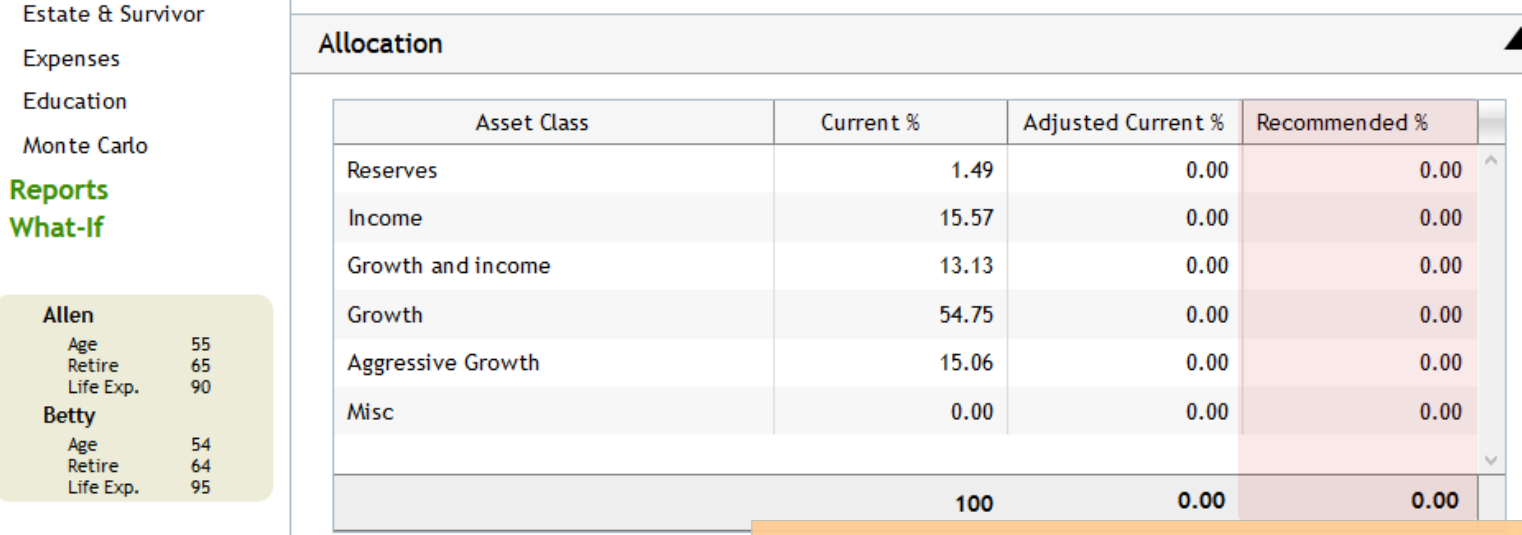

**Current Allocation** 

**Estate** 

Monte

Allen Age Ret Life

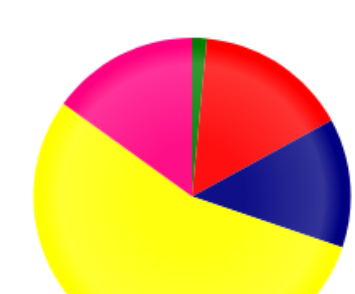

**[Allocation]** displays the clients current asset allocation based on the classes assigned on the Asset data and in a pie chart. Use Suggested % to enter a custom suggested allocation, overriding the allocation based on risk tolerance.

Asset allocation is used for three report pages highlighting the clients current Reserves Income I Growth and i allocation and suggested allocation.Growth ■ Aggressive Growth ■ Mi:

# **Assets – Rate Changes**

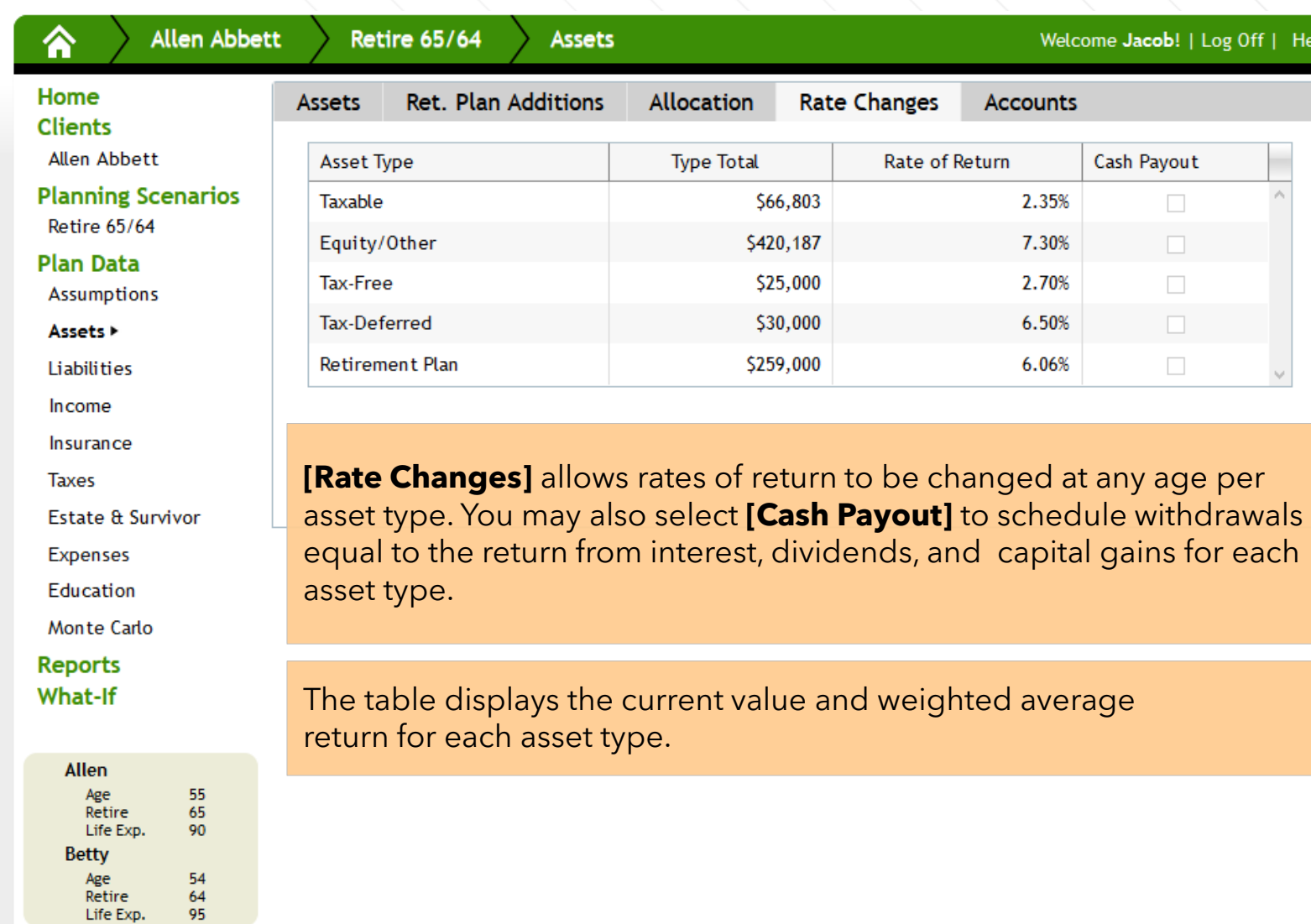

 $\frac{64}{95}$ 

# **Assets – Rate Changes**

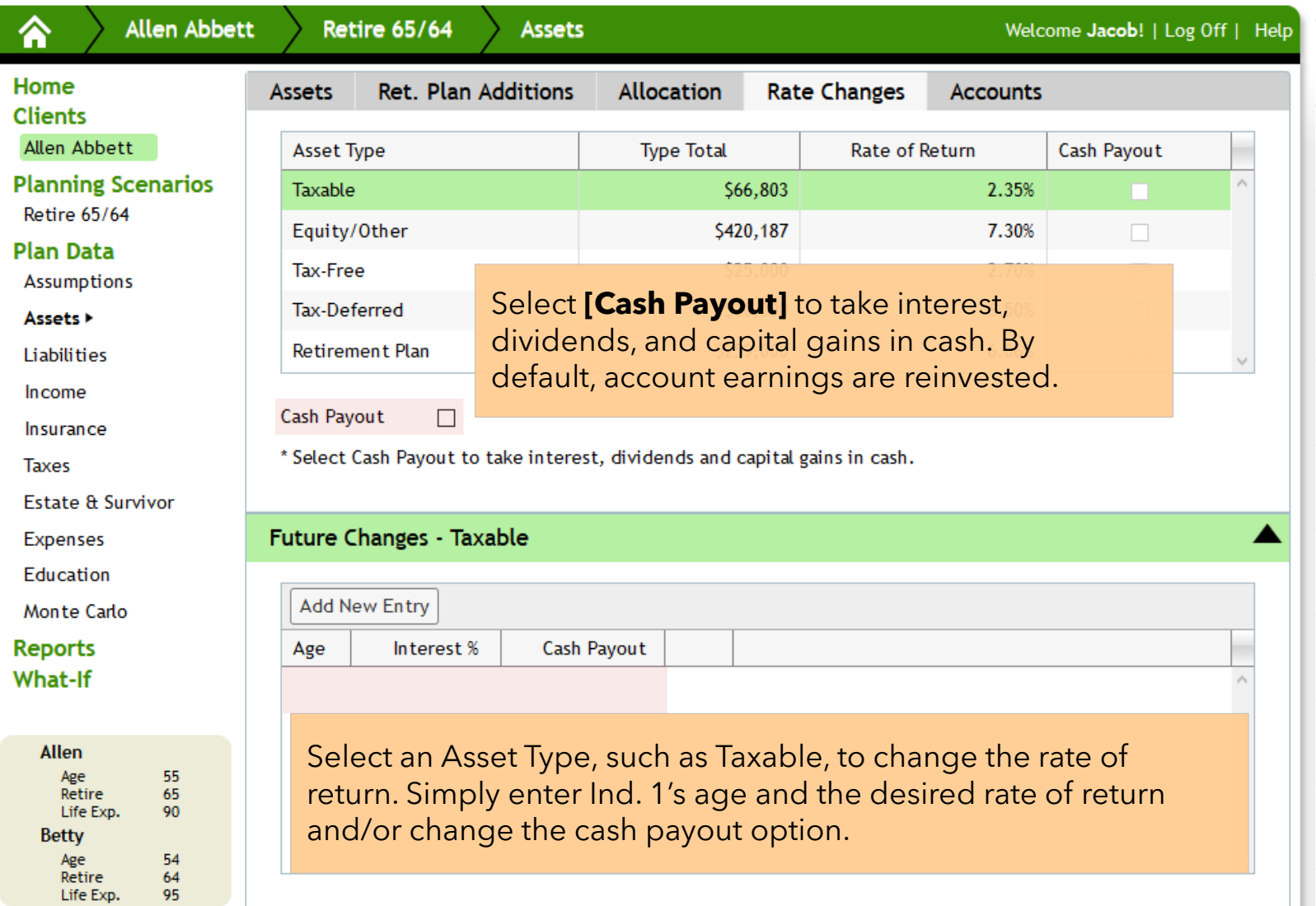

#### **Assets – Accounts**

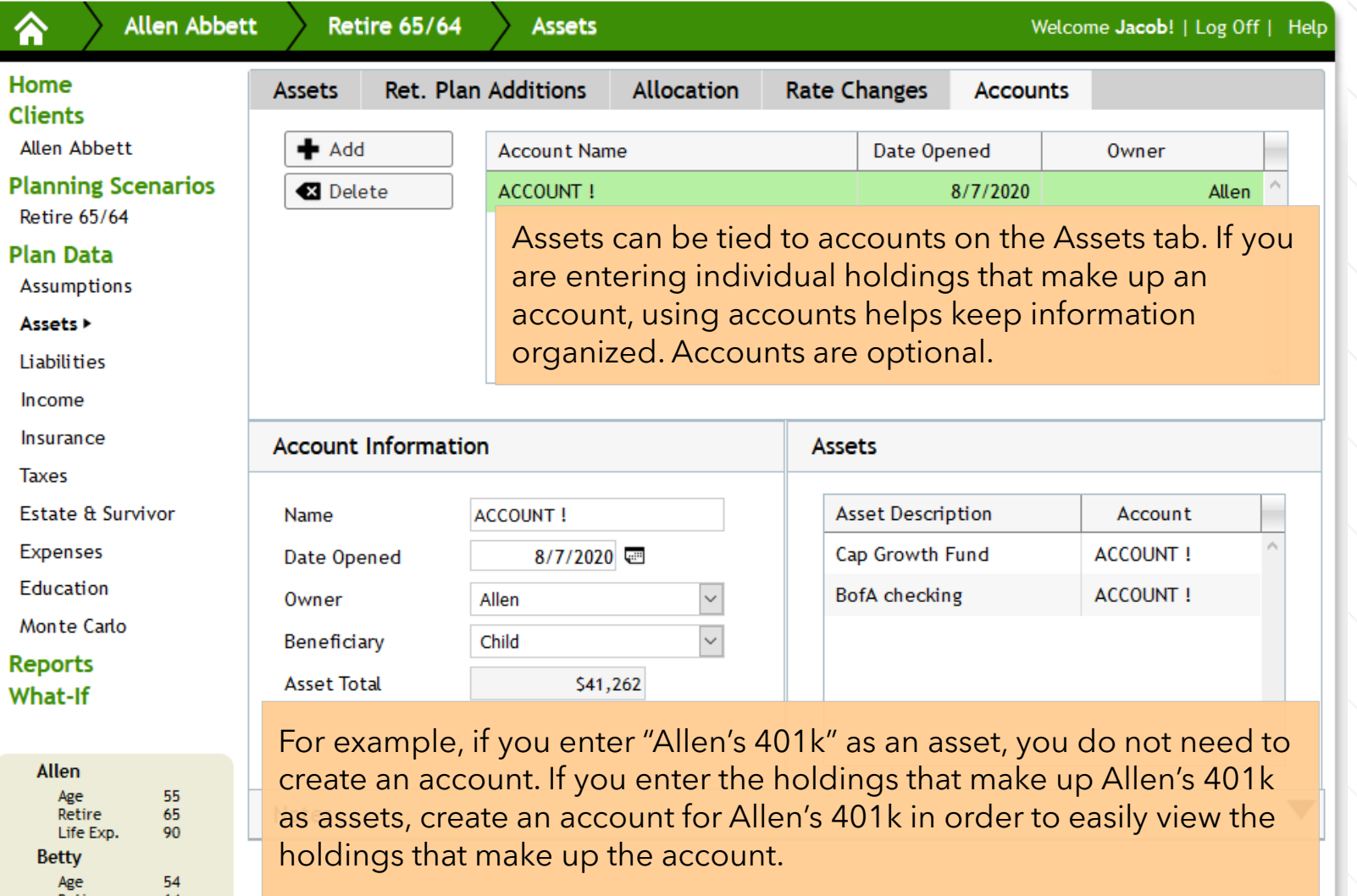

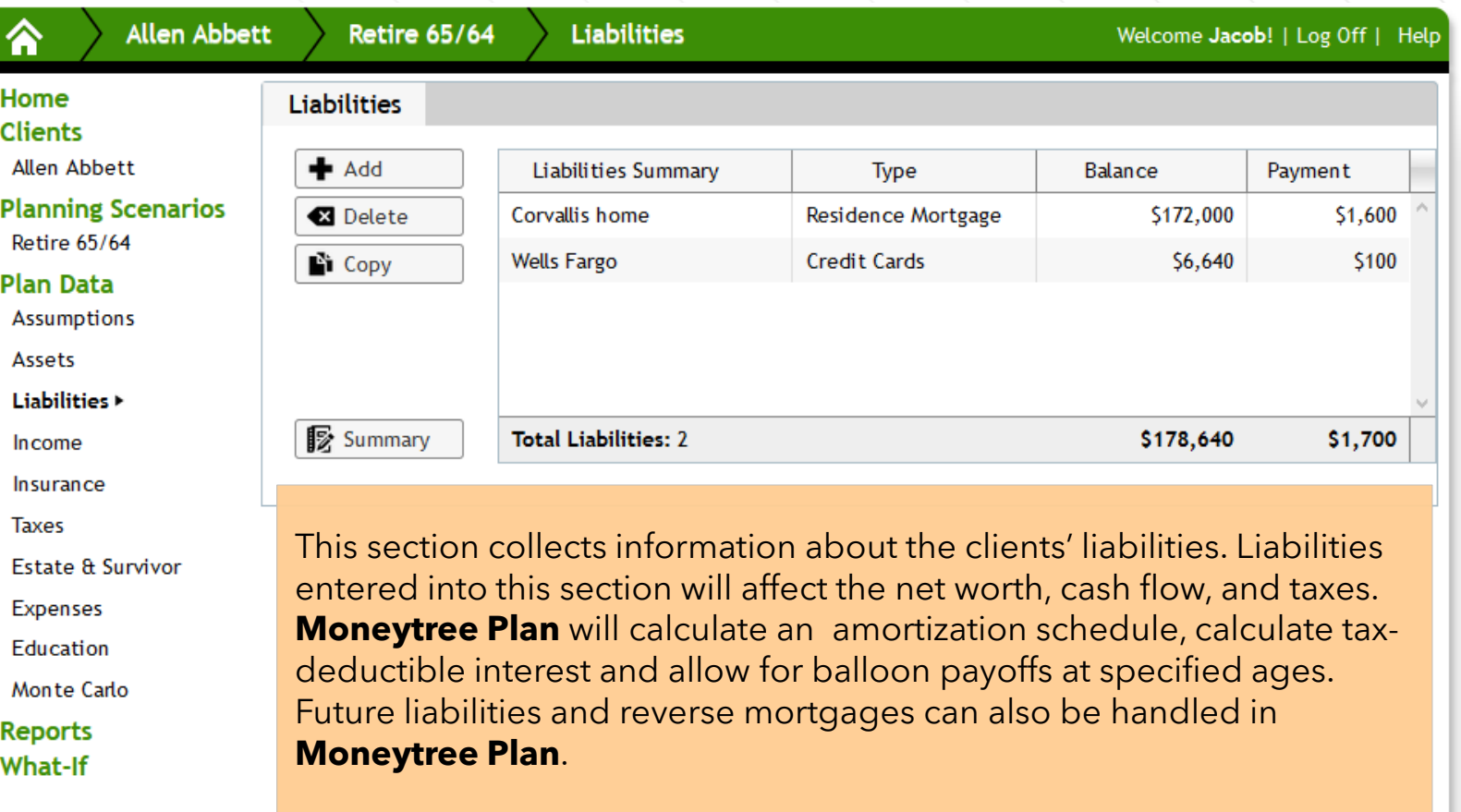

Allen

Betty

Age<br>Retire<br>Life Exp.

Age<br>Retire Life Exp. 55<br>65<br>90

 $\begin{array}{c} 54 \\ 64 \\ 95 \end{array}$ 

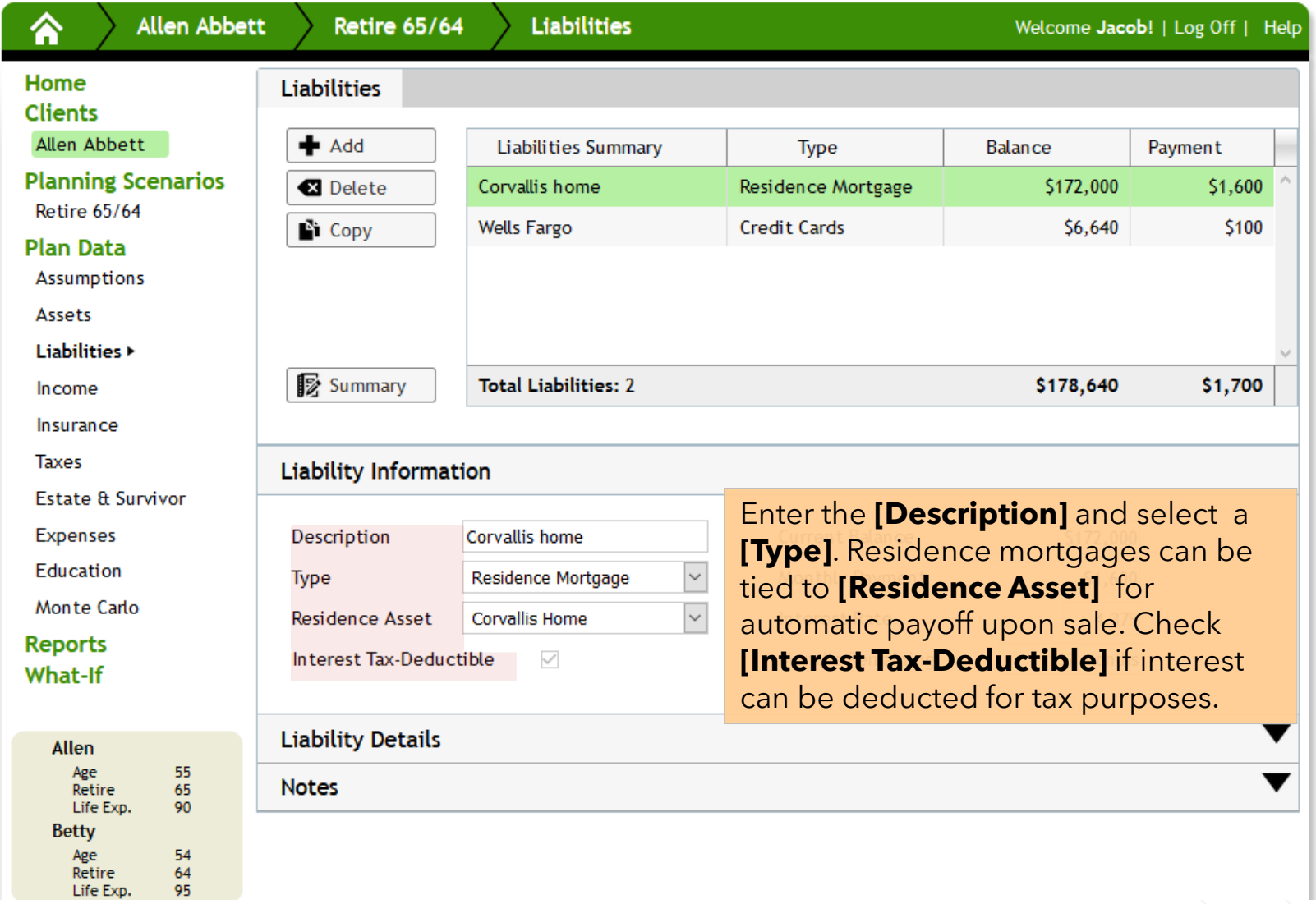

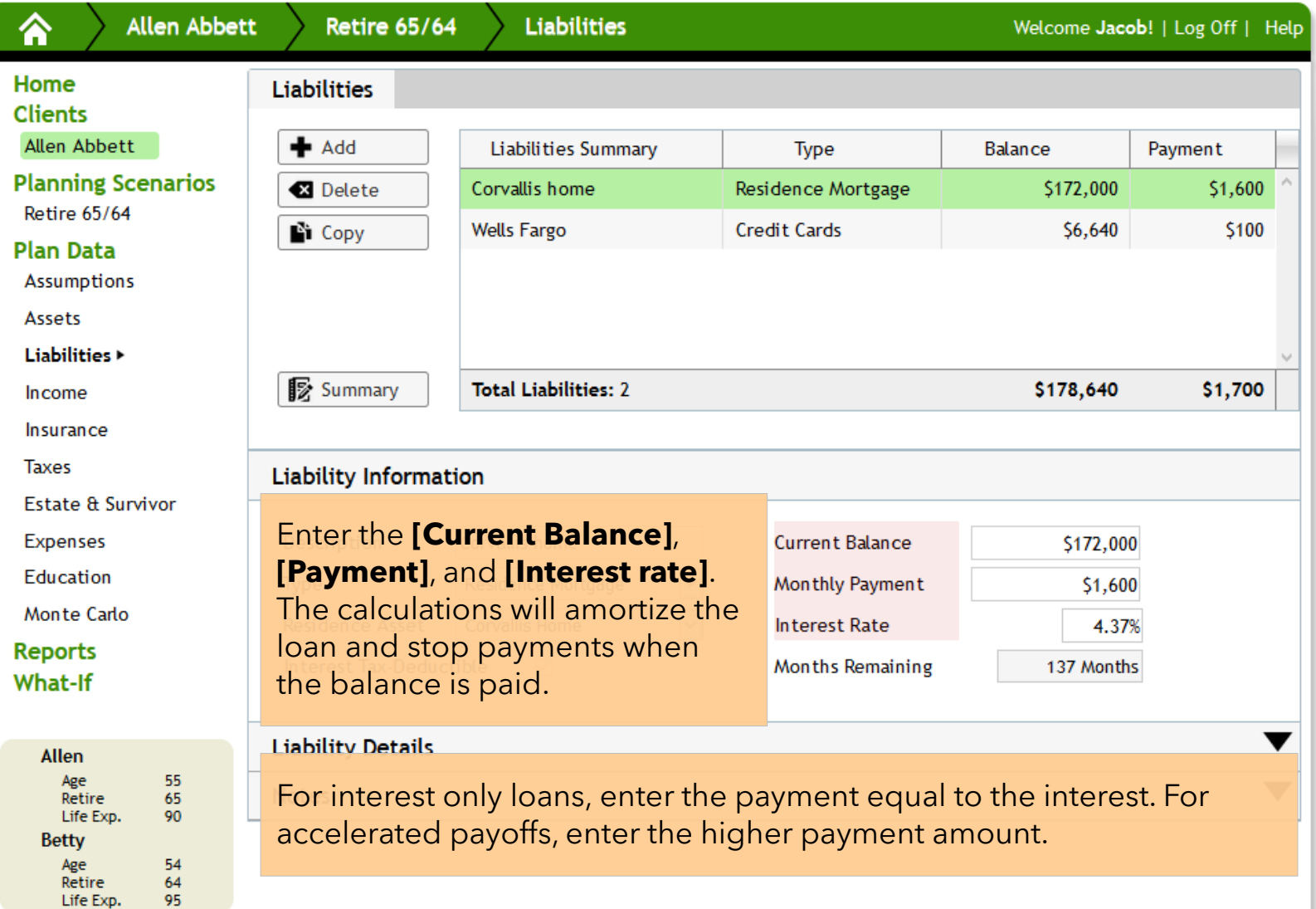

Allen

A

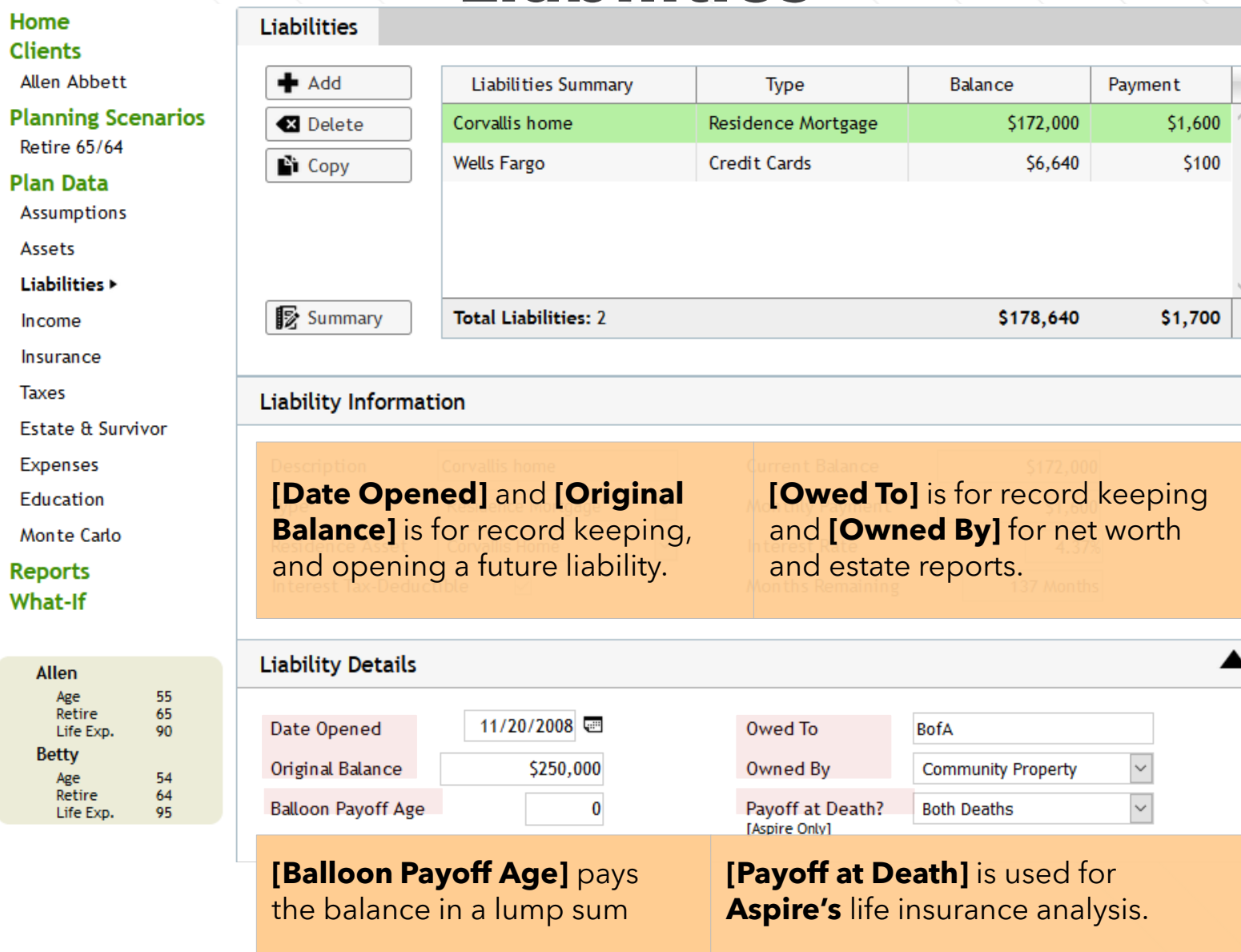

# **Income**

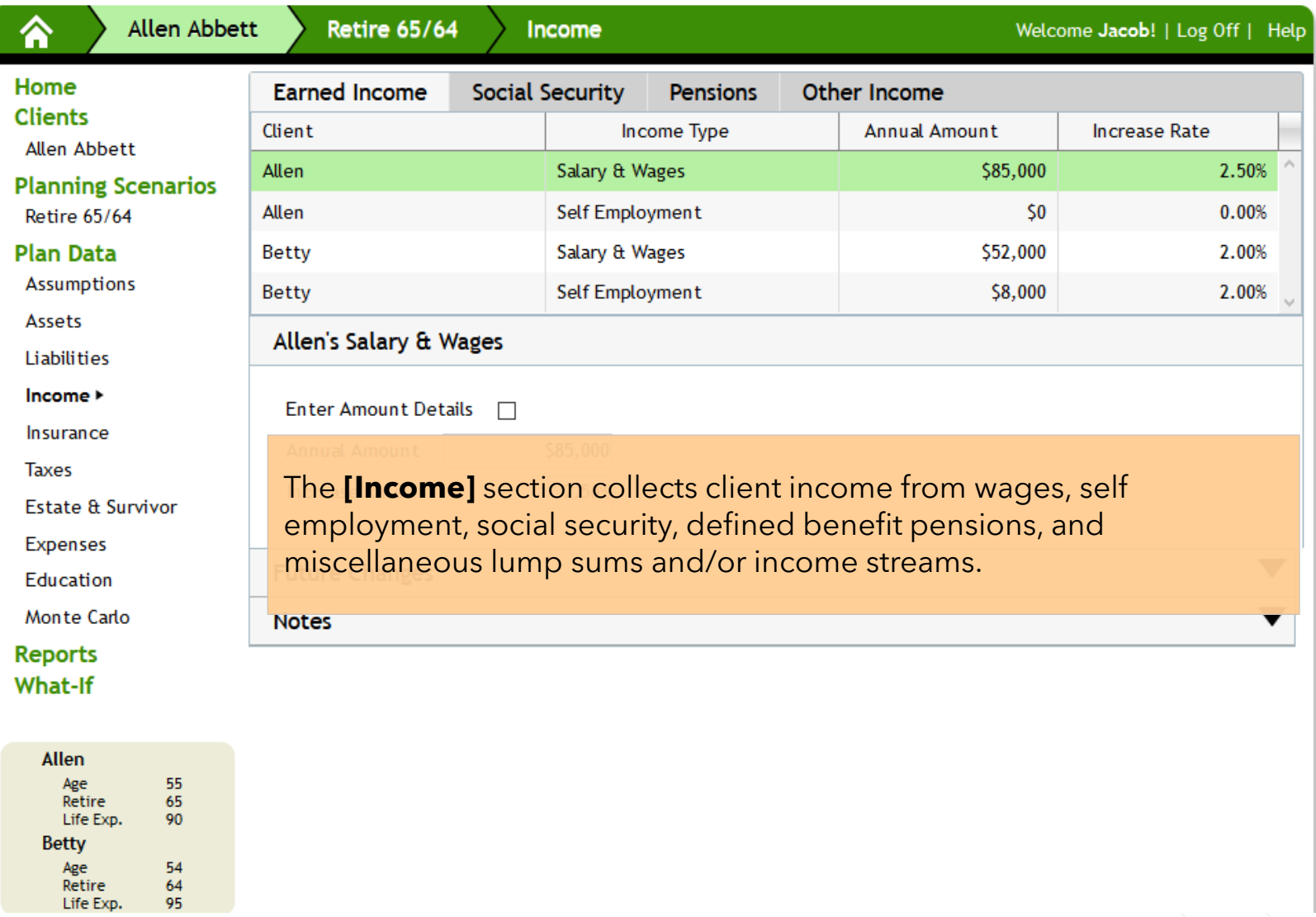

# **Earned Income**

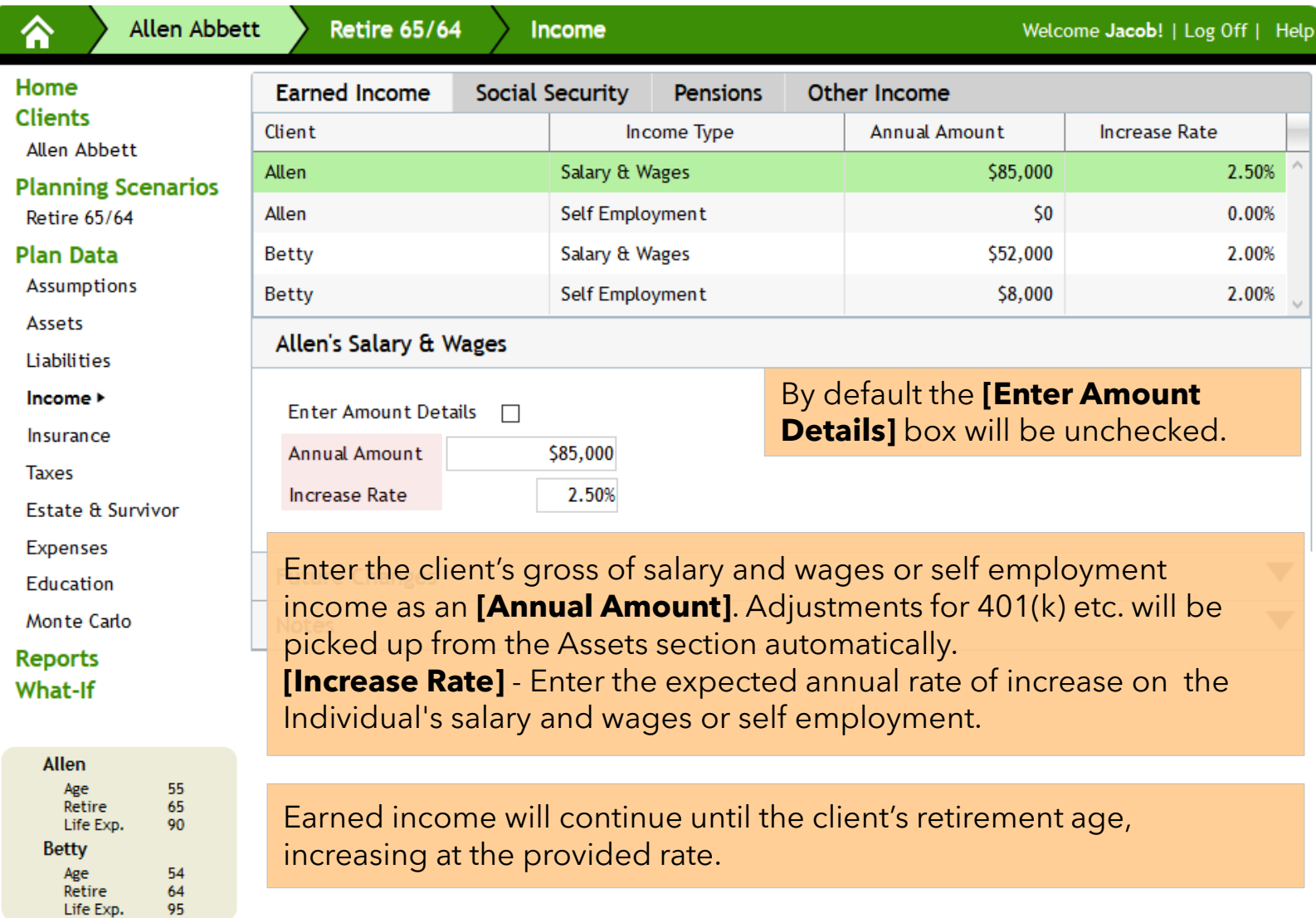

# **Earned Income**

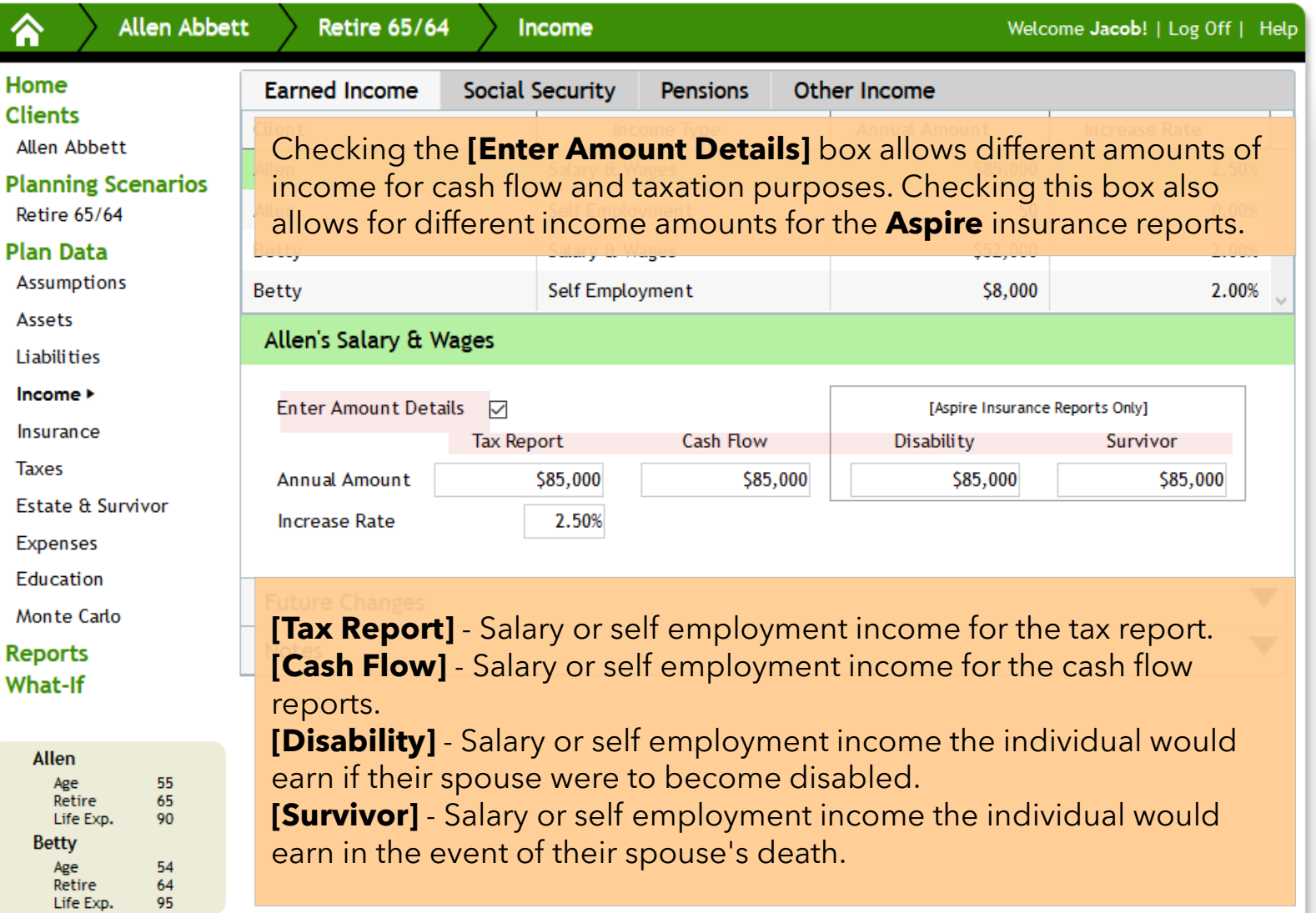

# **Earned Income**

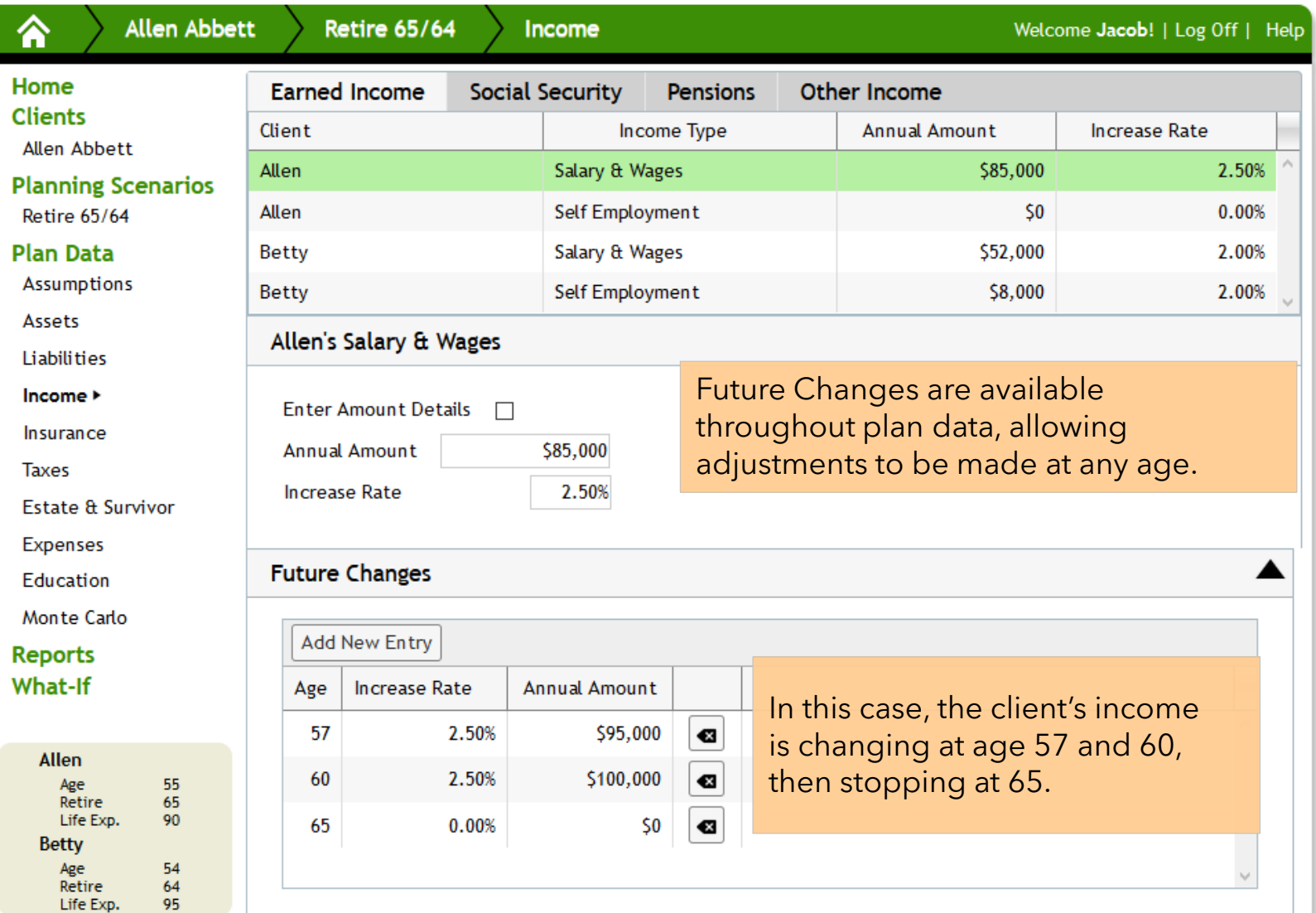

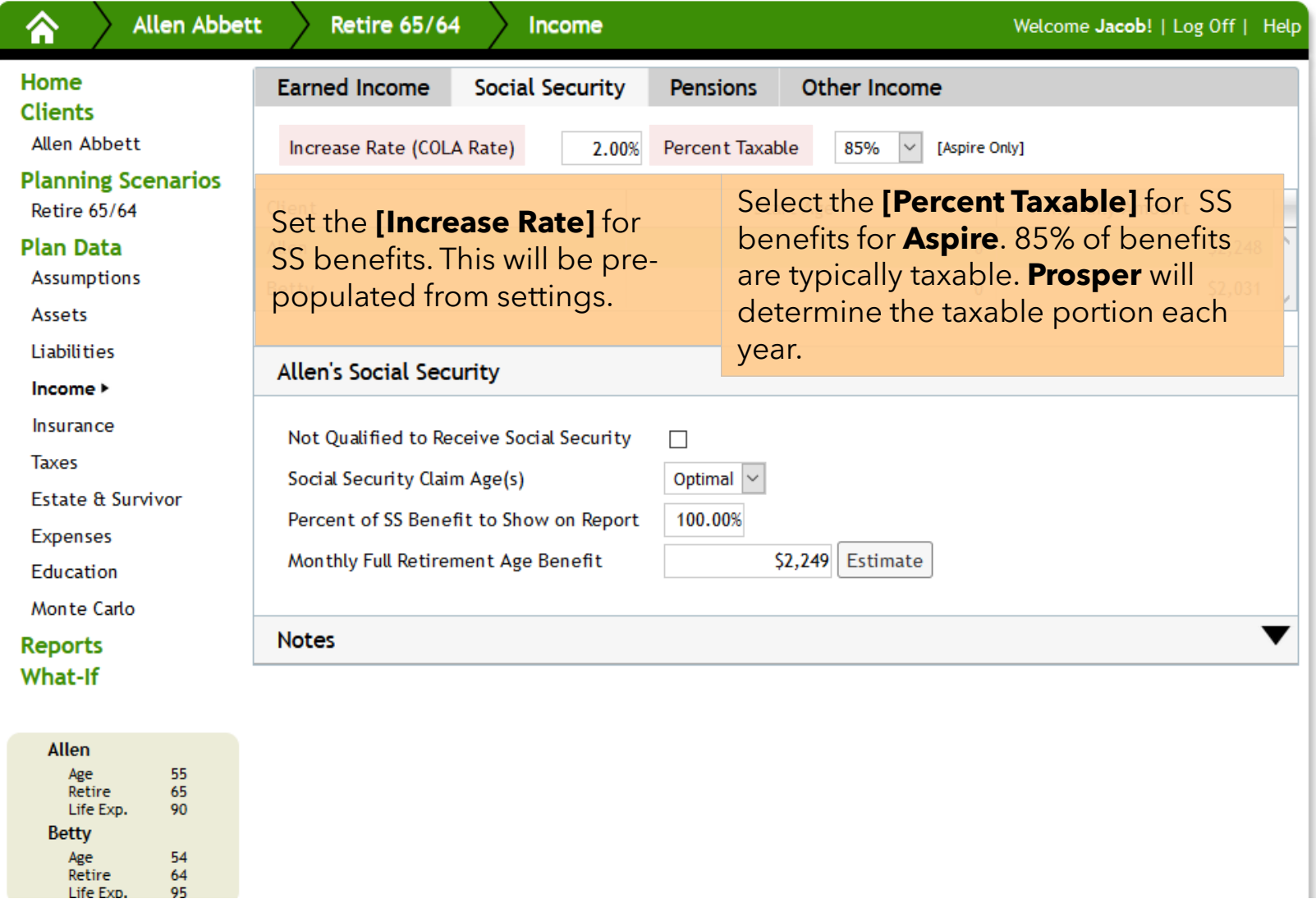

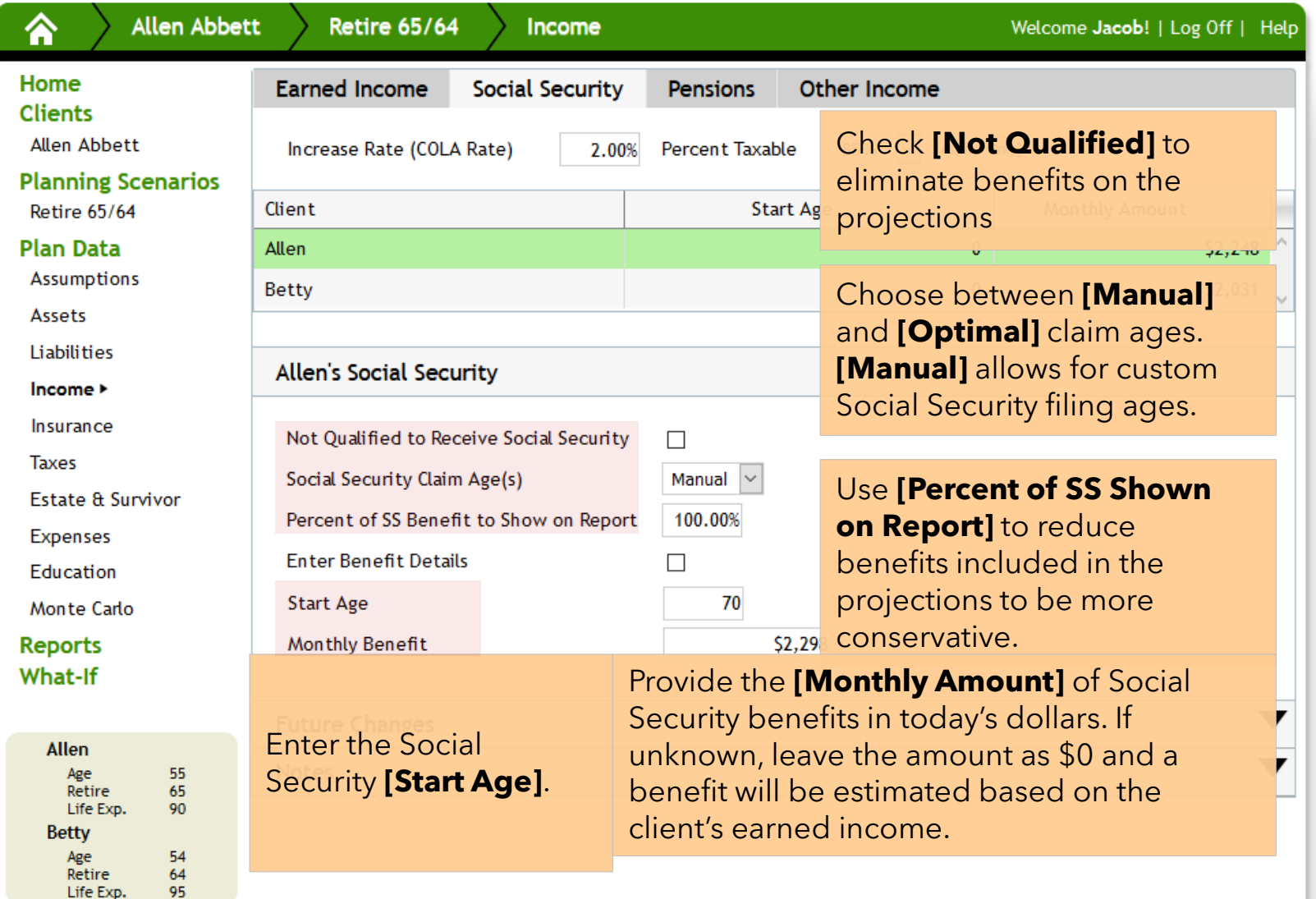

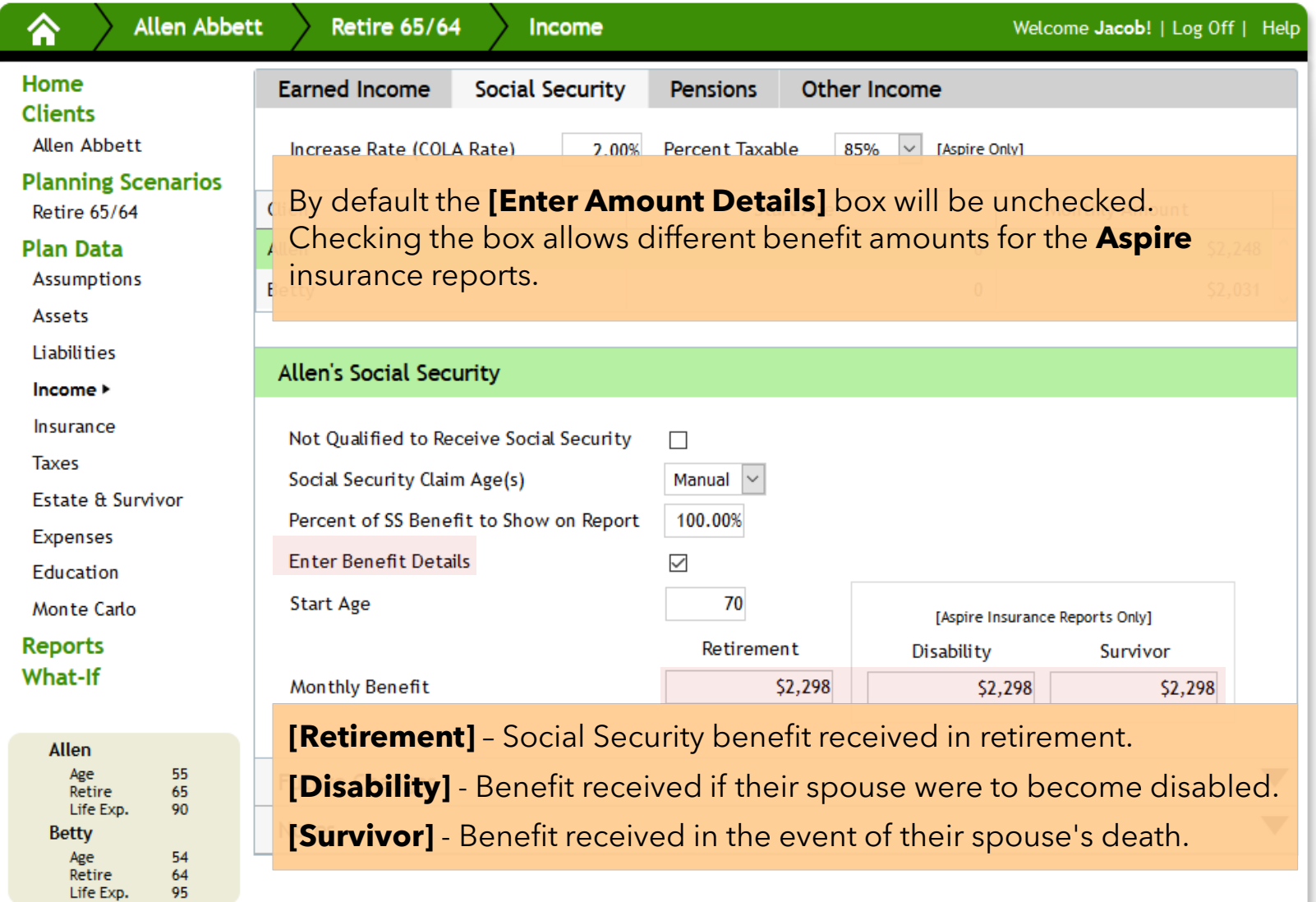

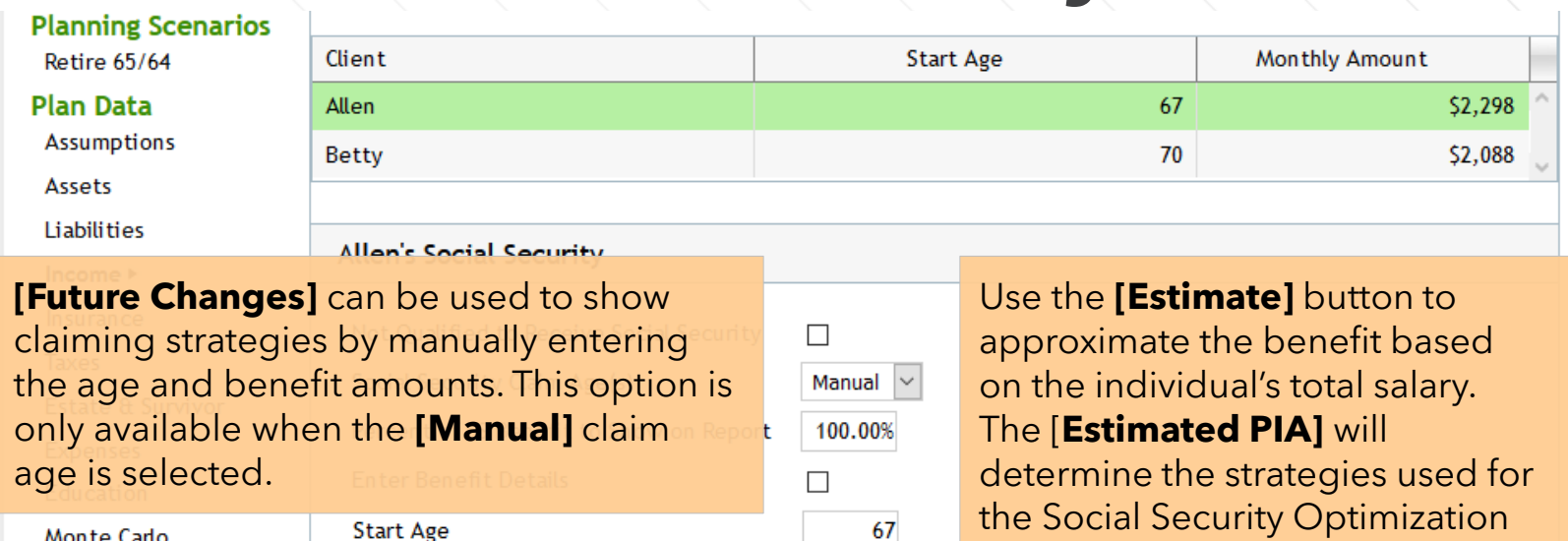

Monte Carlo

**Start Age** 

The following example does not apply to any specific strategy but shows benefits starting at 67 and incr

the Social Security Optimization reports. To review or change it,  $52$ use the **[Advanced]** button.

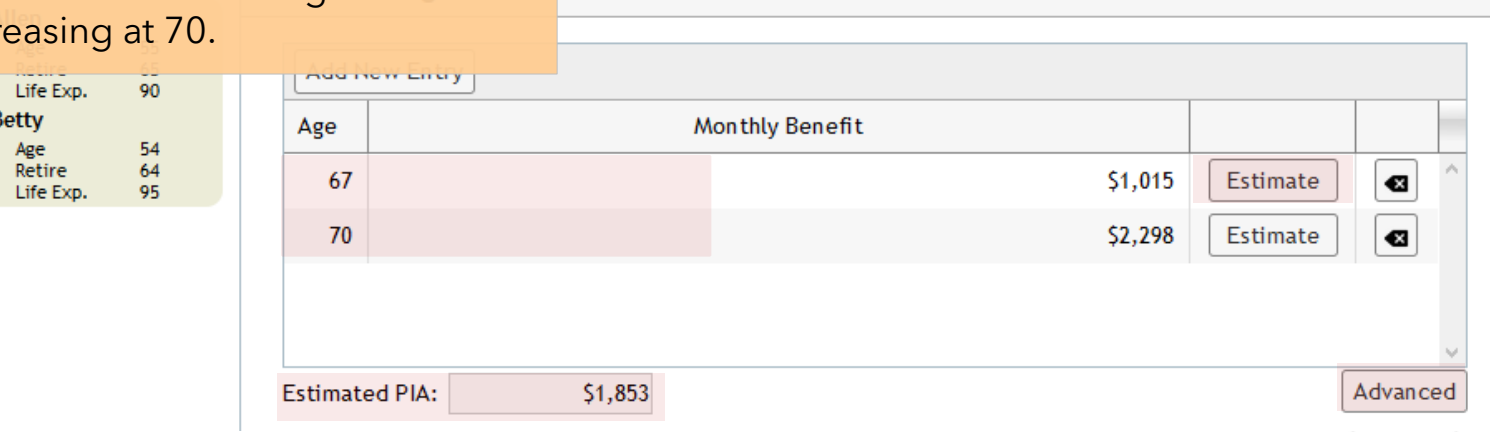

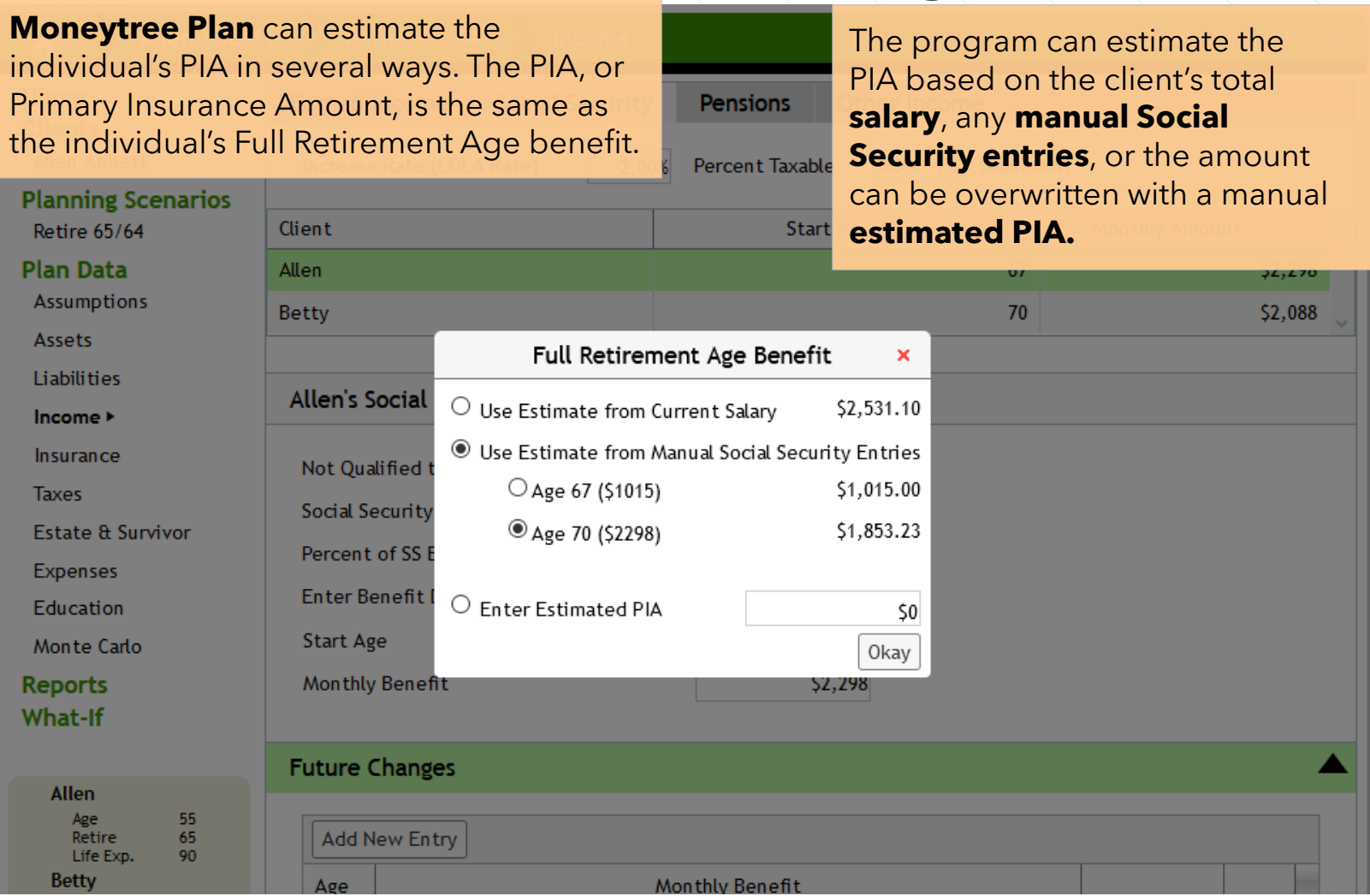

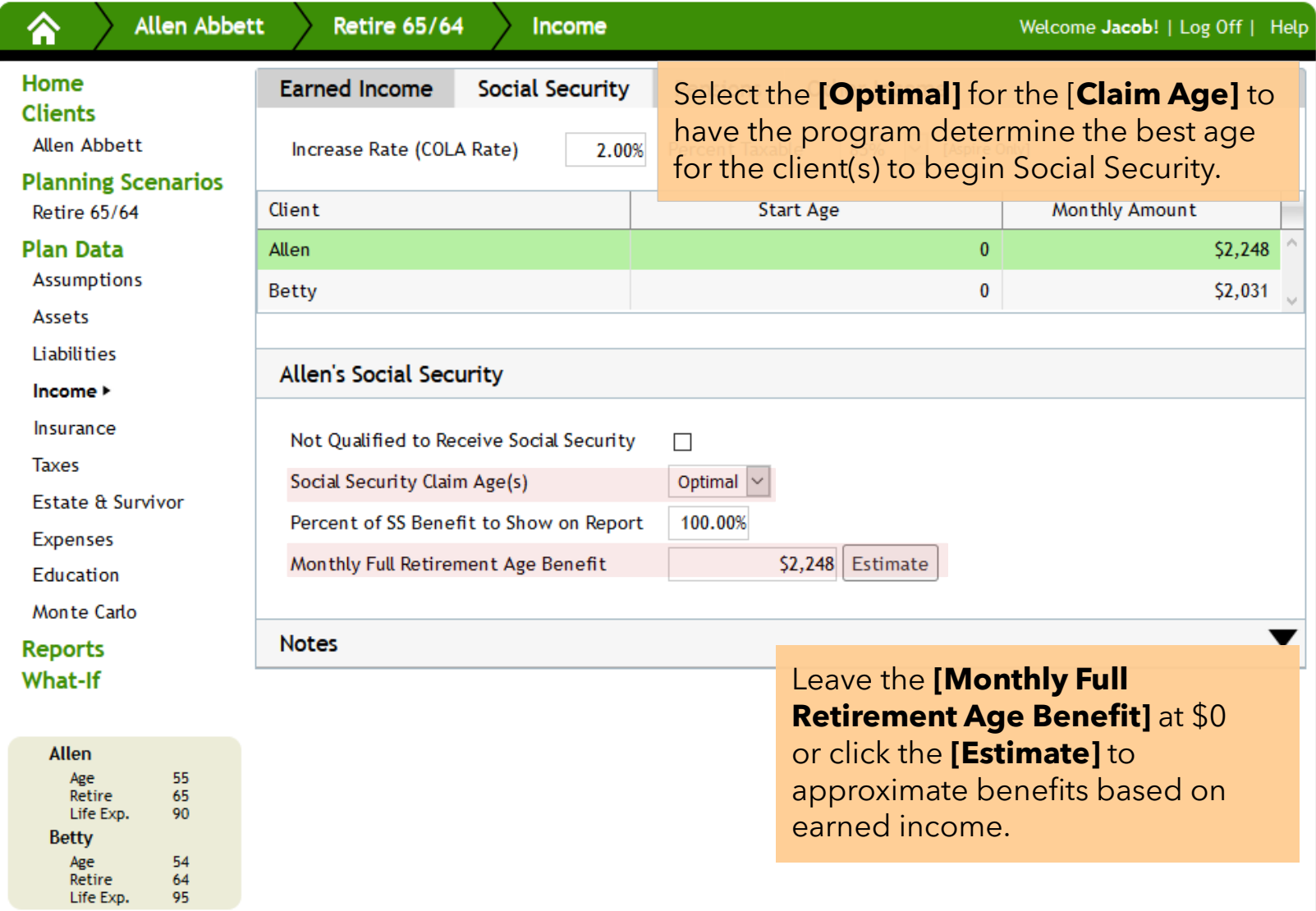

Welcome Jacob! | Log Off | Help

Income

Allen Abbett

<mark>^</mark>

**Retire 65/64** 

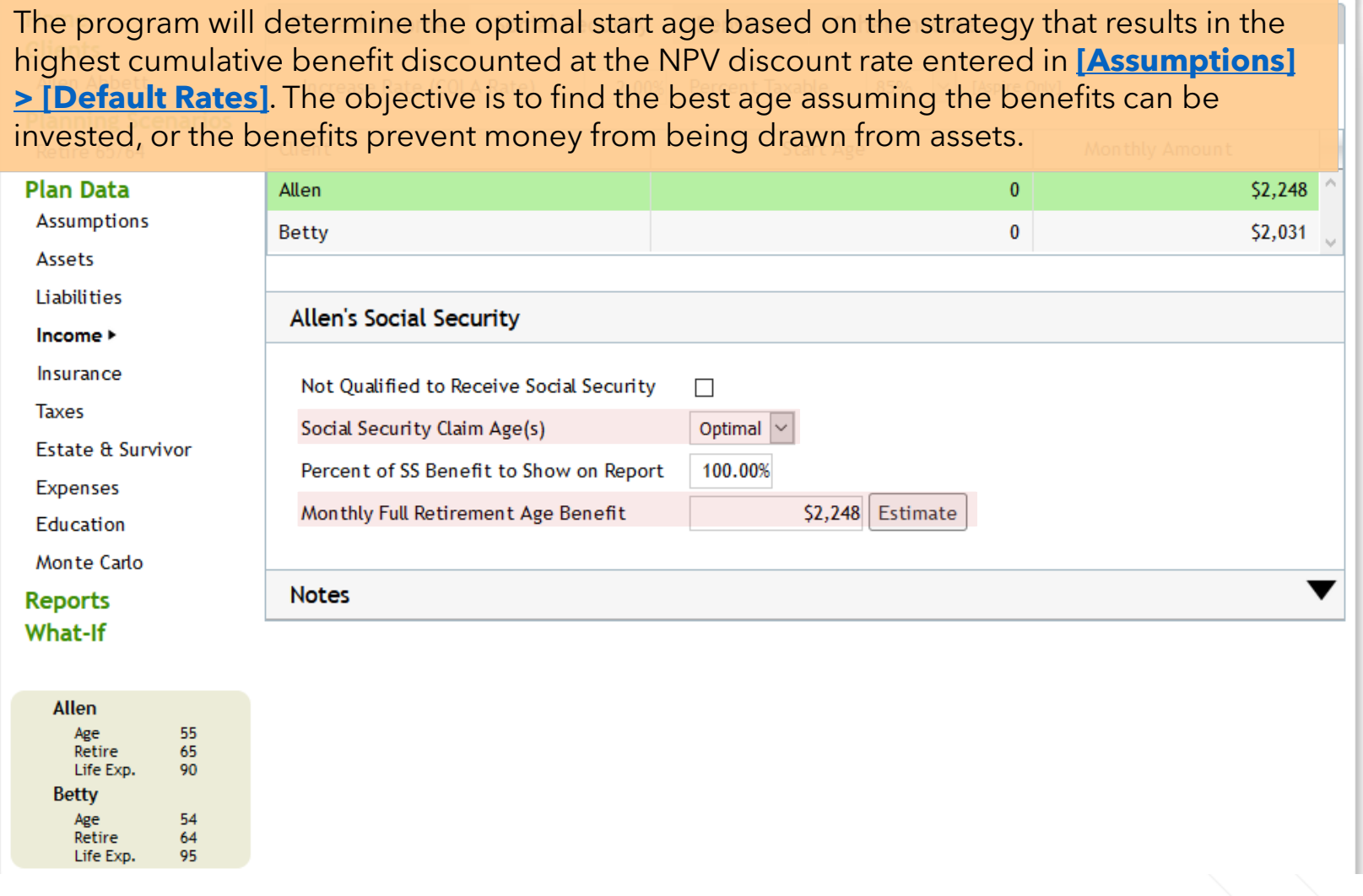

# **Pensions**

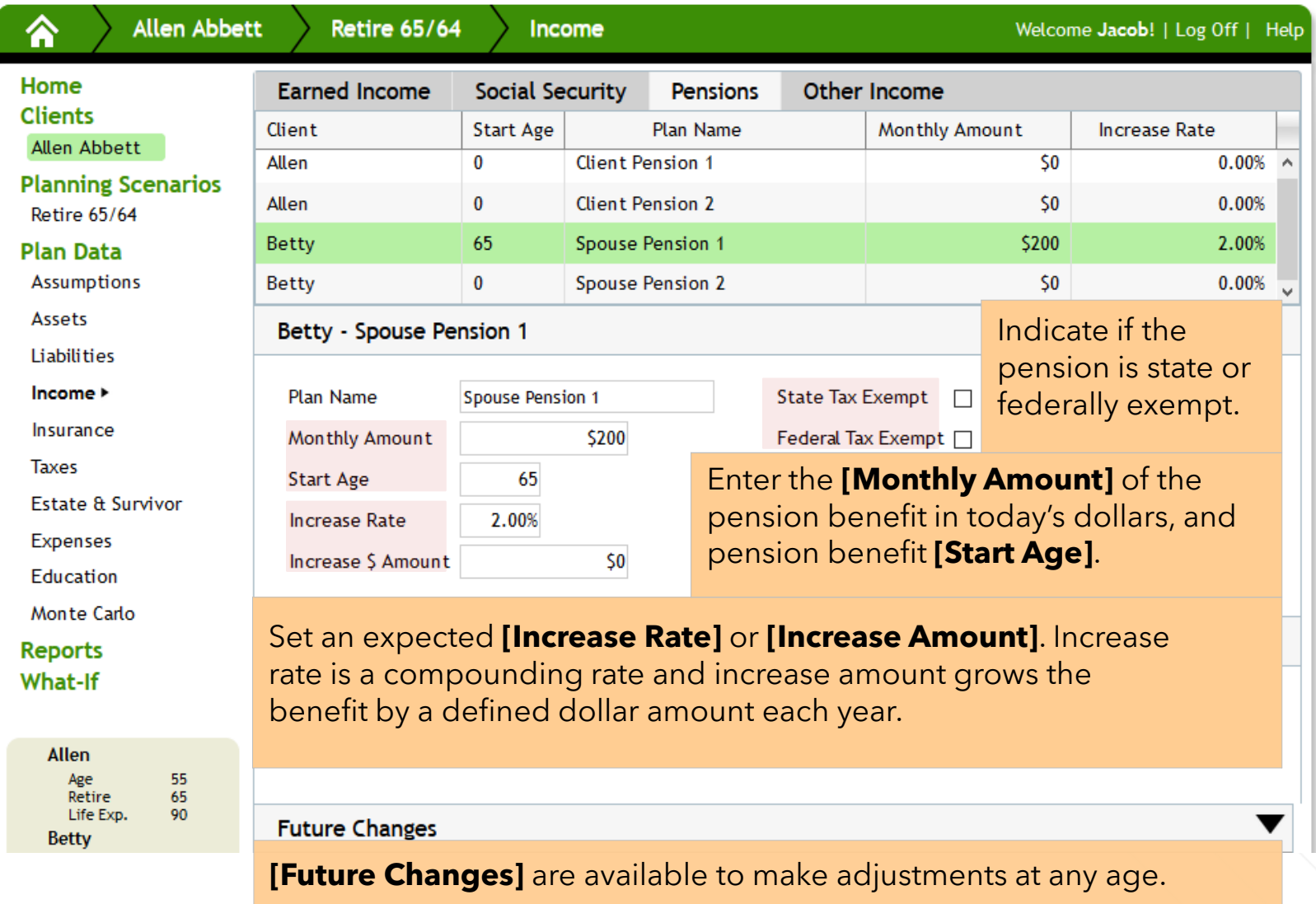

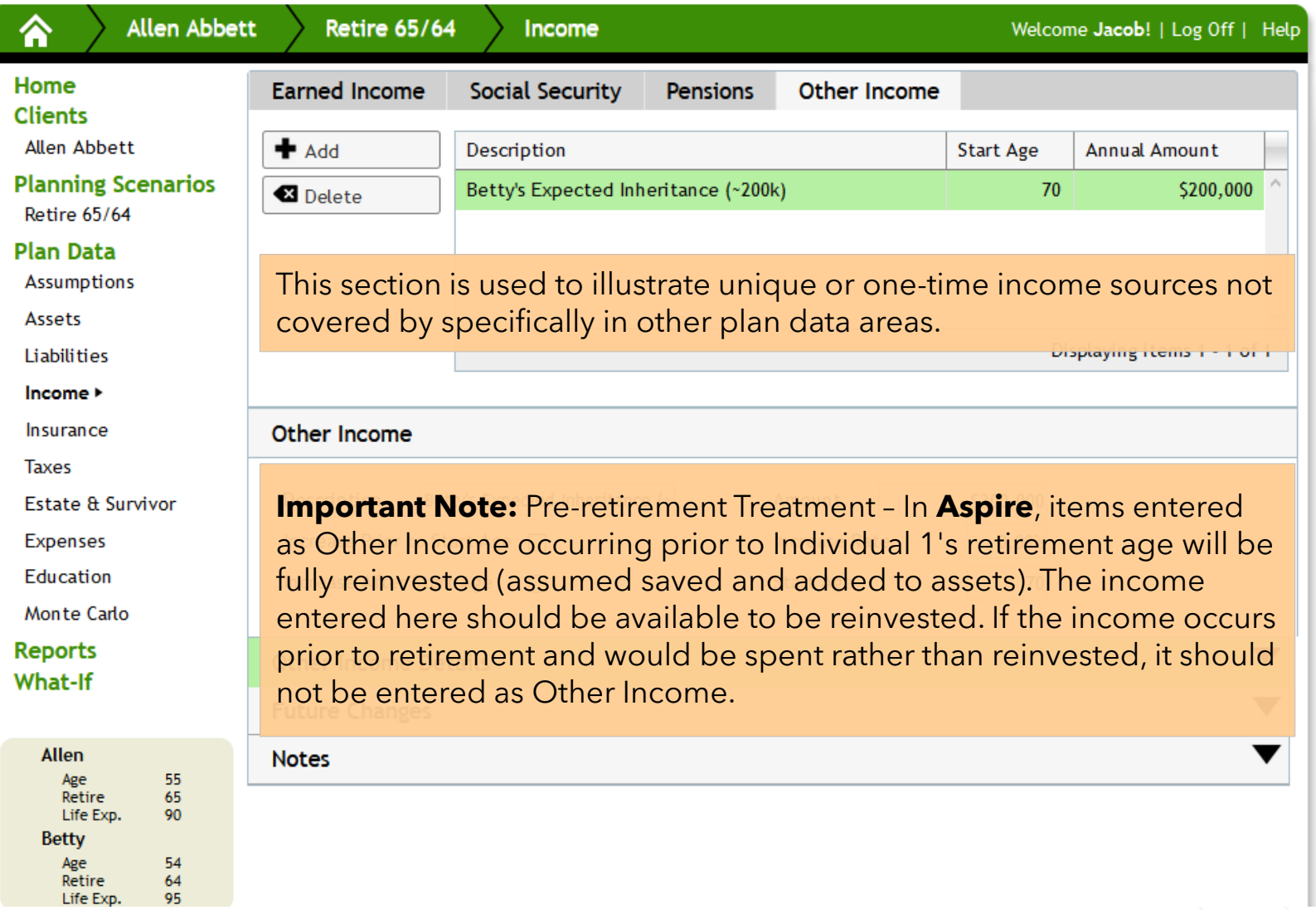

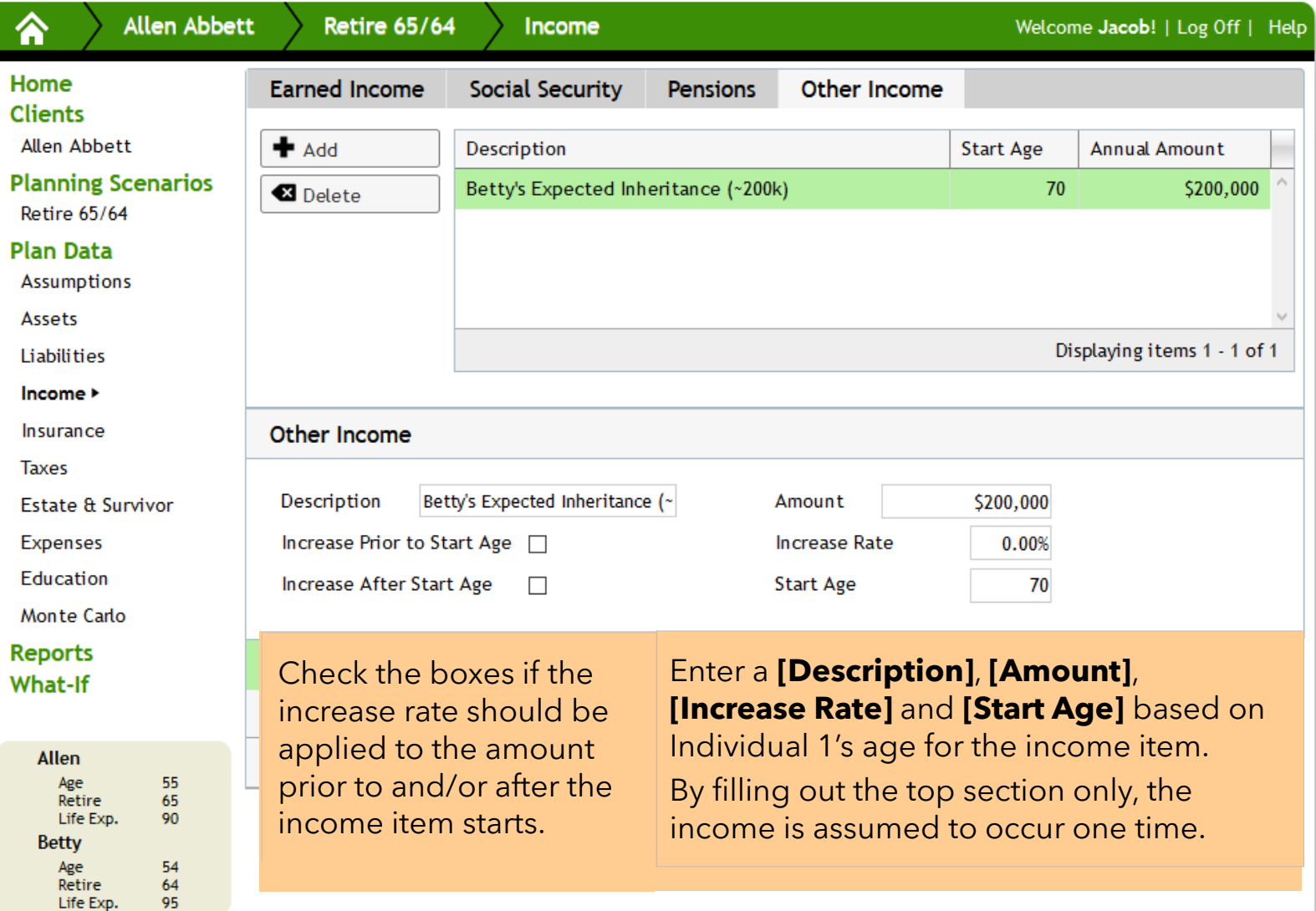

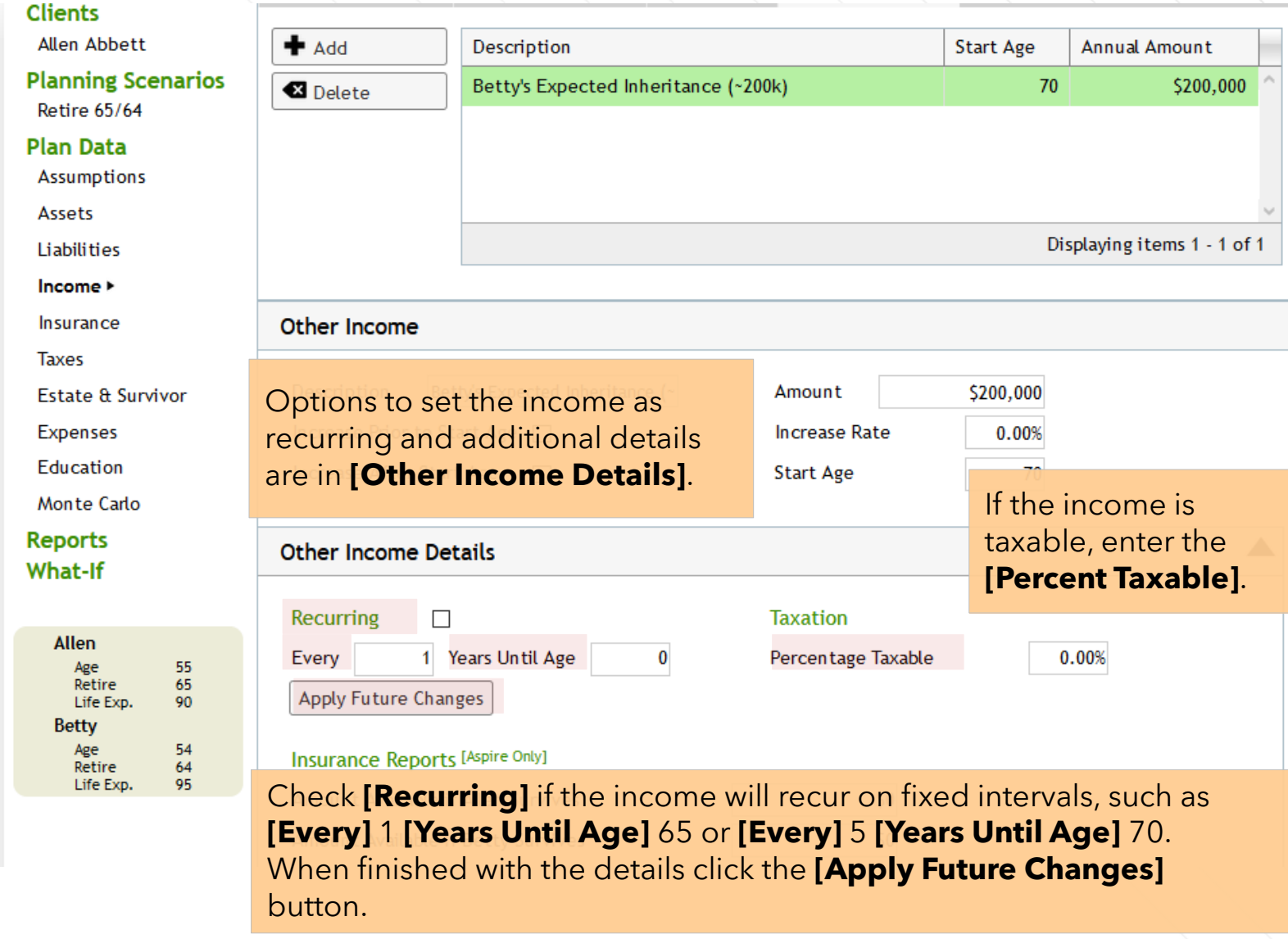

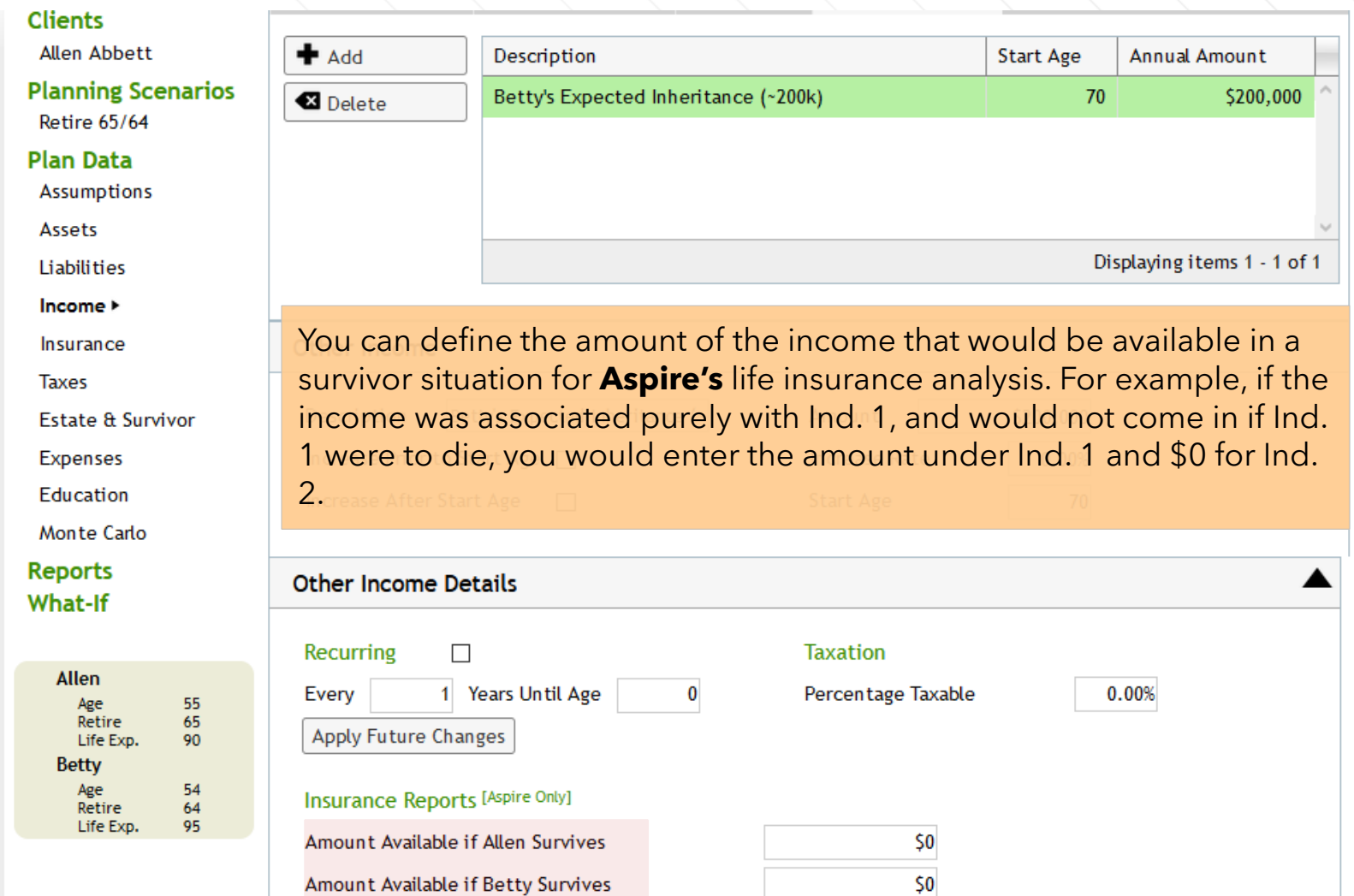

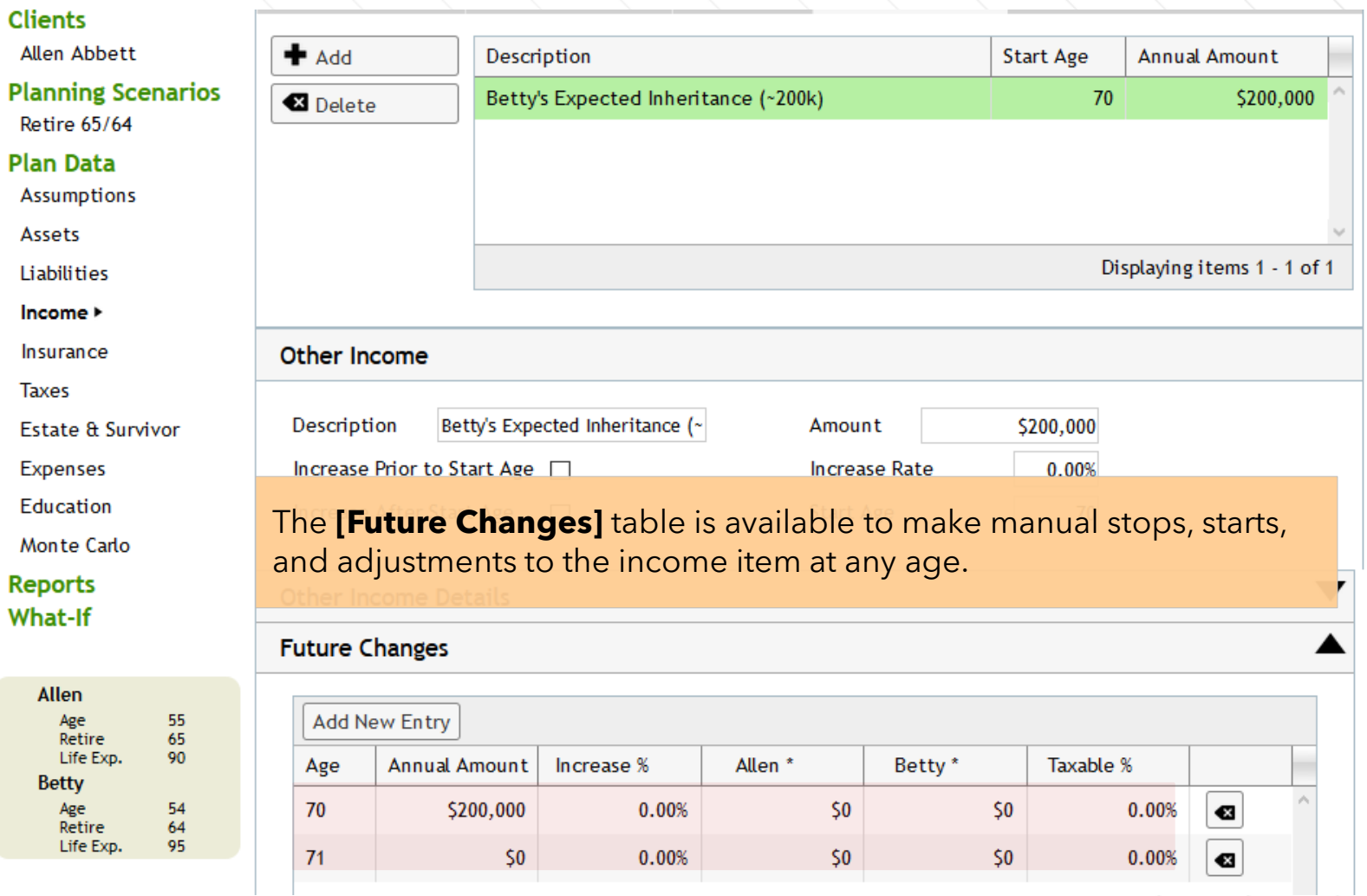

#### **Insurance**

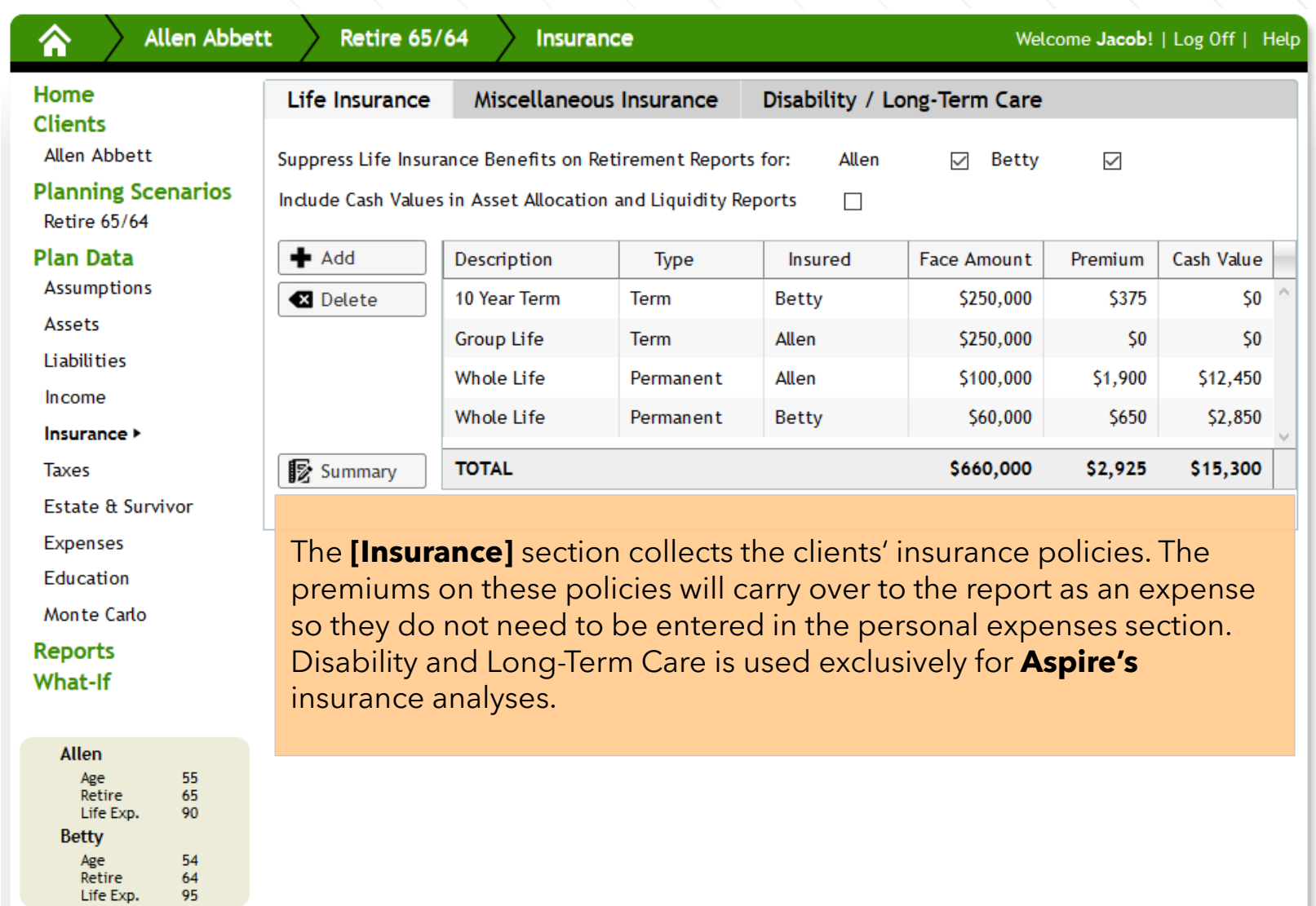

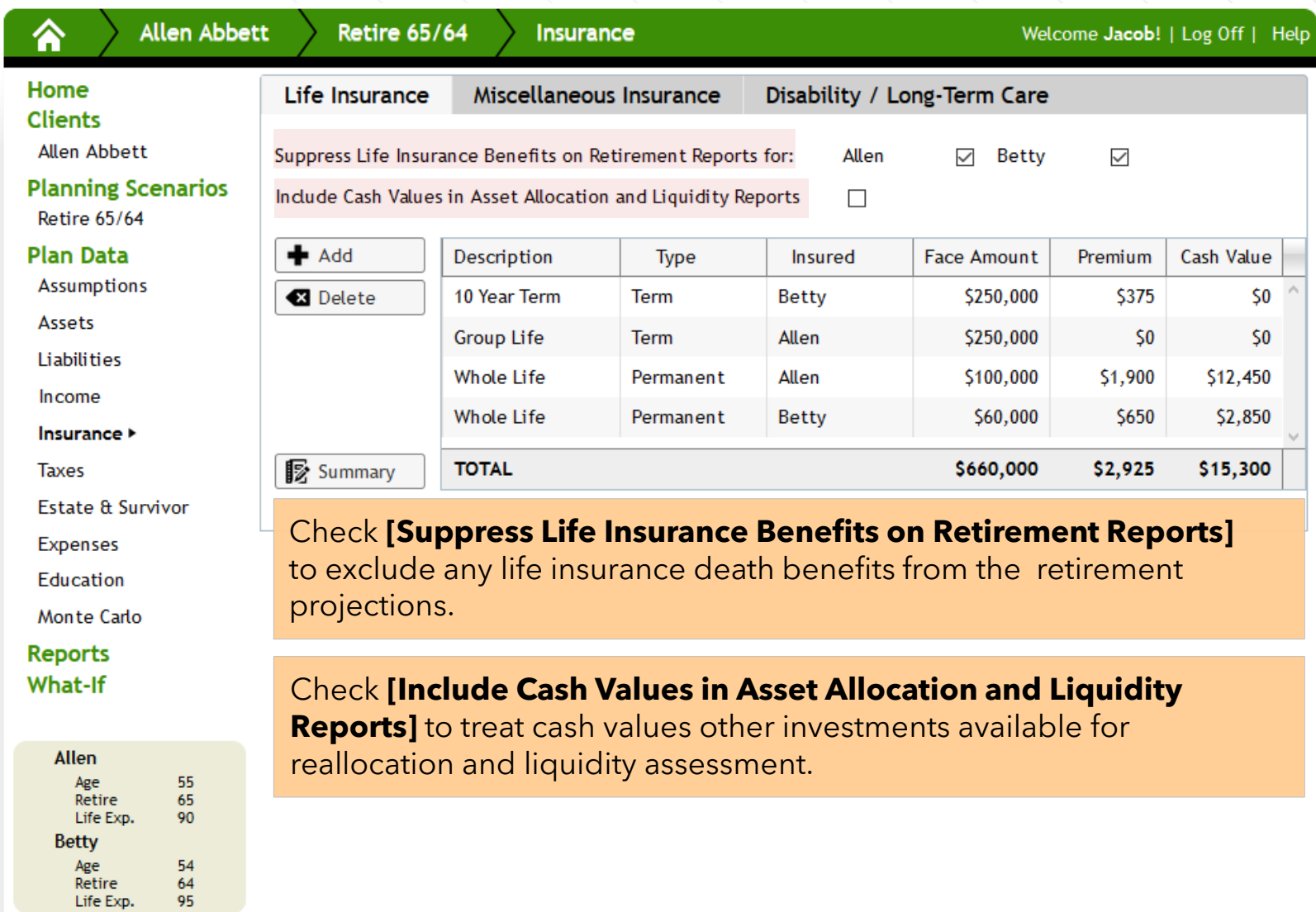

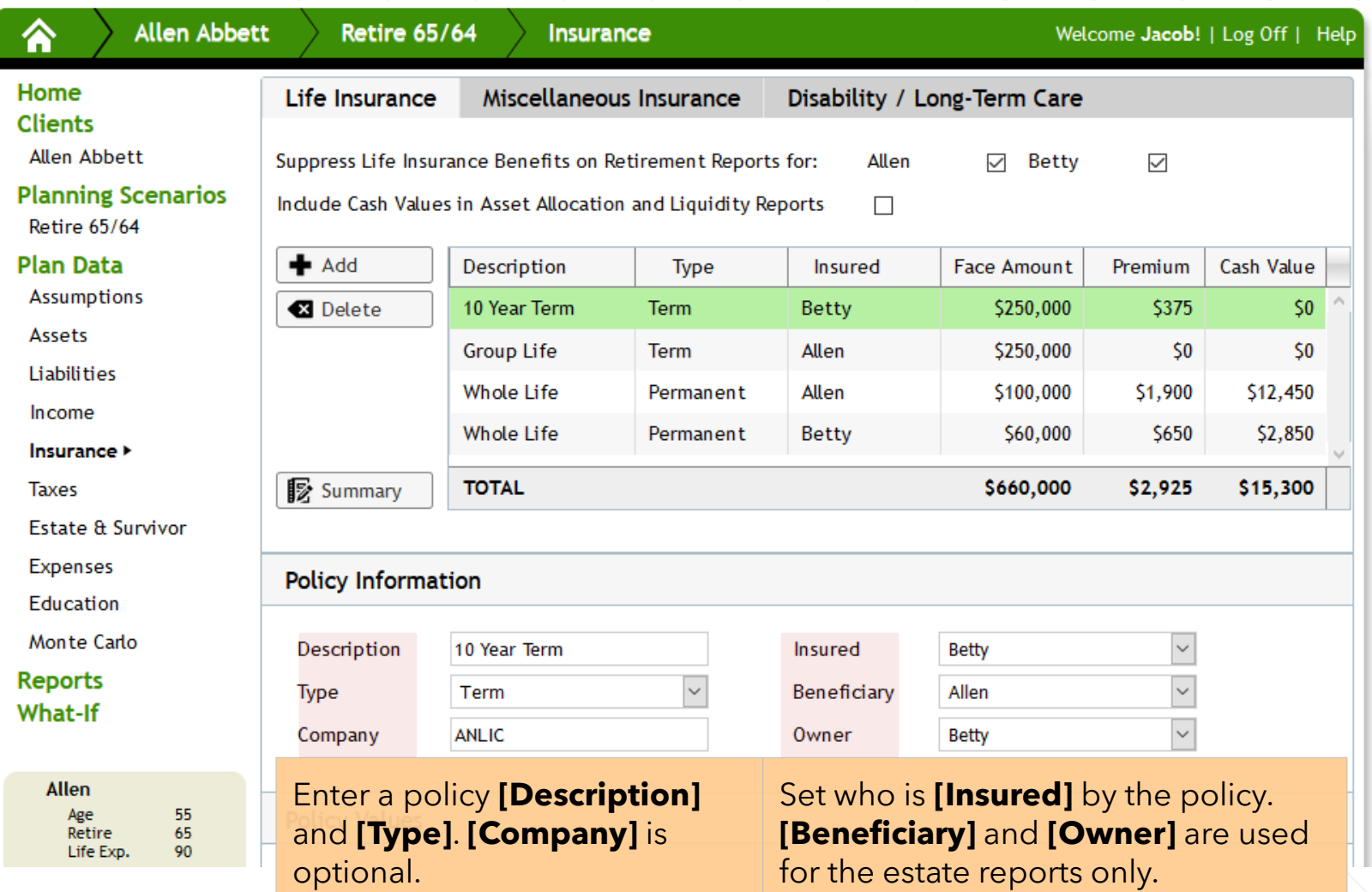

#### **Plan Data**

Assumptions Assets

Liabilities Income

**Taxes** 

Insurance >

Estate & Survivor

**Expenses** Education

Monte Carlo

**Reports What-If** 

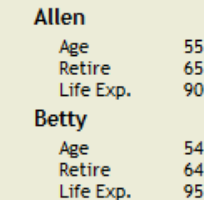

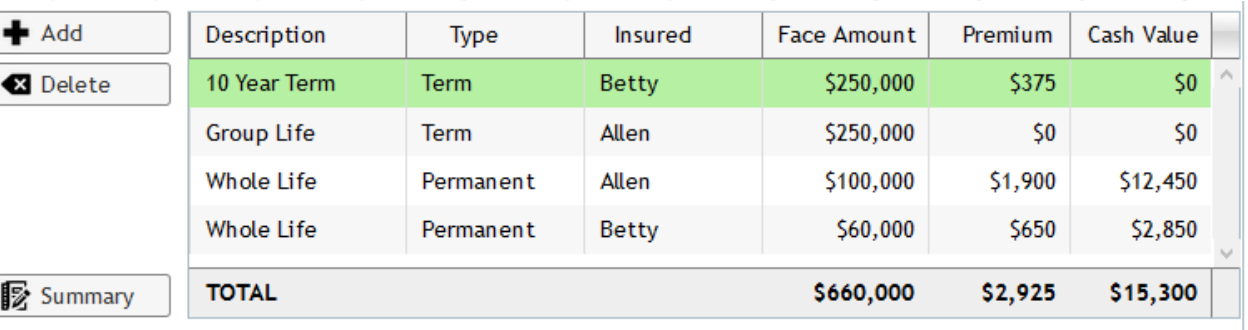

If applicable, enter any **[Cash Value]**, and outstanding **[Loan Amount]**, to be included for the clients' Net Worth.

Enter the policy's **[Annual Premium]**, **[Face Amount]**, and if applicable any **[Cash Value]**, and outstanding **[Loan Amount]**.

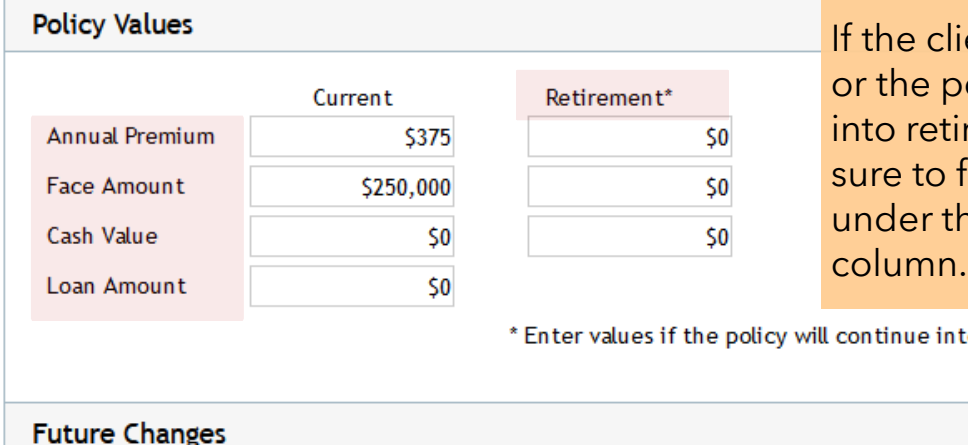

moneytree.com 1-877-421-9815 68

ients are retired, olicy will continue rement, make fill out the values **ne** [Retirement]

 $\blacktriangledown$ 

to retirement.

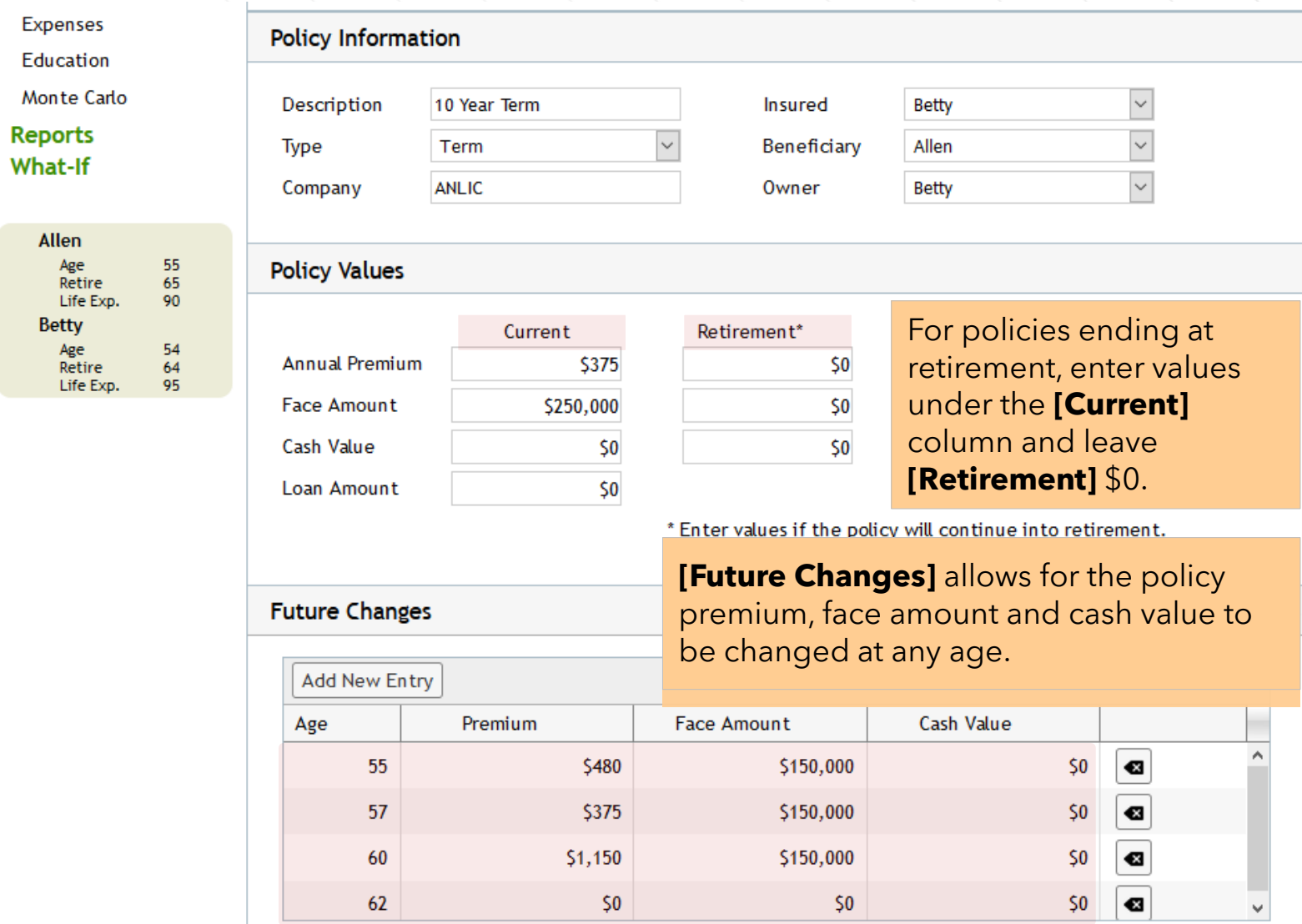

#### **Miscellaneous Insurance**

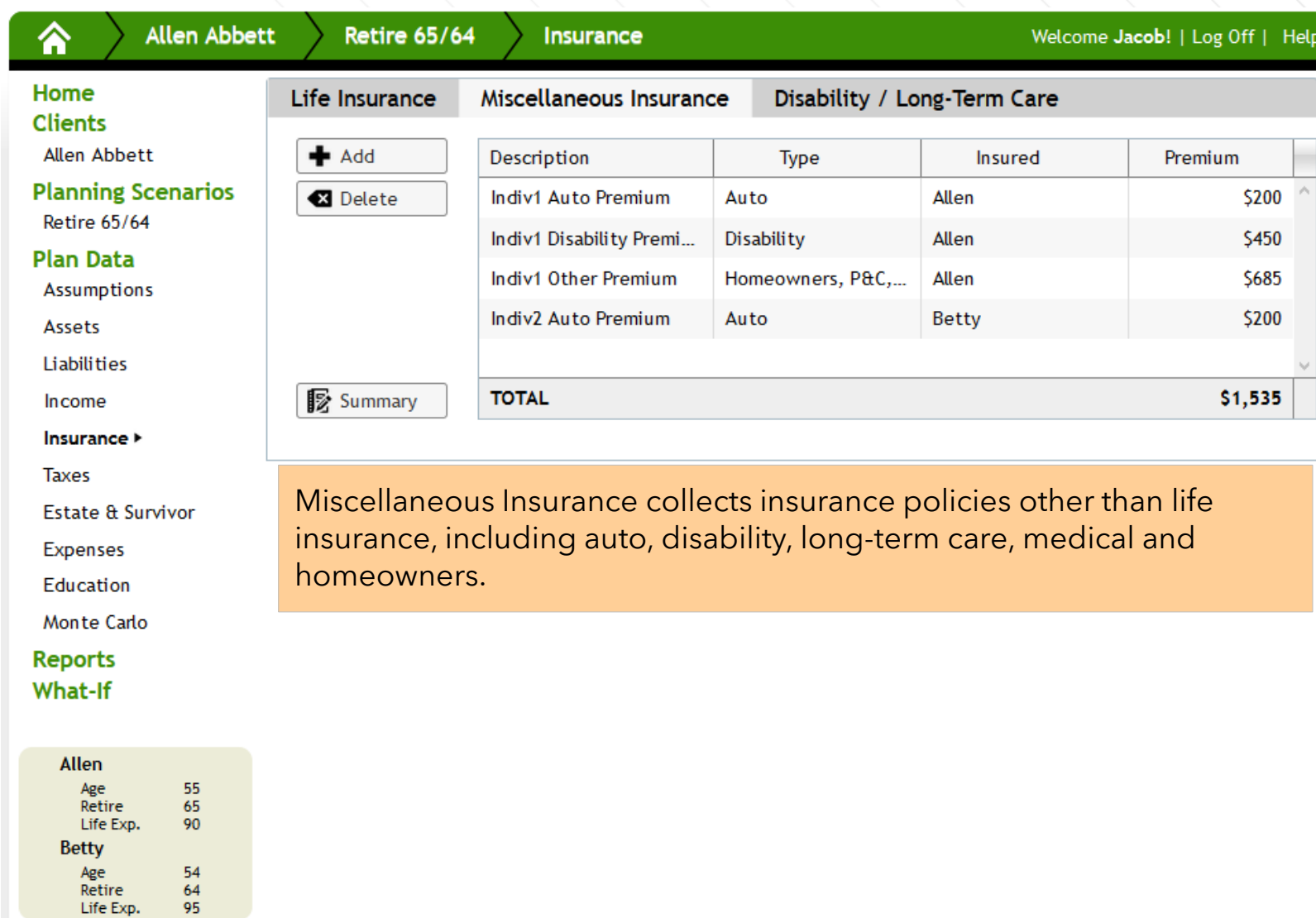

#### **Miscellaneous Insurance**

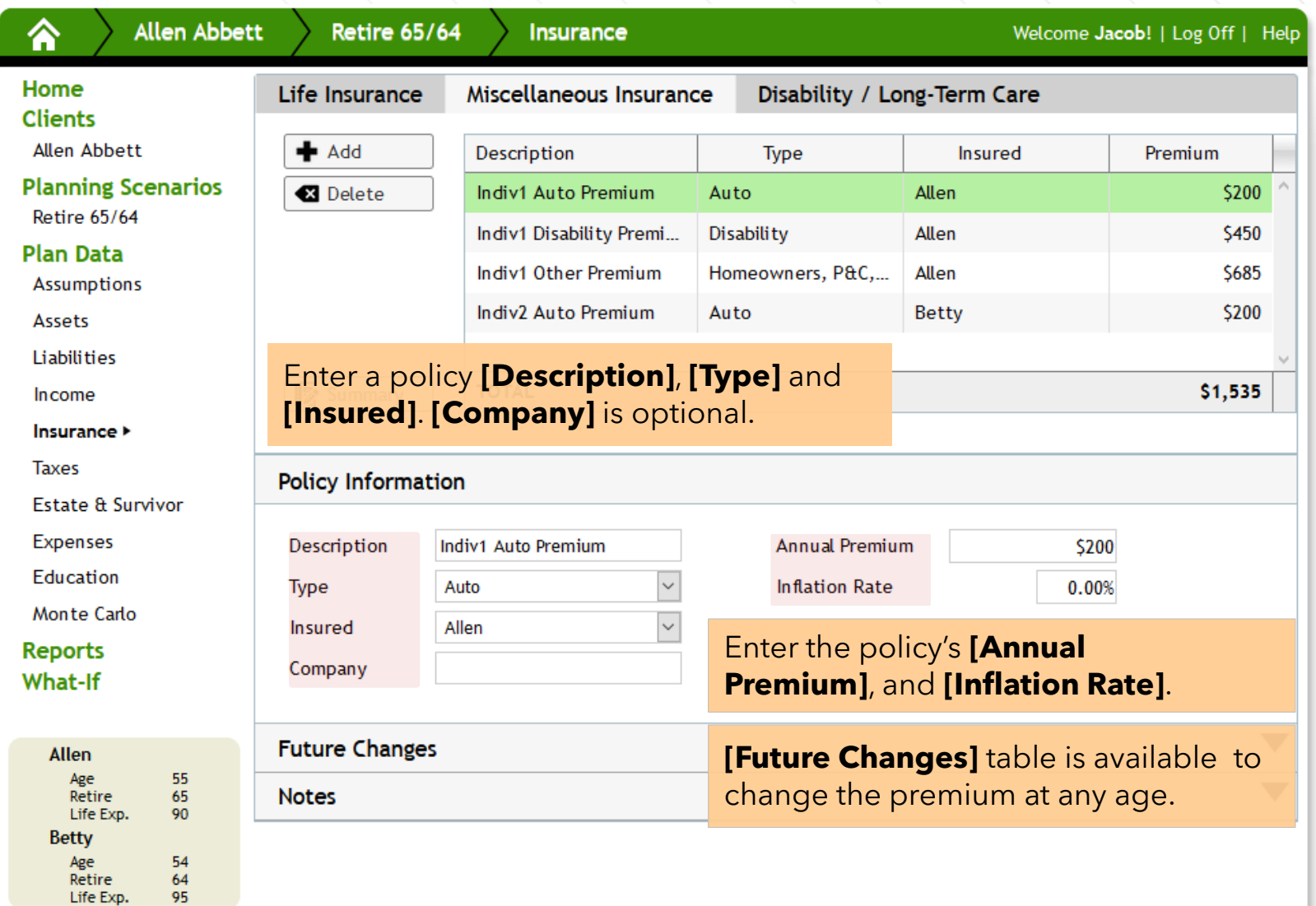

#### **Disability / Long-Term Care**

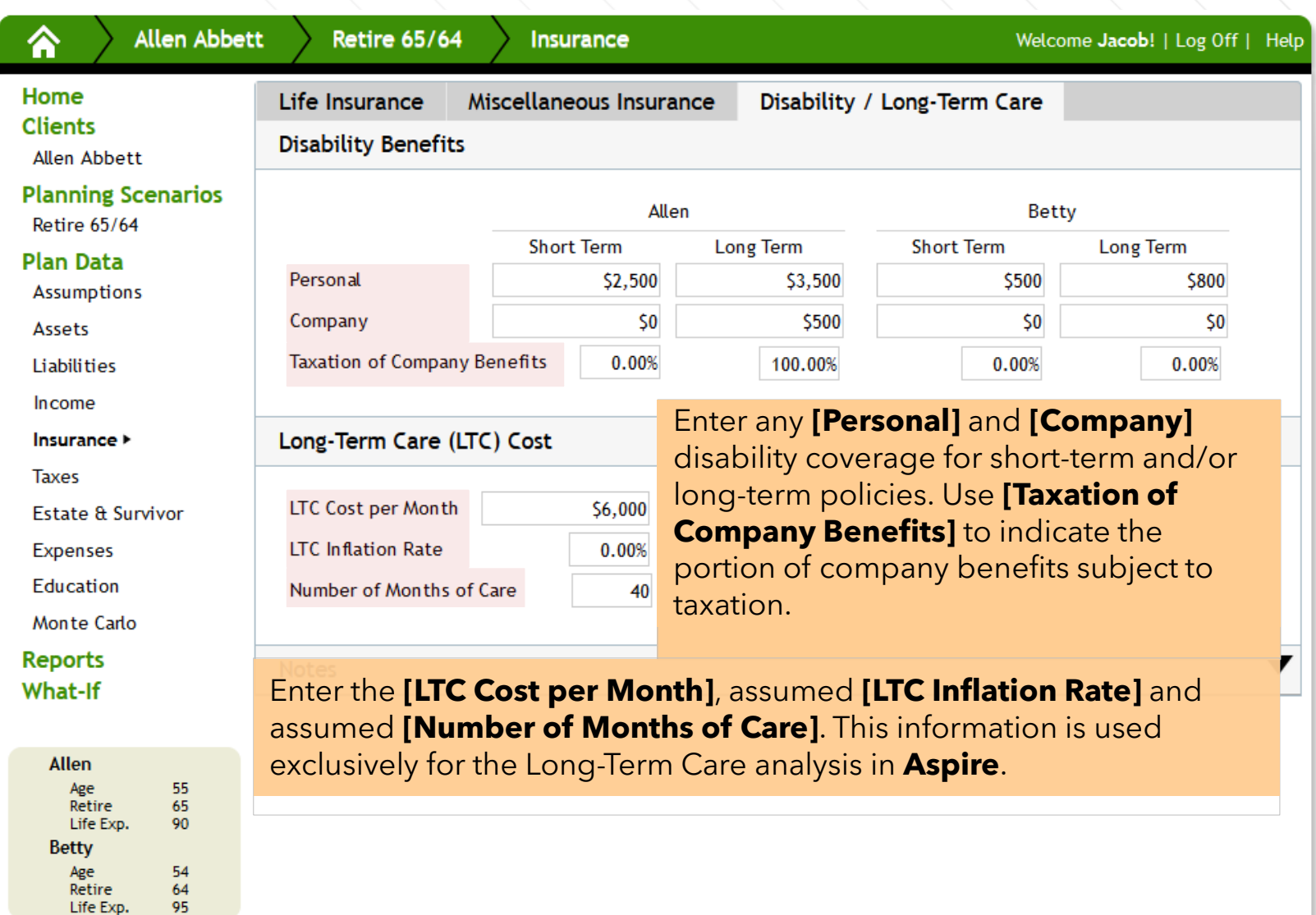
### **Taxes**

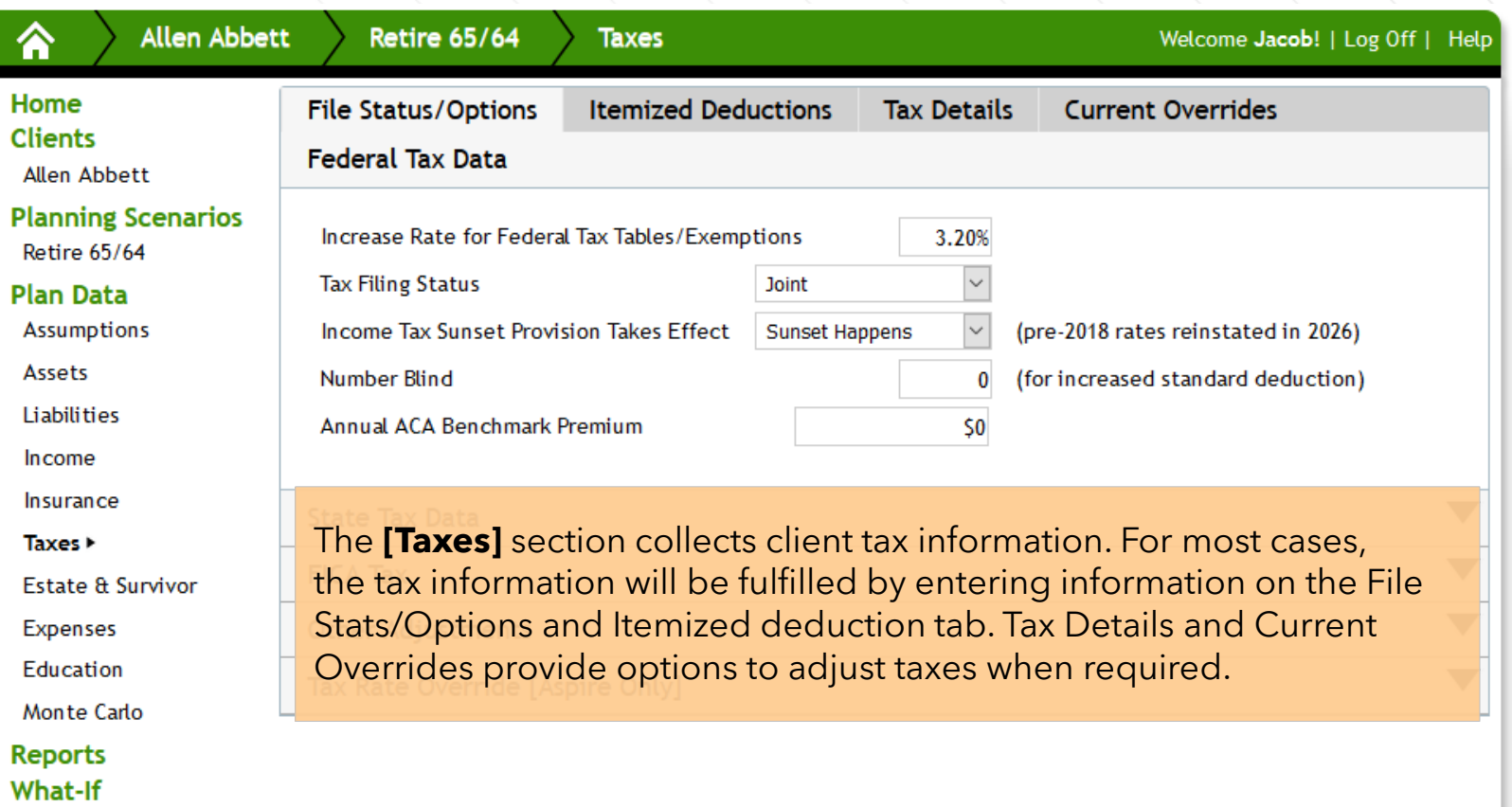

Allen Age<br>Retire<br>Life Exp. 55<br>65<br>90 Betty Age<br>Retire<br>Life Exp.  $\begin{array}{c} 54 \\ 64 \\ 95 \end{array}$ 

 $\mathcal{L}_{\mathcal{A}}$ 

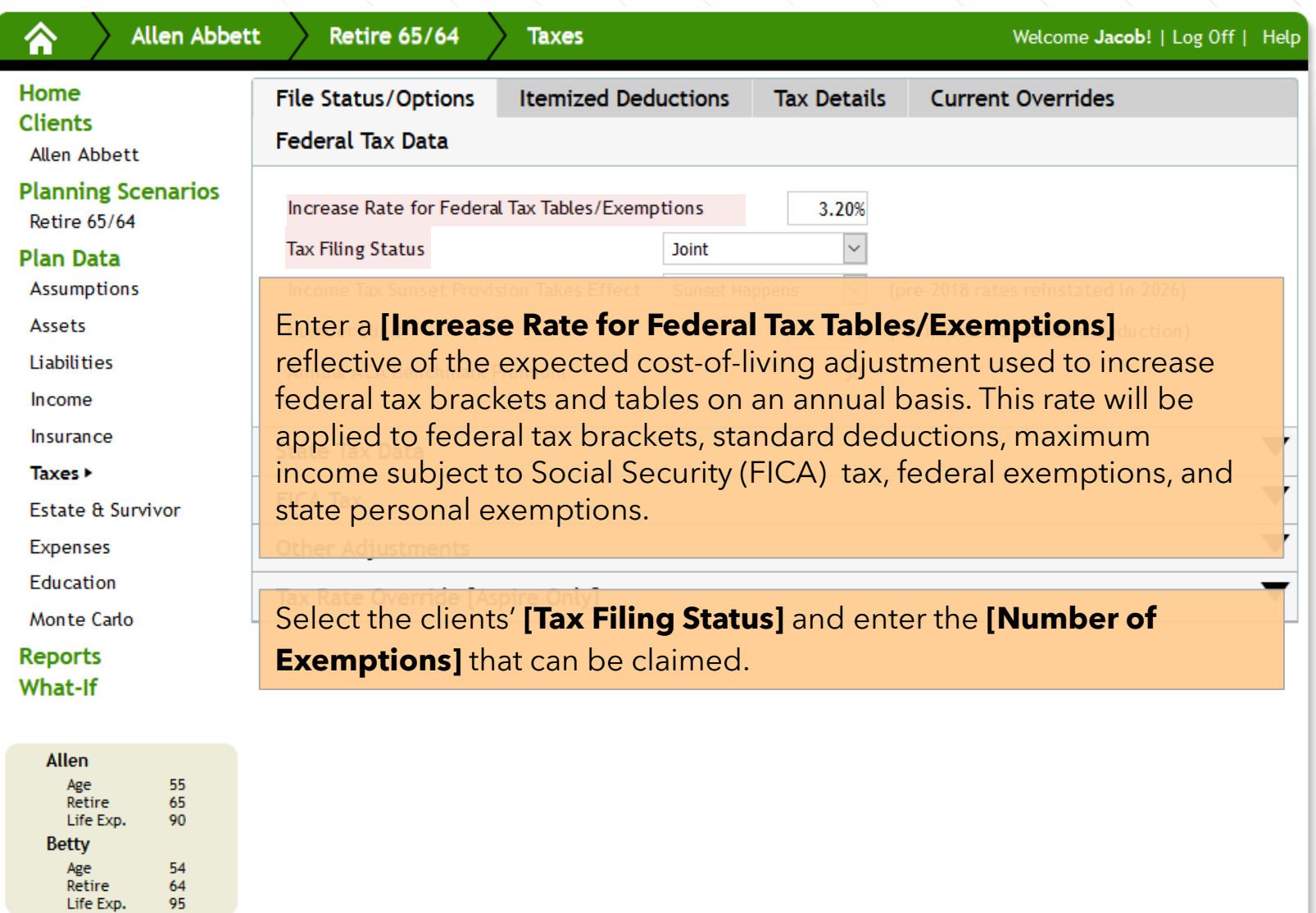

Age<br>Retire Life Exp.

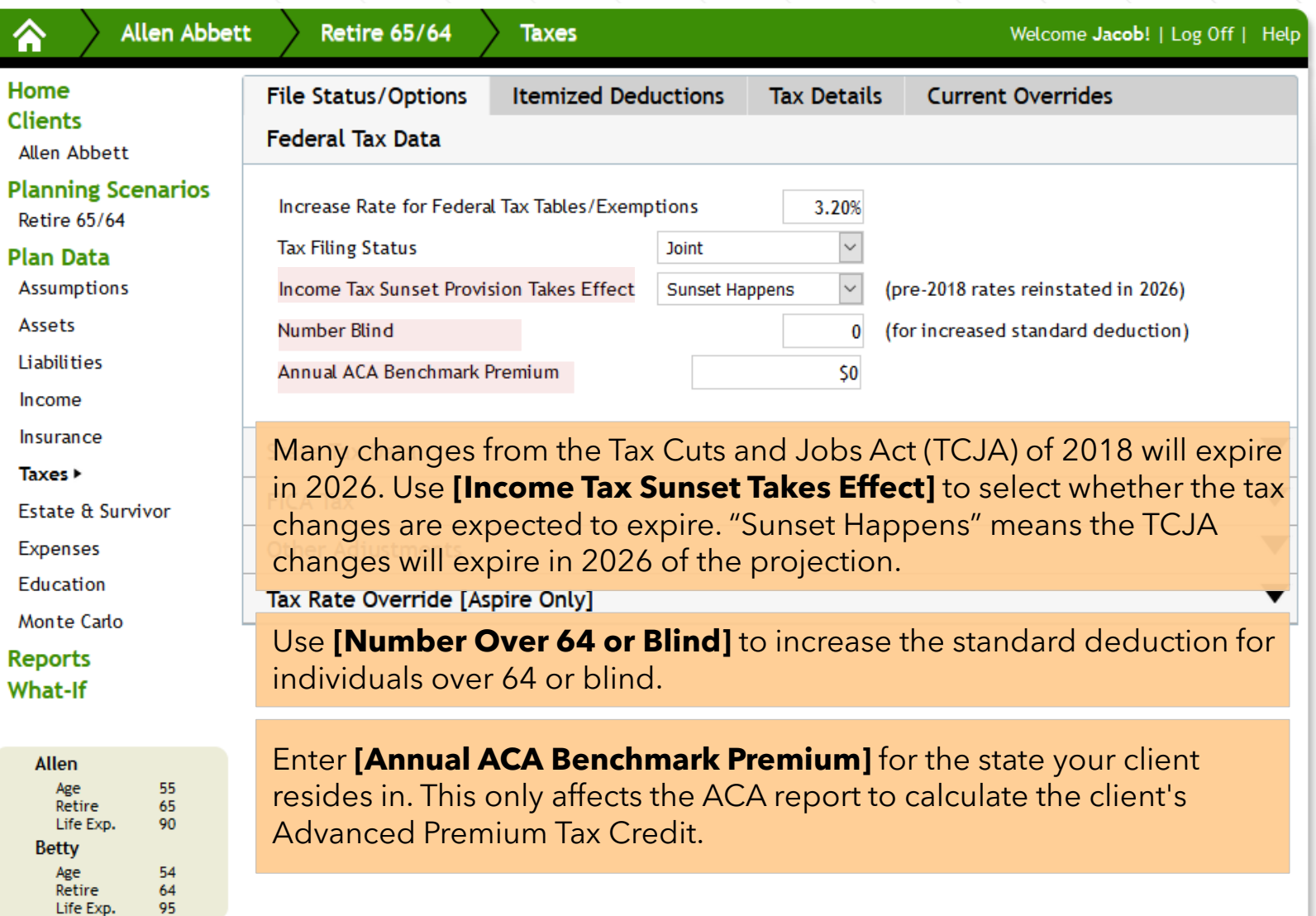

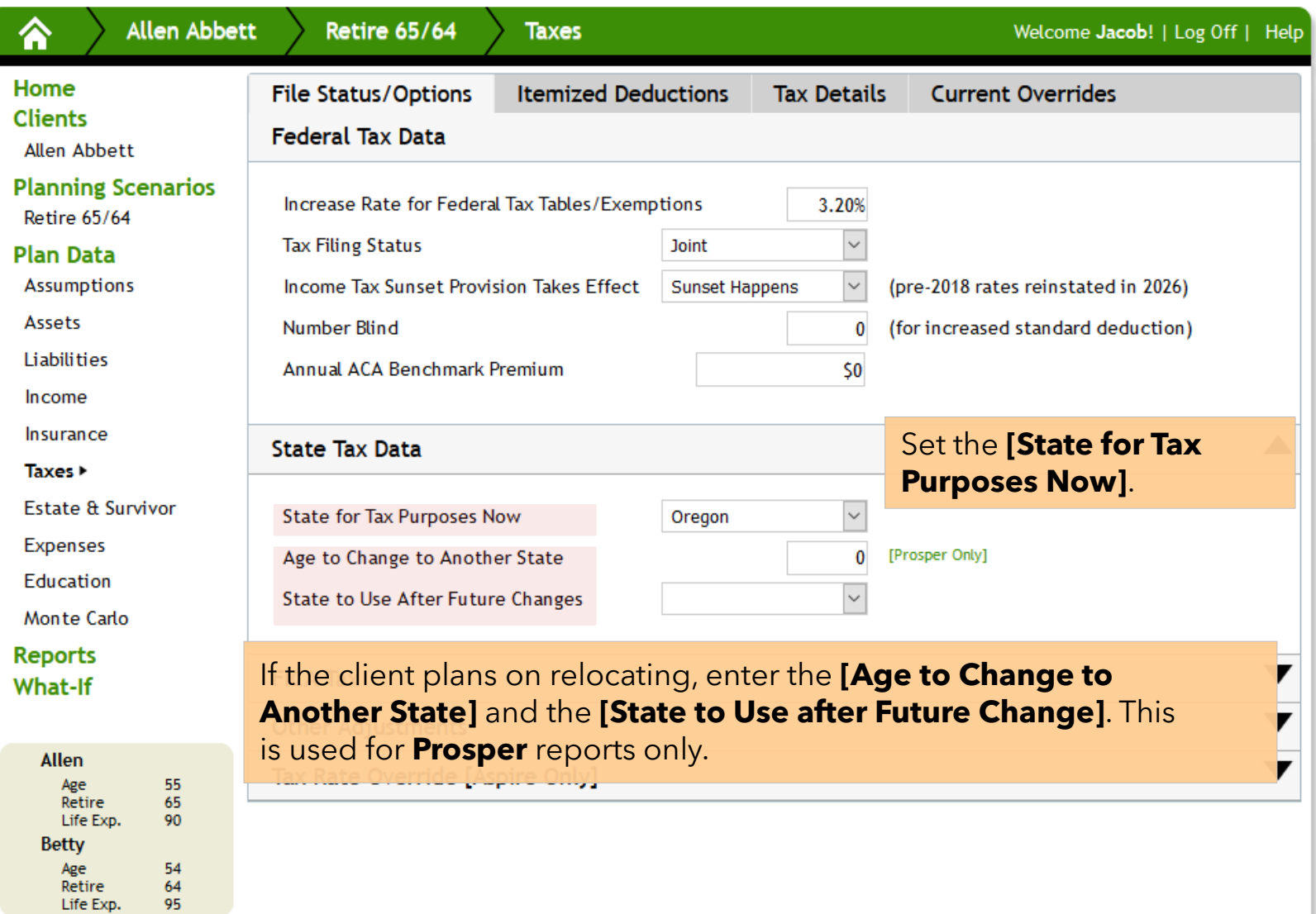

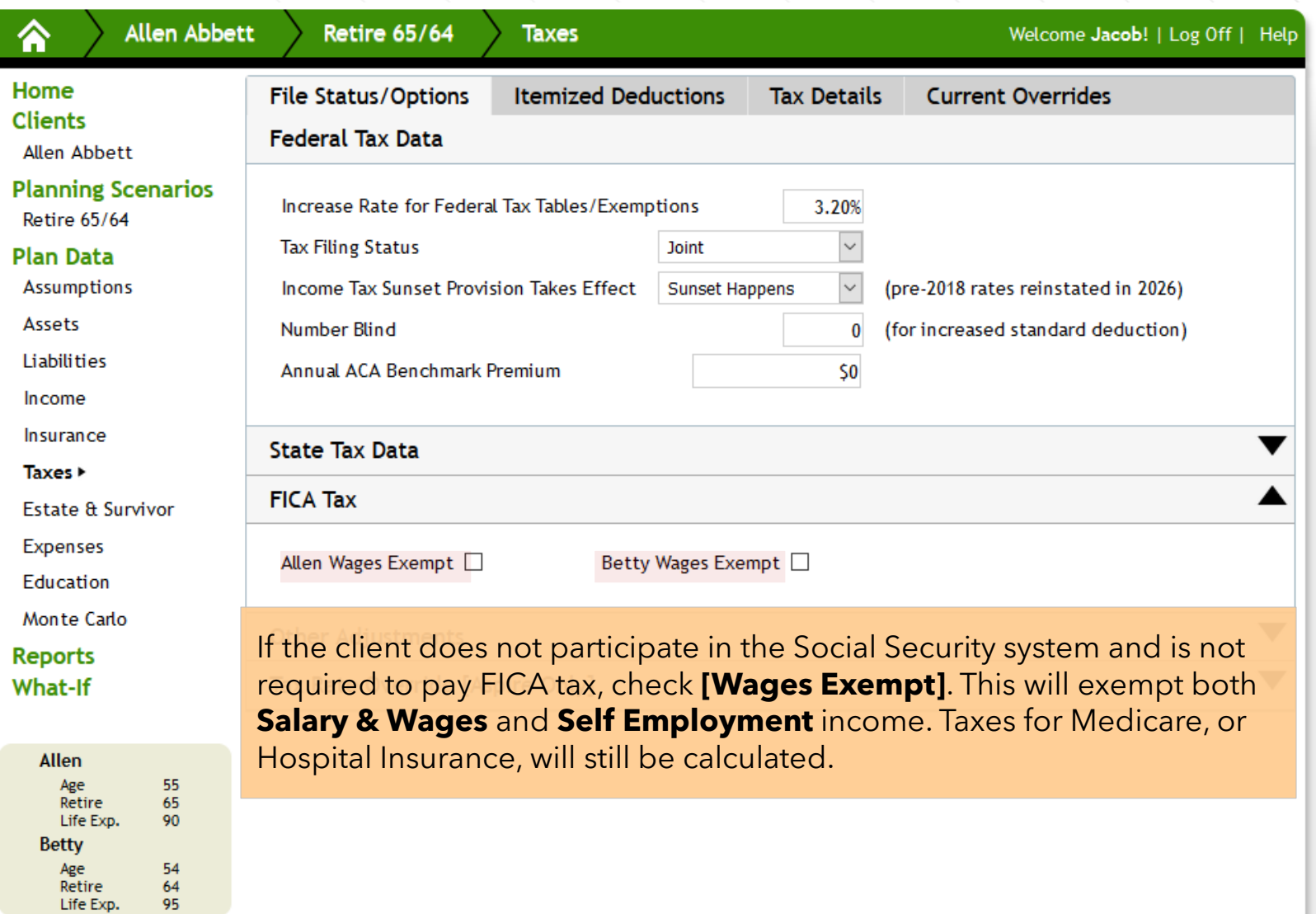

Age Retire<br>Life Exp.

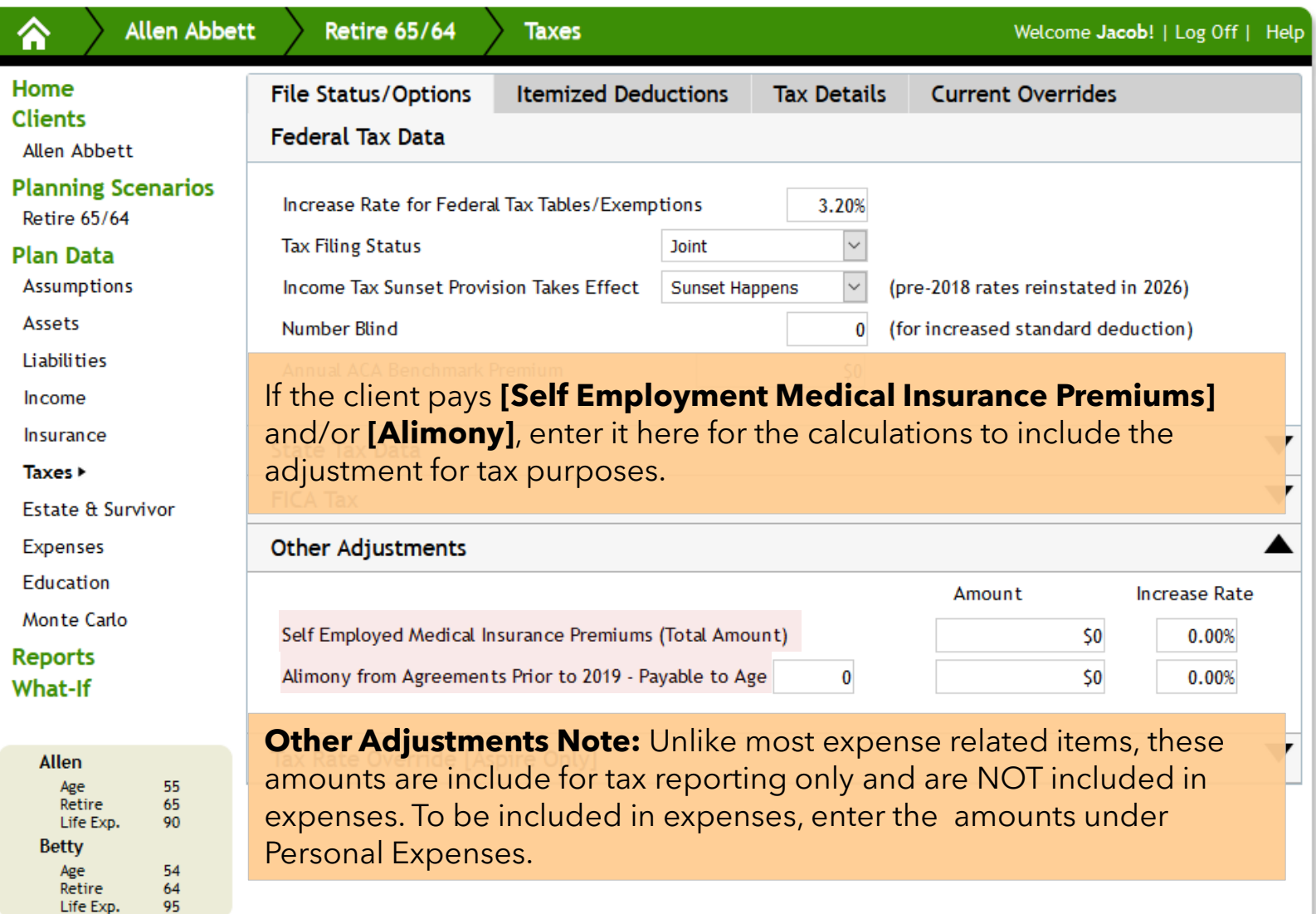

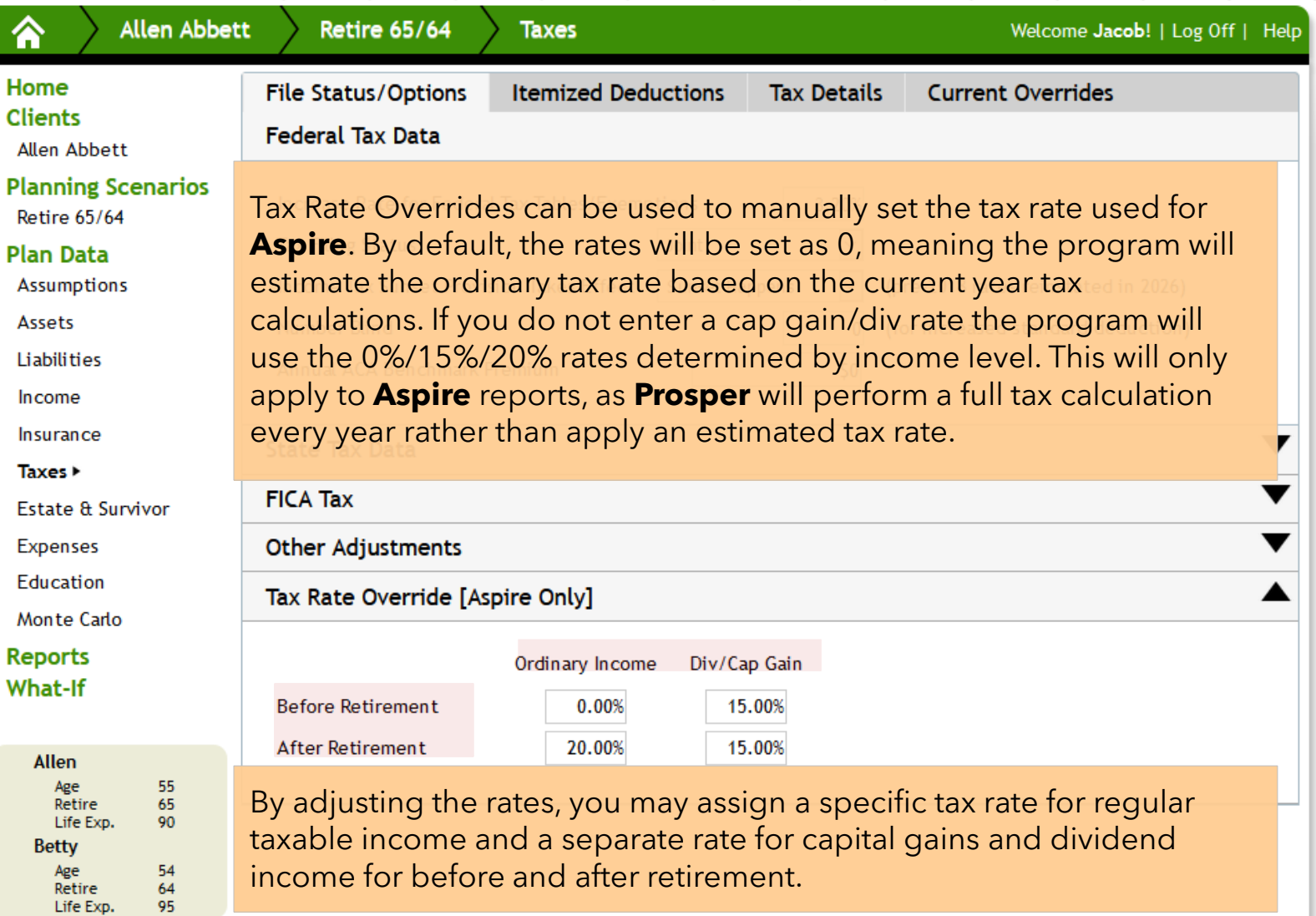

### **Itemized Deductions**

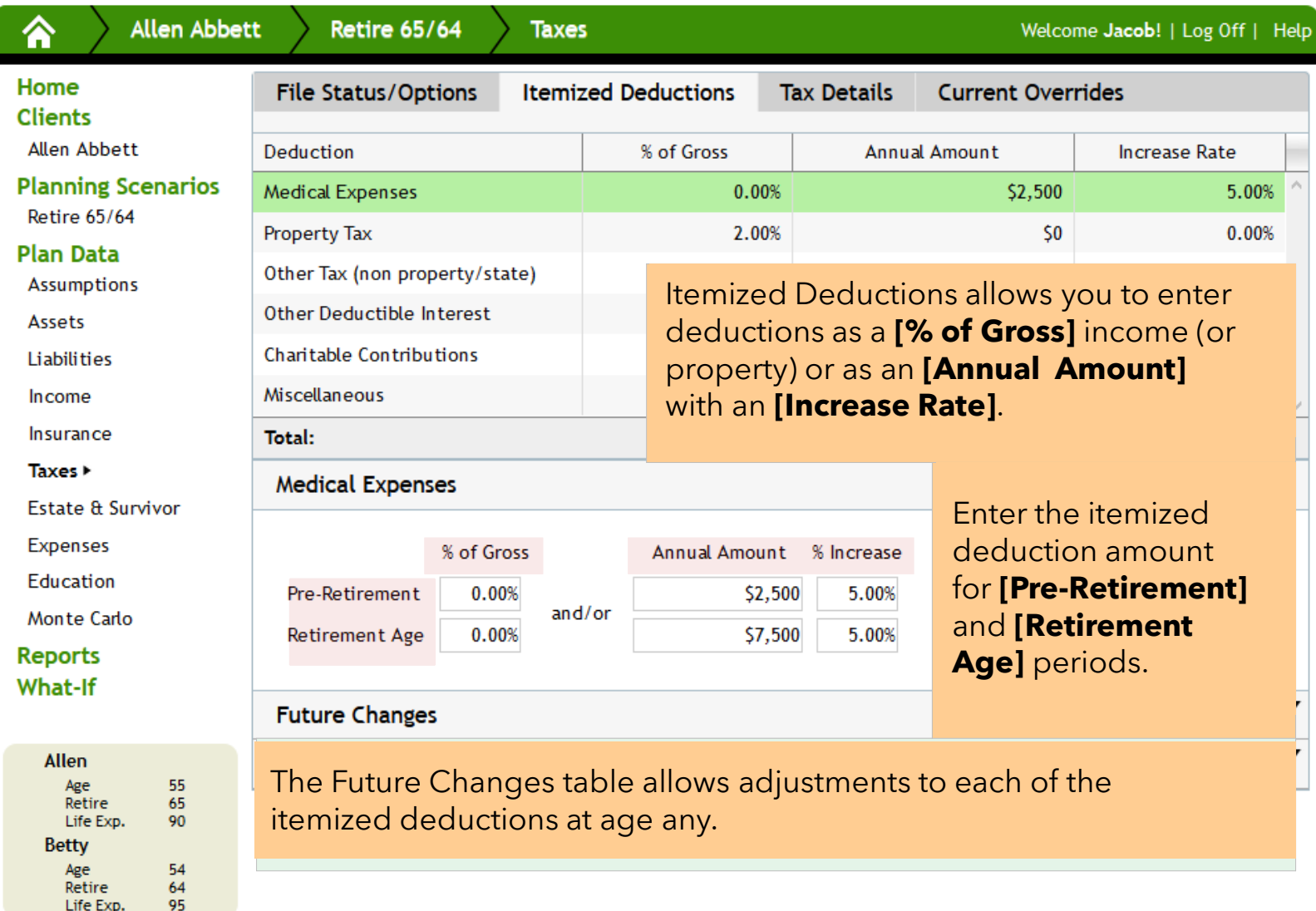

### **Tax Details**

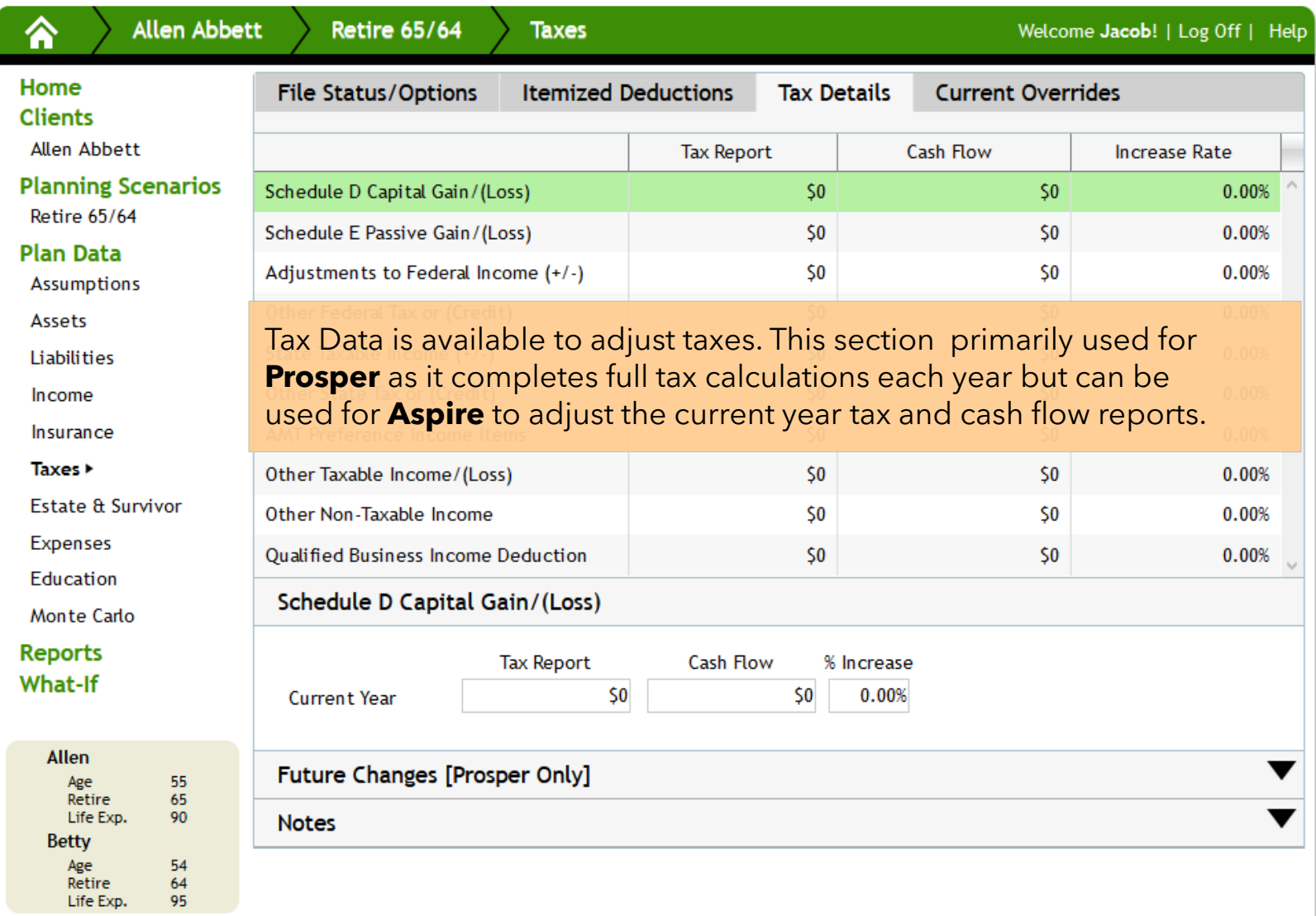

### **Current Overrides**

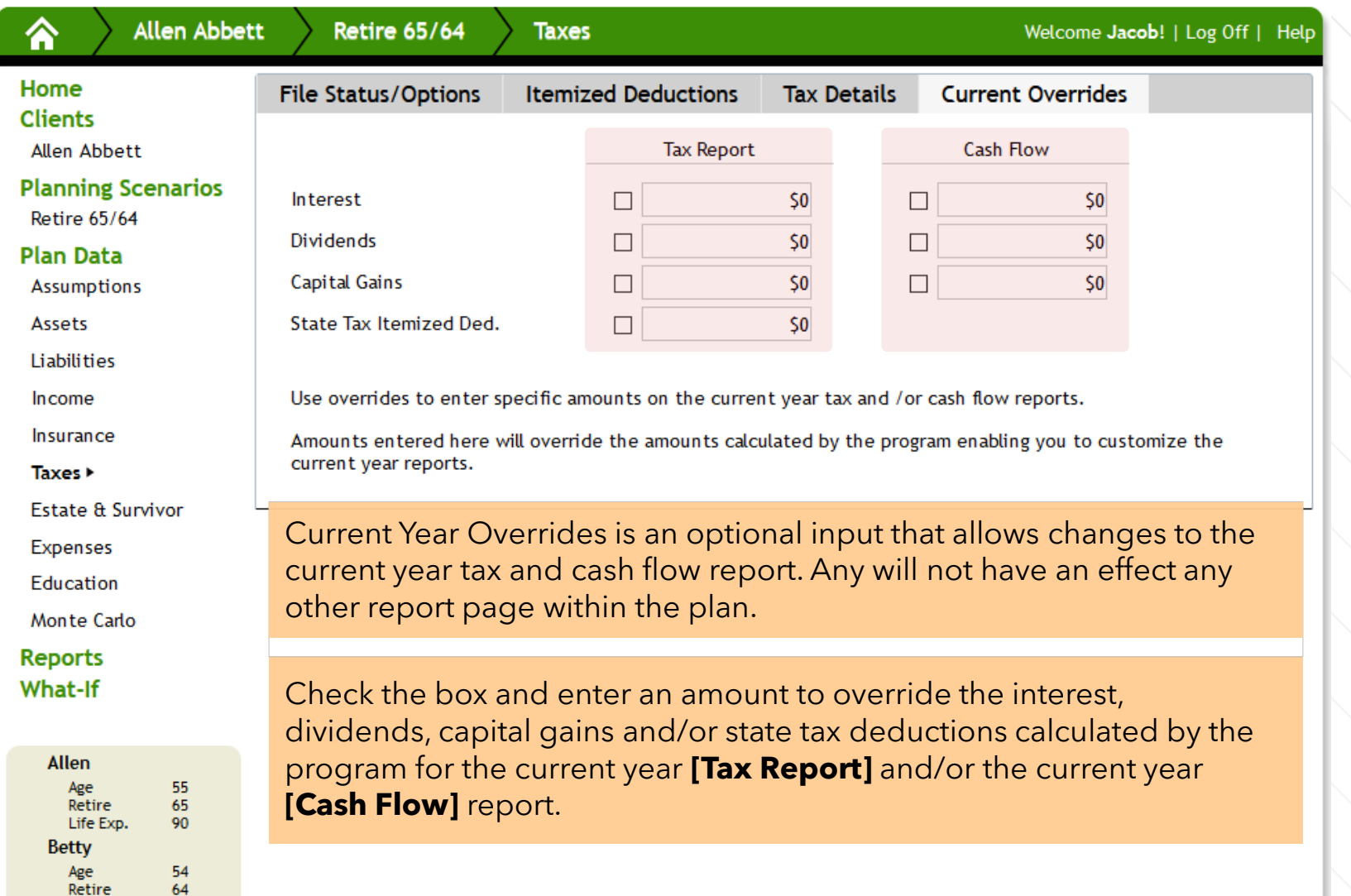

Life Exp.

95

### **Estate & Survivor**

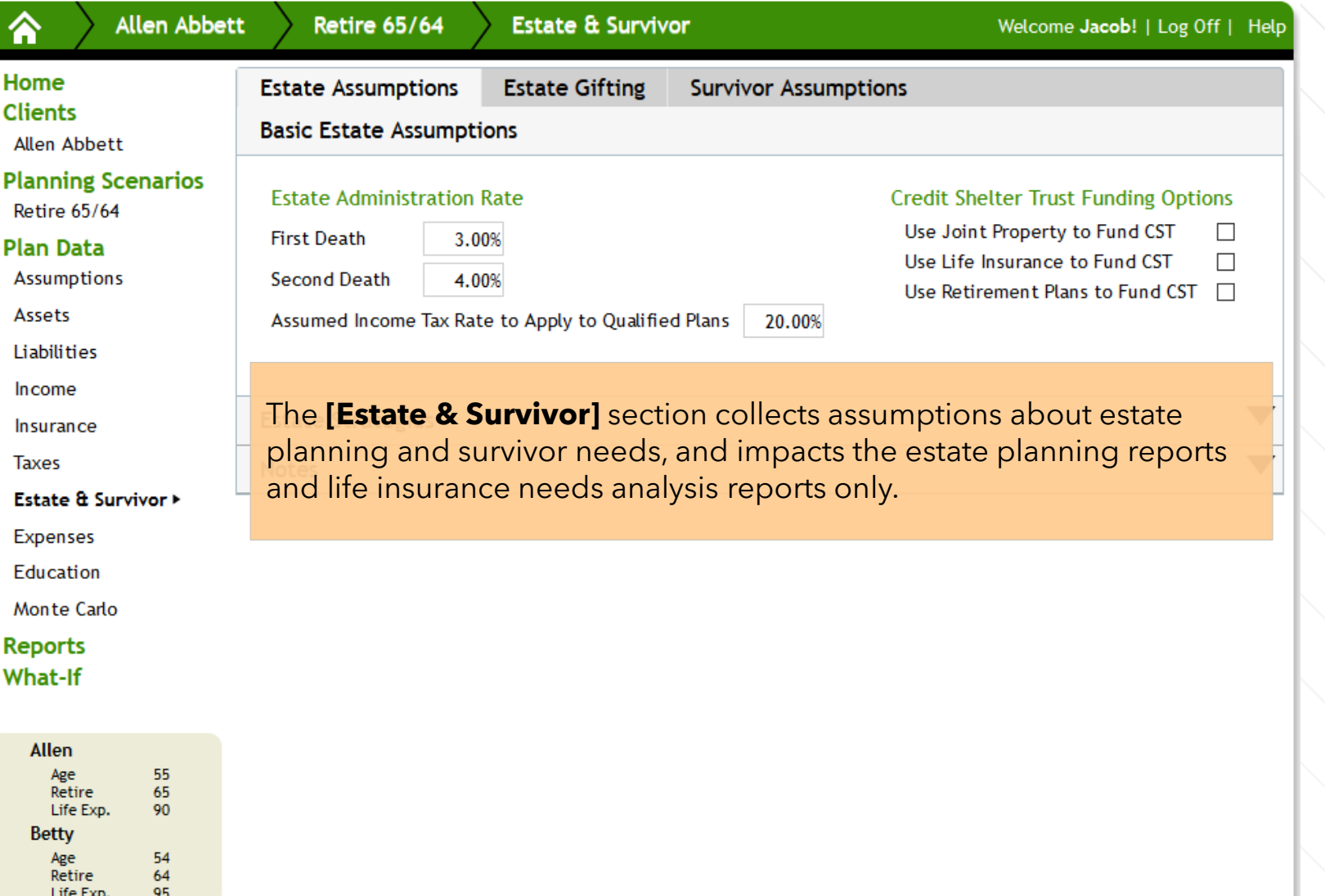

## **Estate Assumptions**

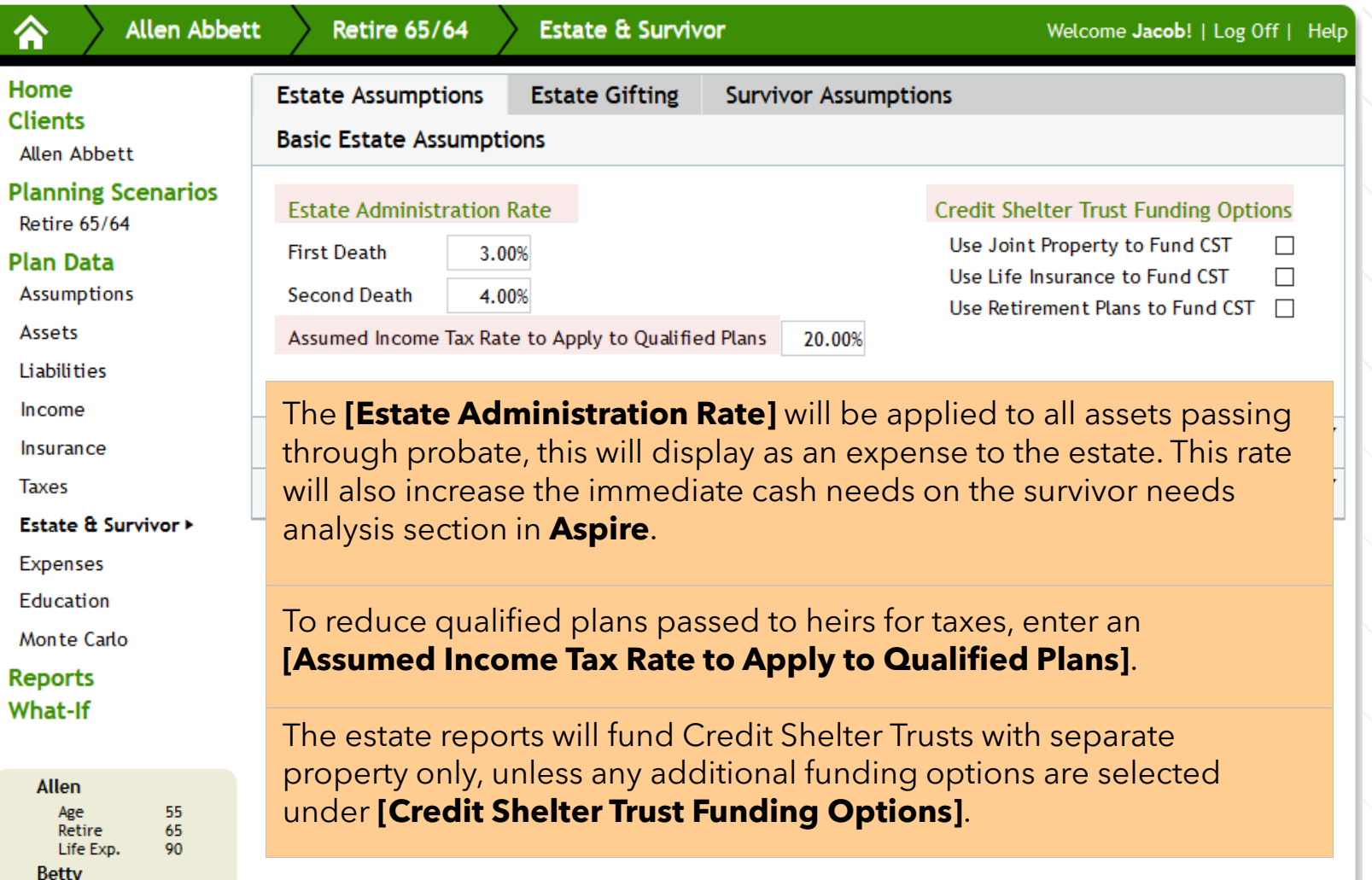

54<br>64<br>95

Age<br>Retire Life Exp.

## **Estate Assumptions**

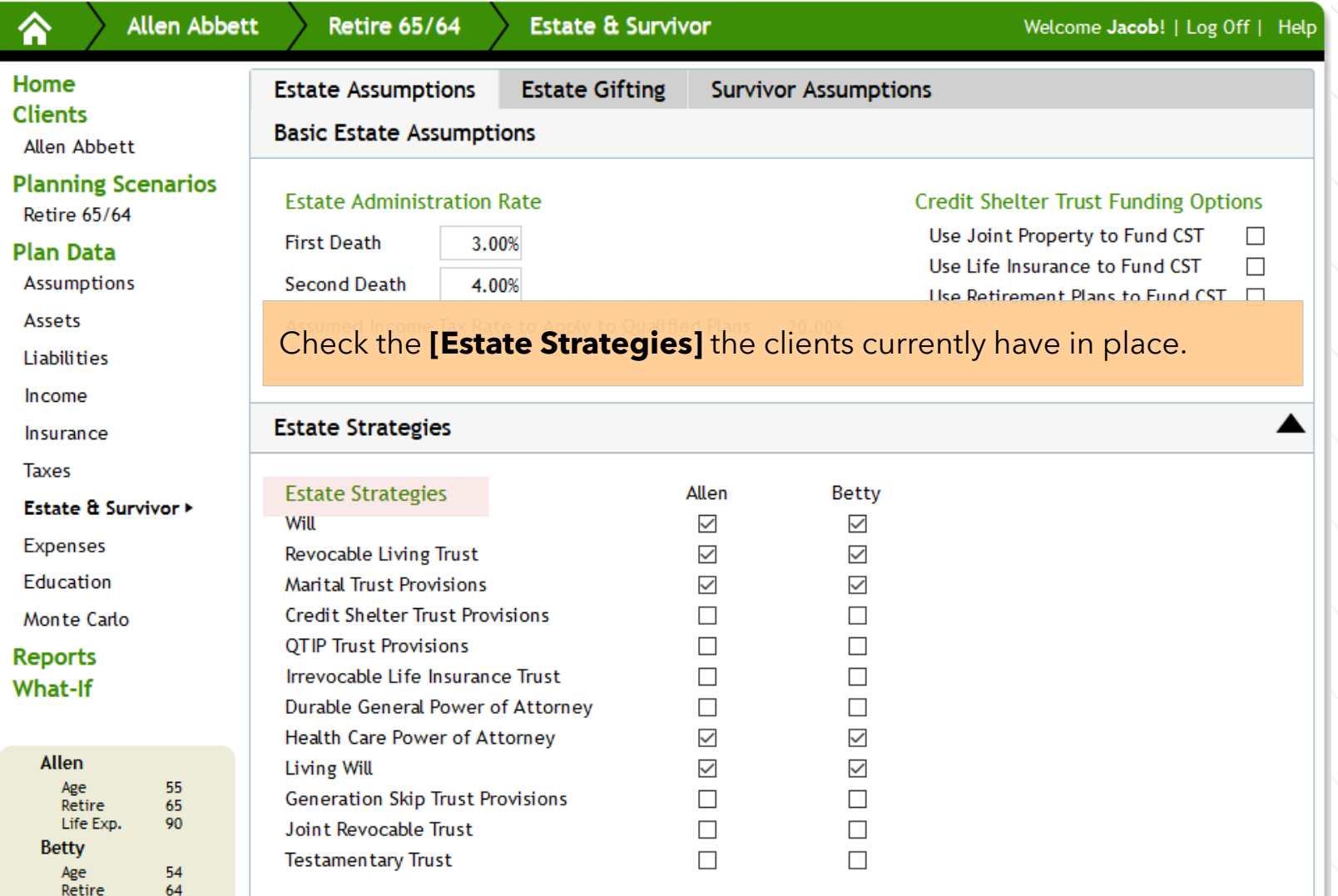

Life Fyn

**OR** 

### **Estate Gifting**

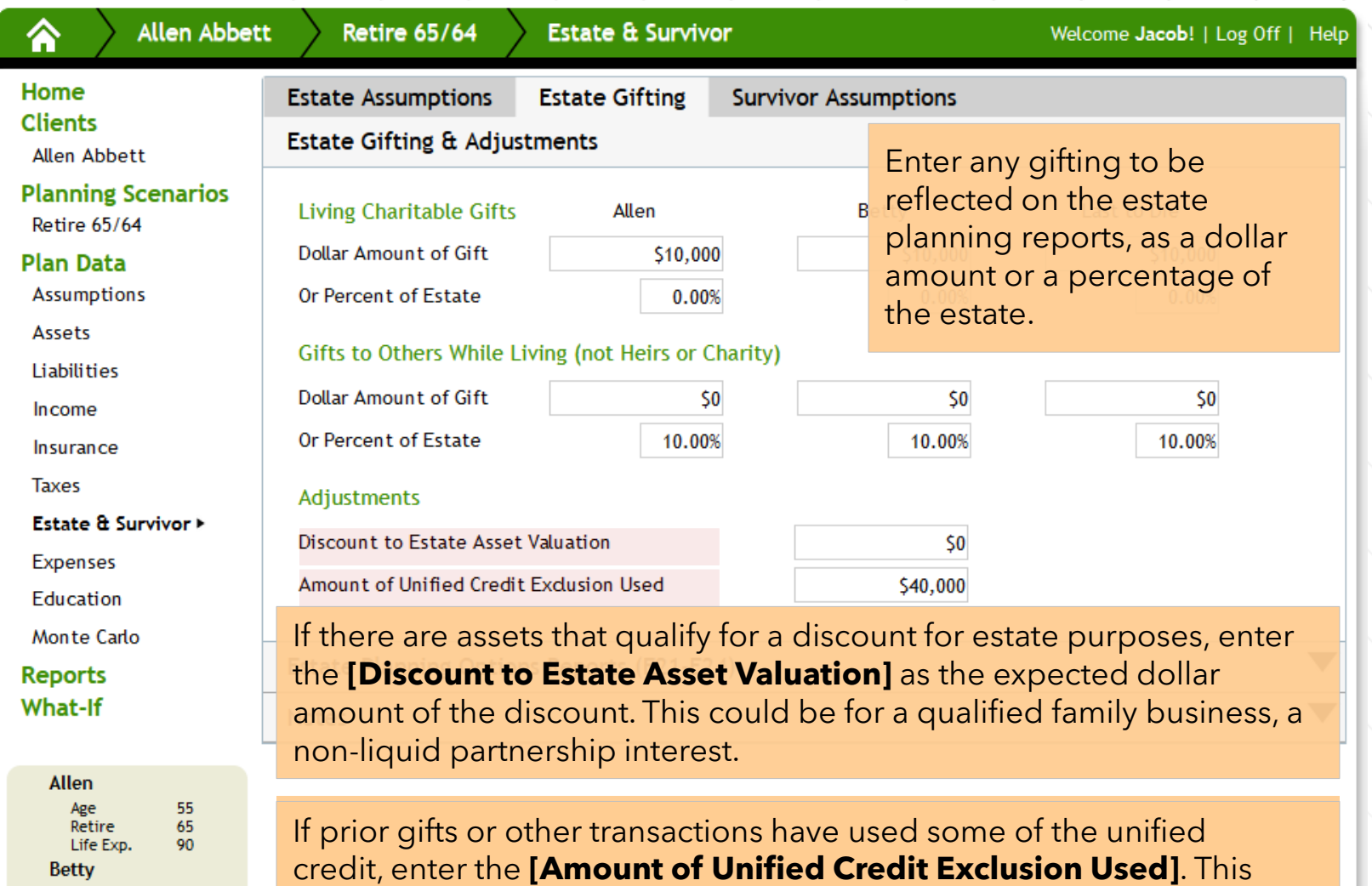

will reduce the credit to the amount remaining.

 $\begin{array}{c} 54 \\ 64 \\ 95 \end{array}$ 

Age<br>Retire<br>Life Exp.

#### **Estate Gifting**

Home **Clients** 

Assets Liabilities Income Insurance Taxes

Expenses Education

**Reports** What-If

Allen

**Betty** 

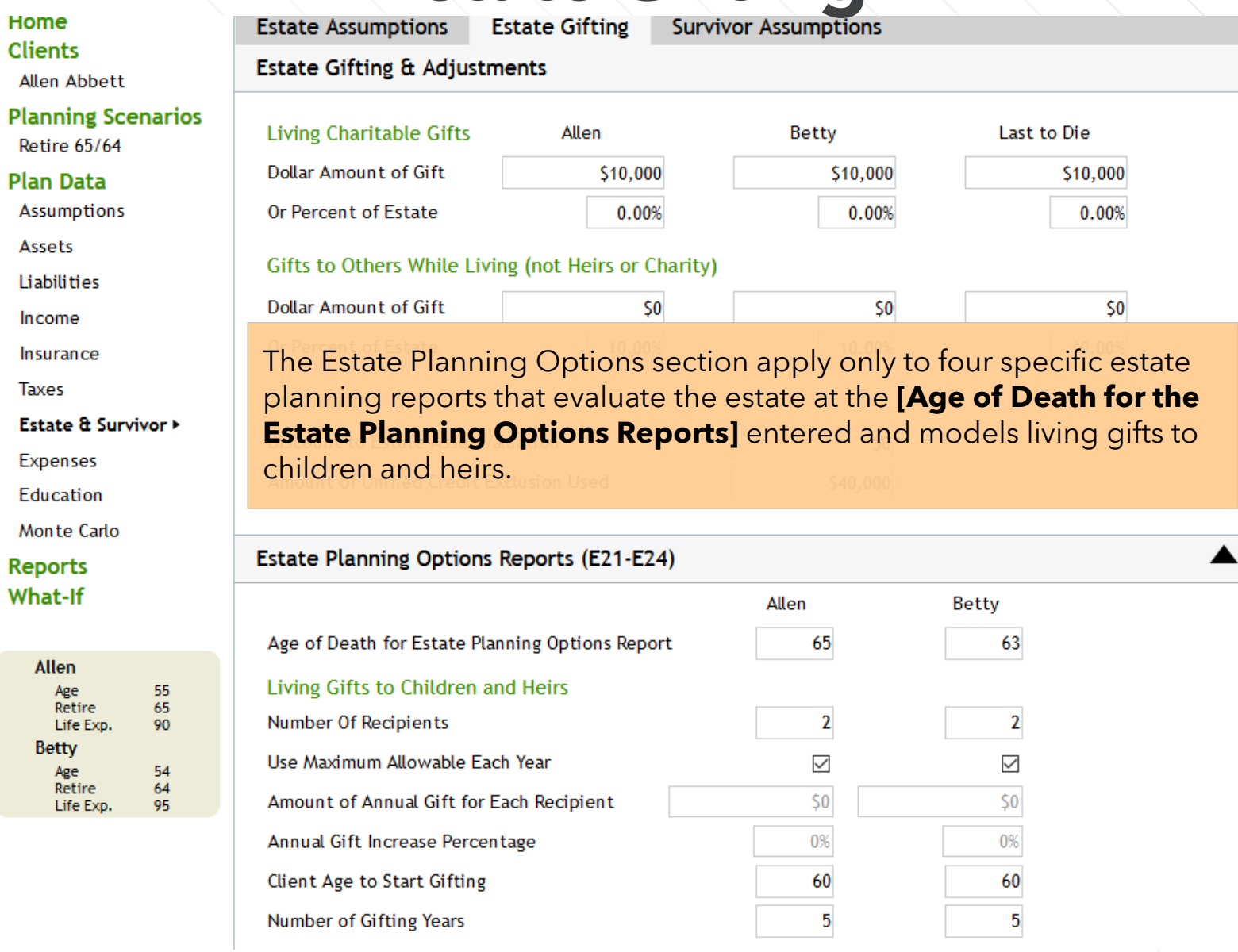

### **Survivor Assumptions**

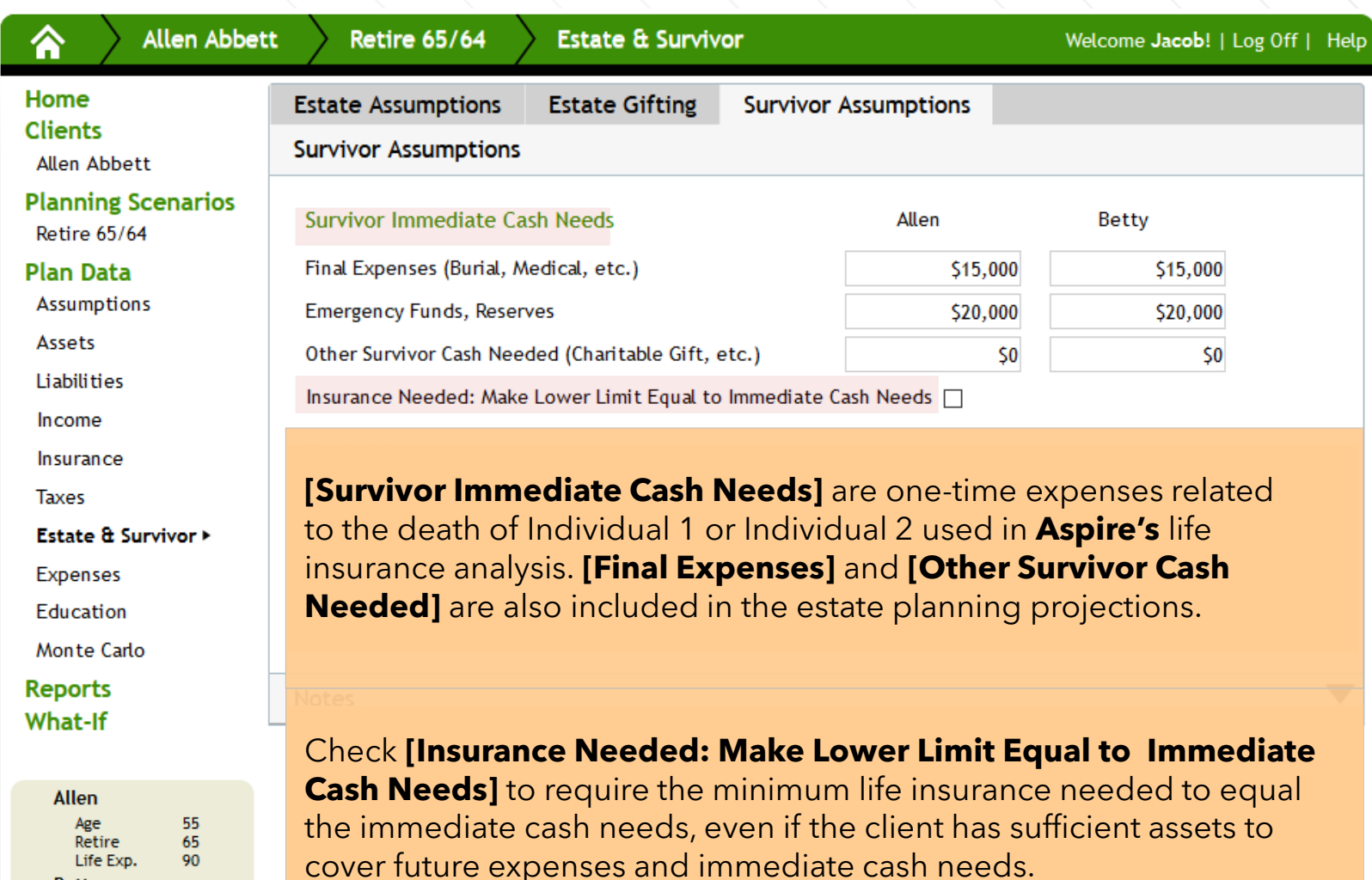

**Betty** 

Age

Retire Life Exp. 54

 $\frac{64}{95}$ 

## **Survivor Assumptions**

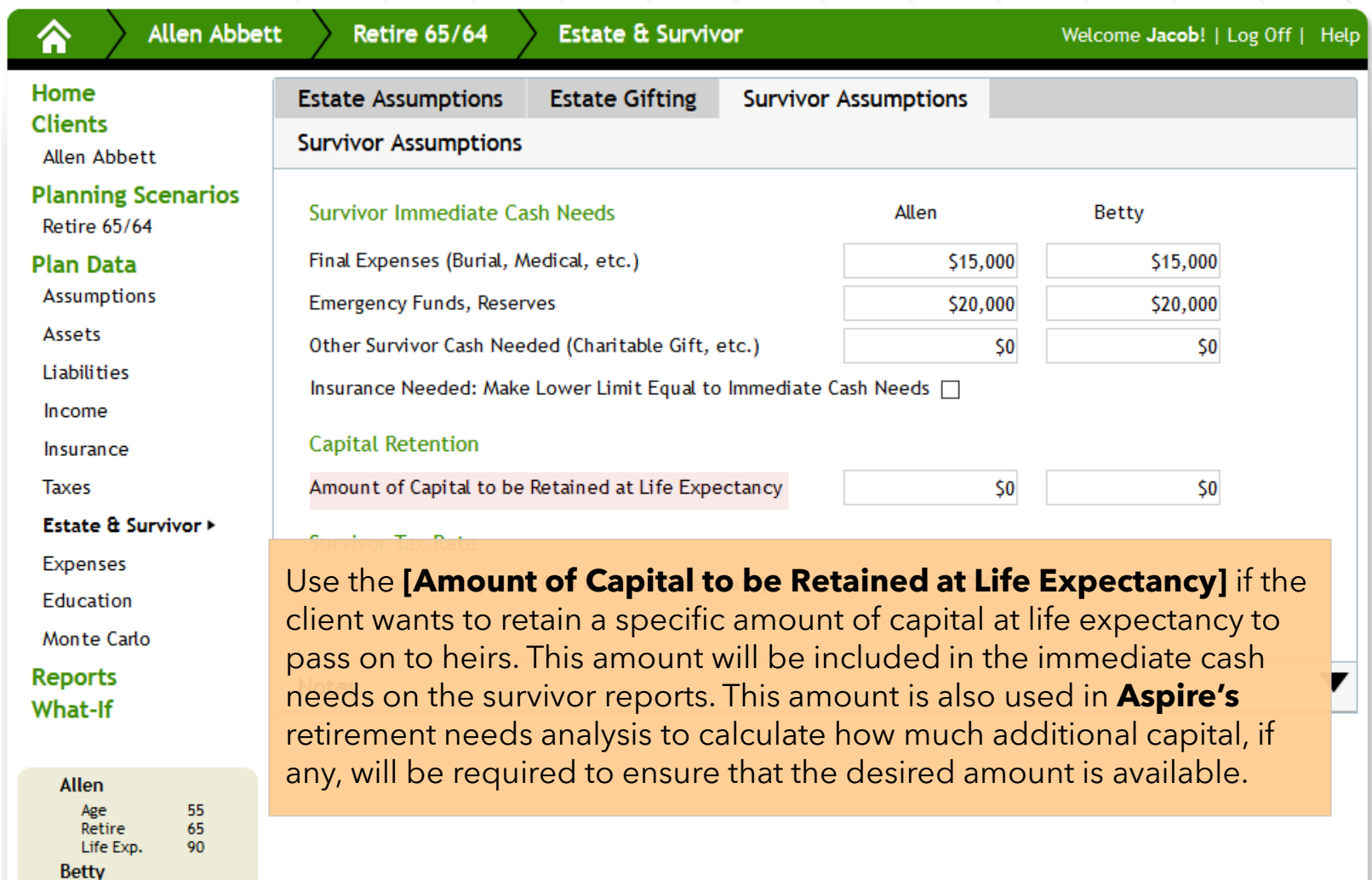

Age<br>Retire<br>Life Exp.

54<br>64<br>95

# **Survivor Assumptions**

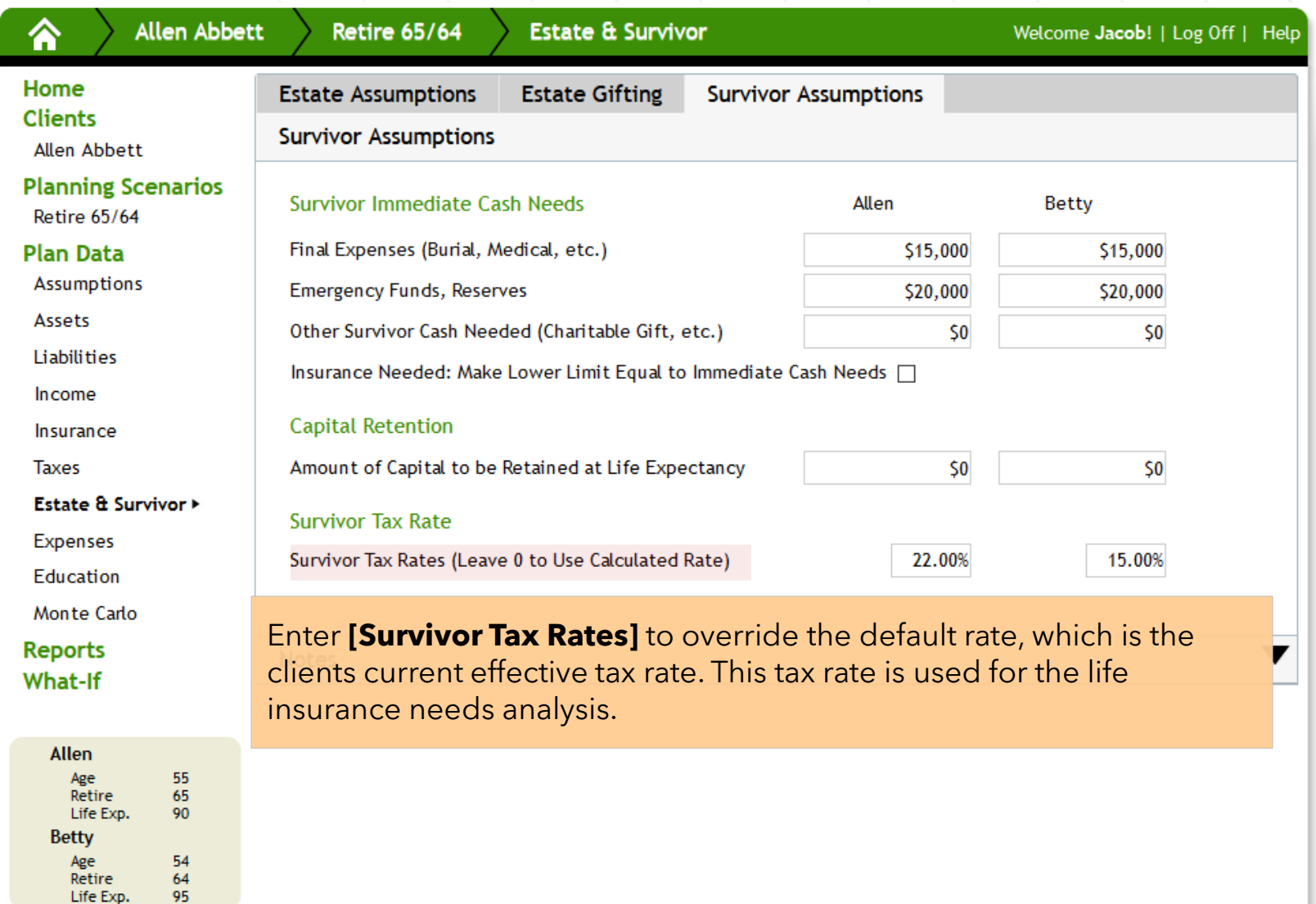

-95

## **Expenses**

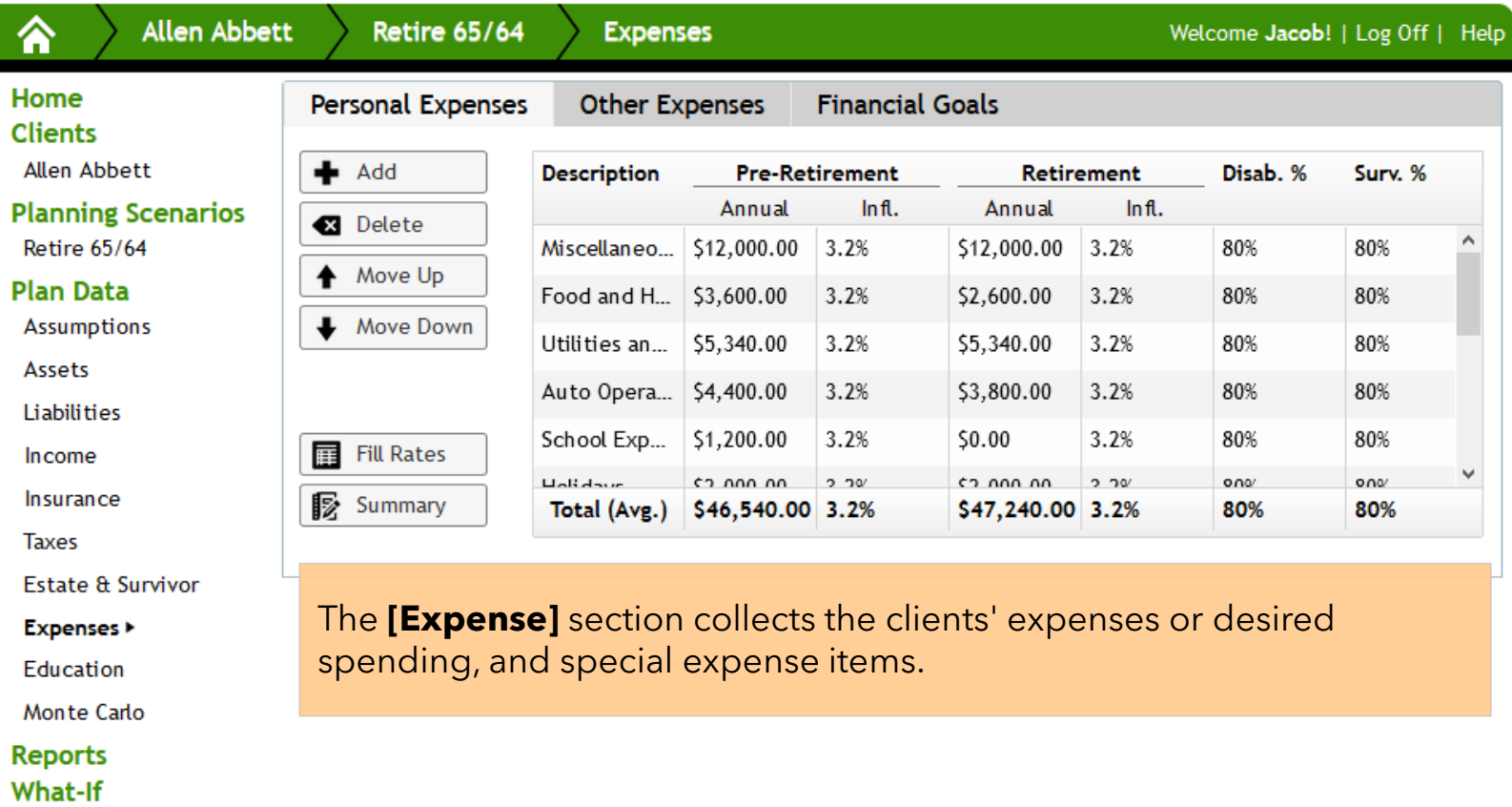

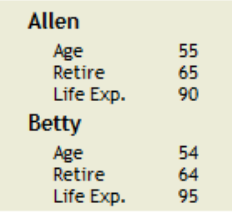

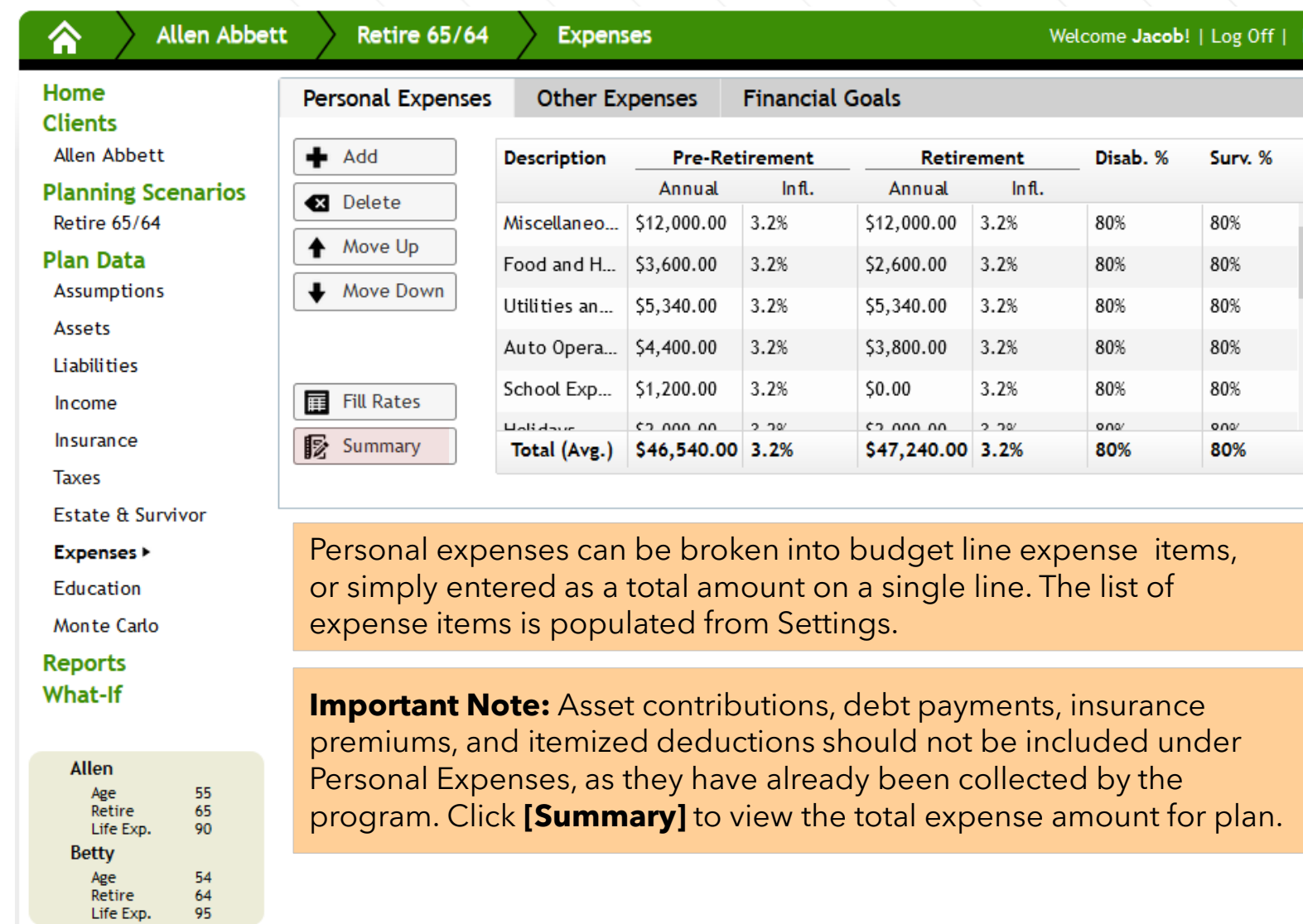

 $\frac{64}{95}$ 

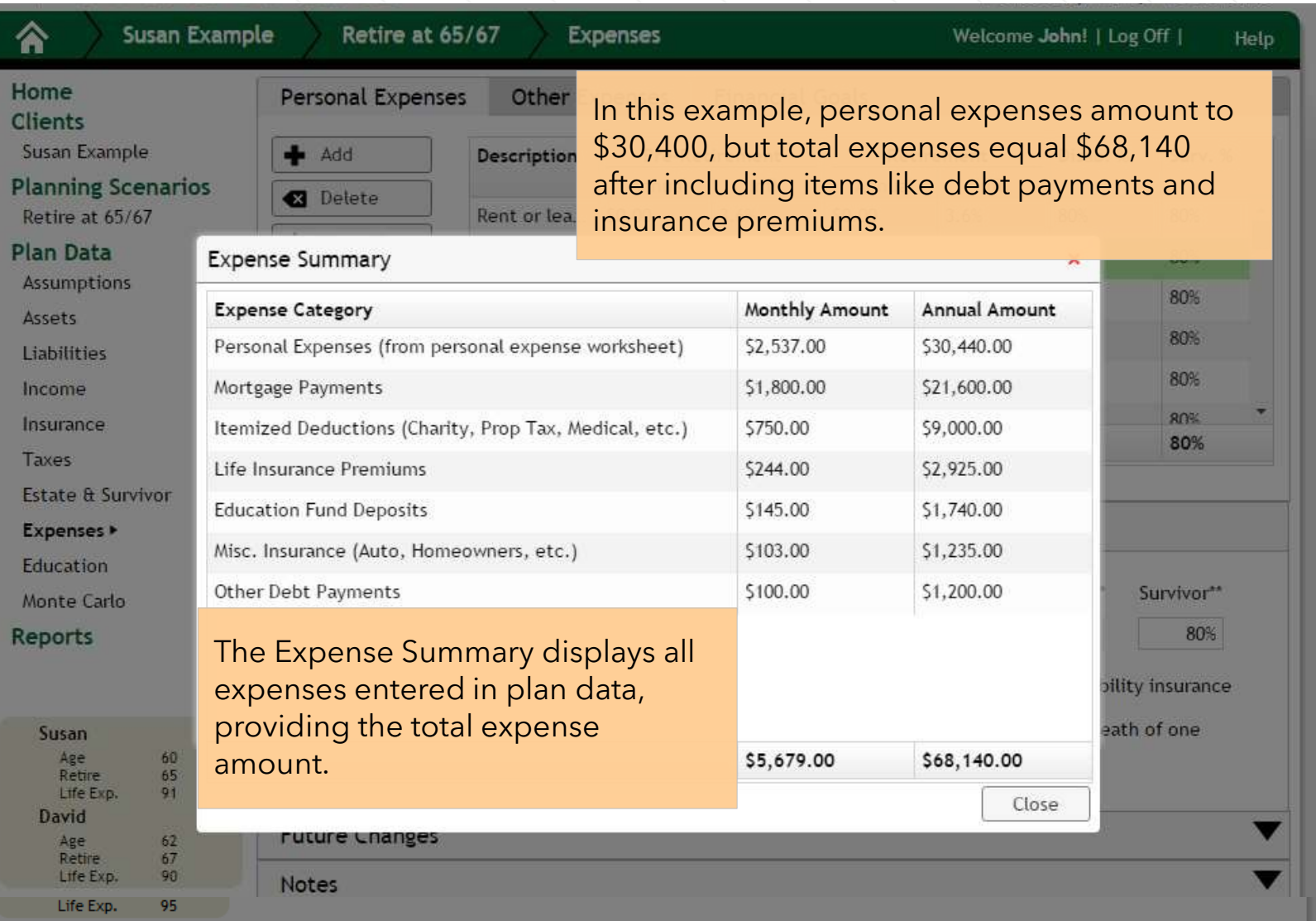

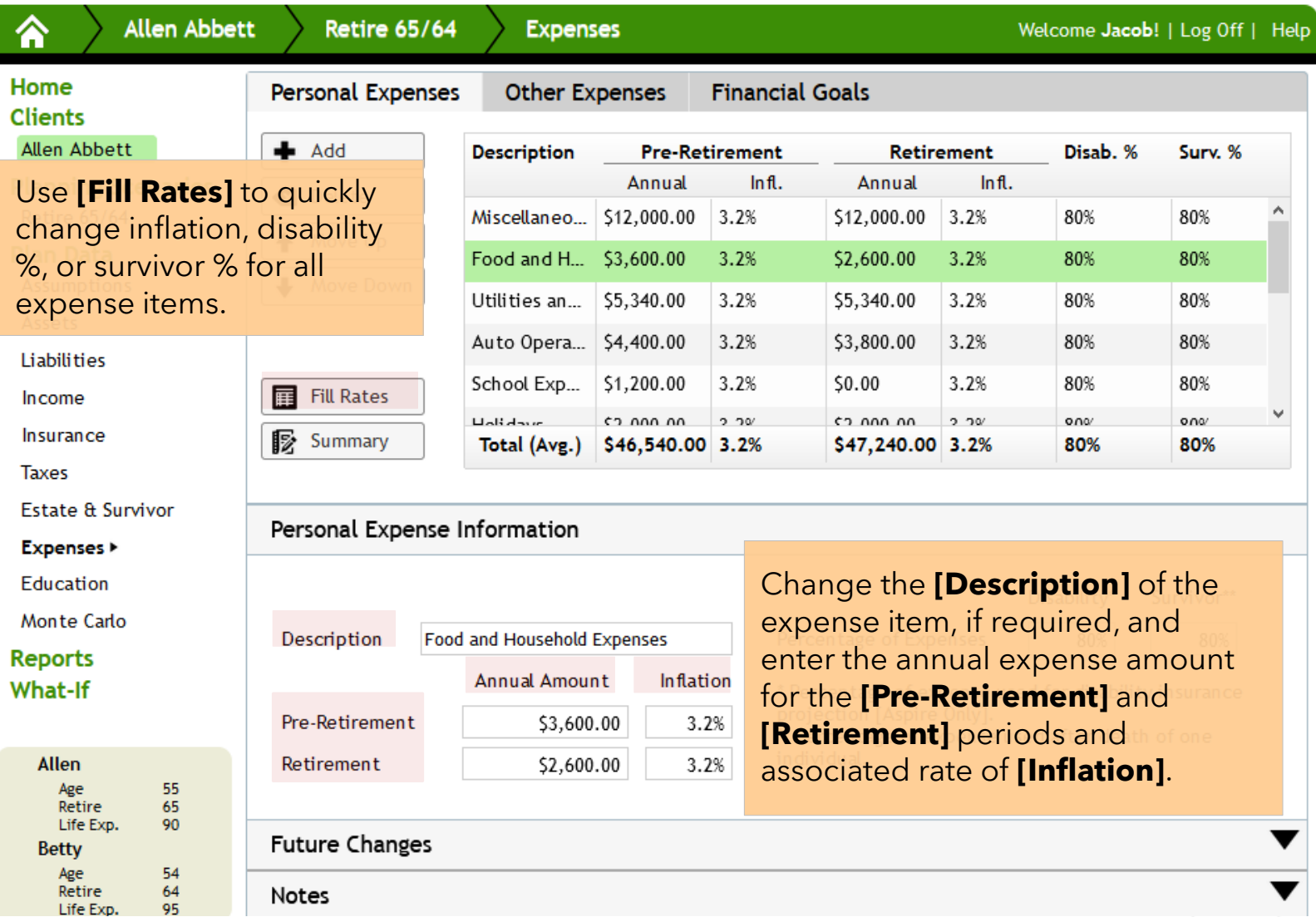

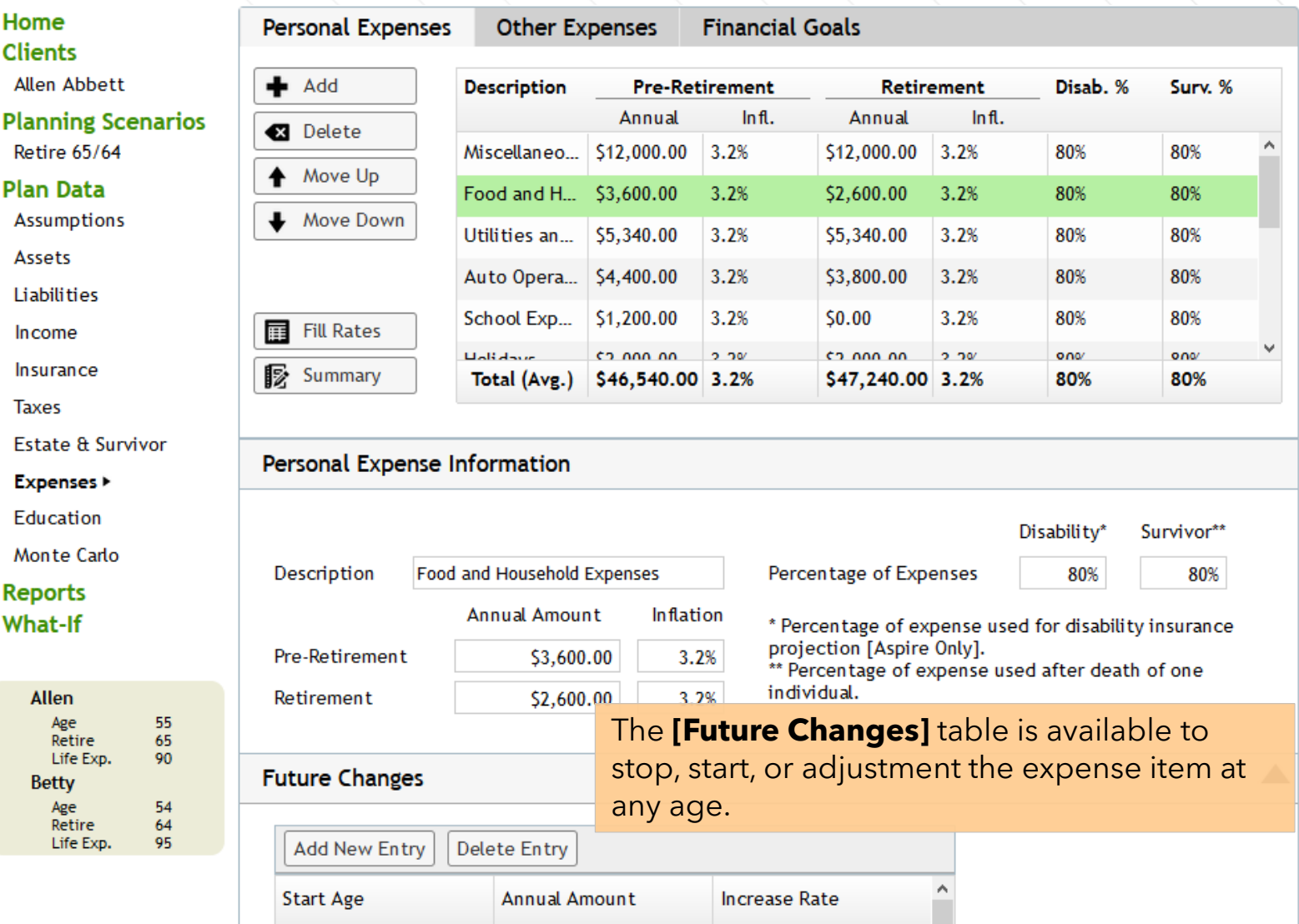

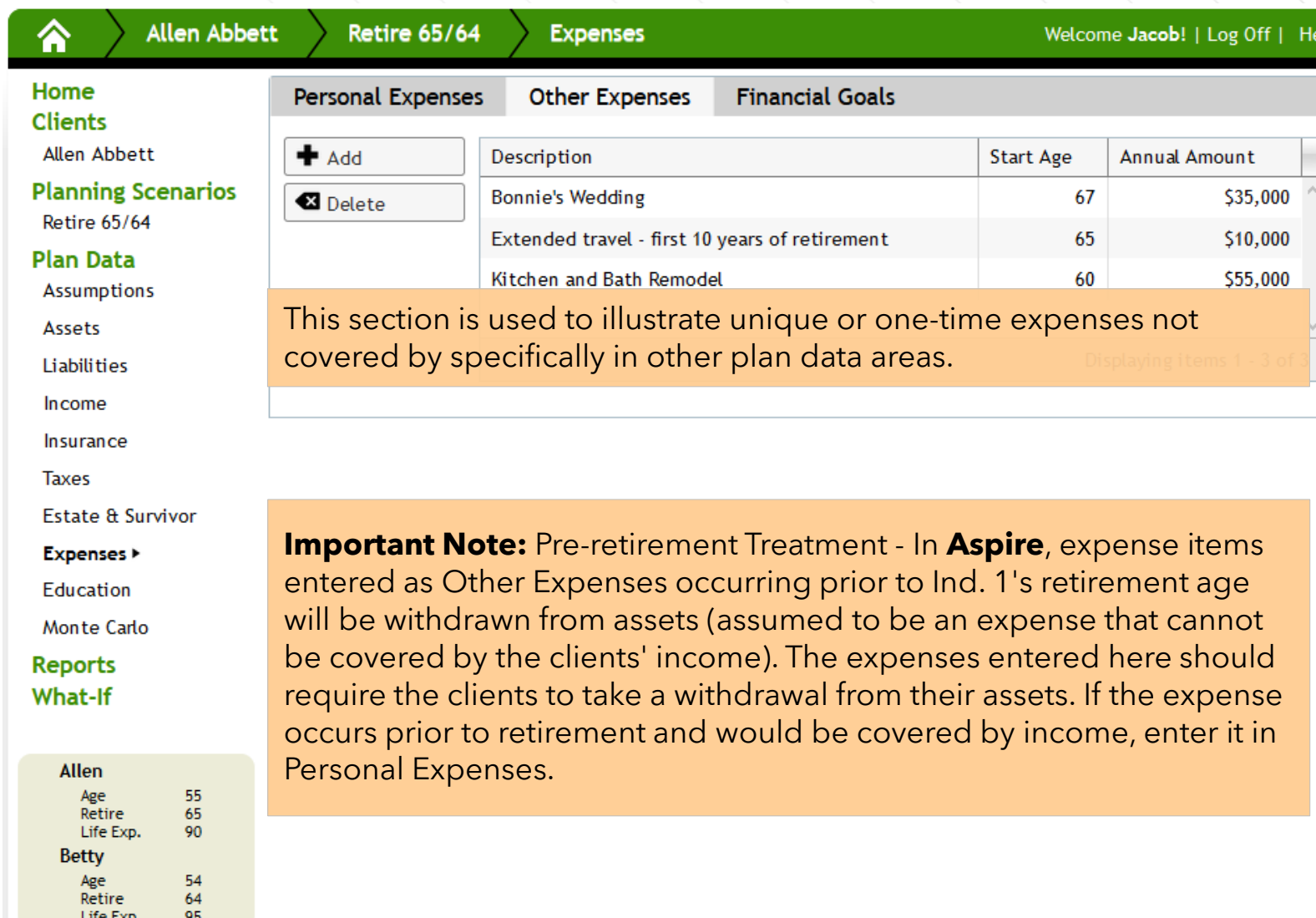

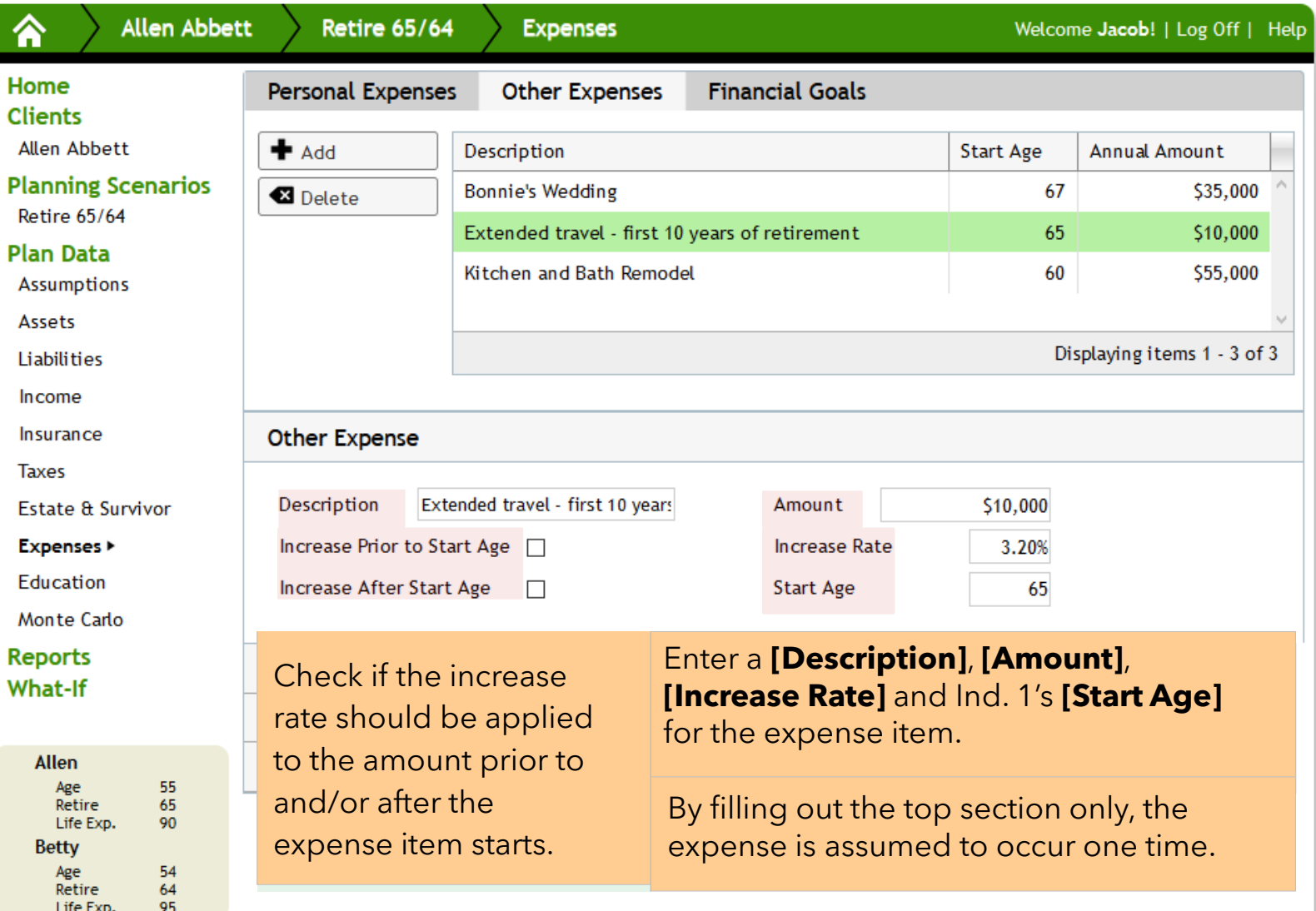

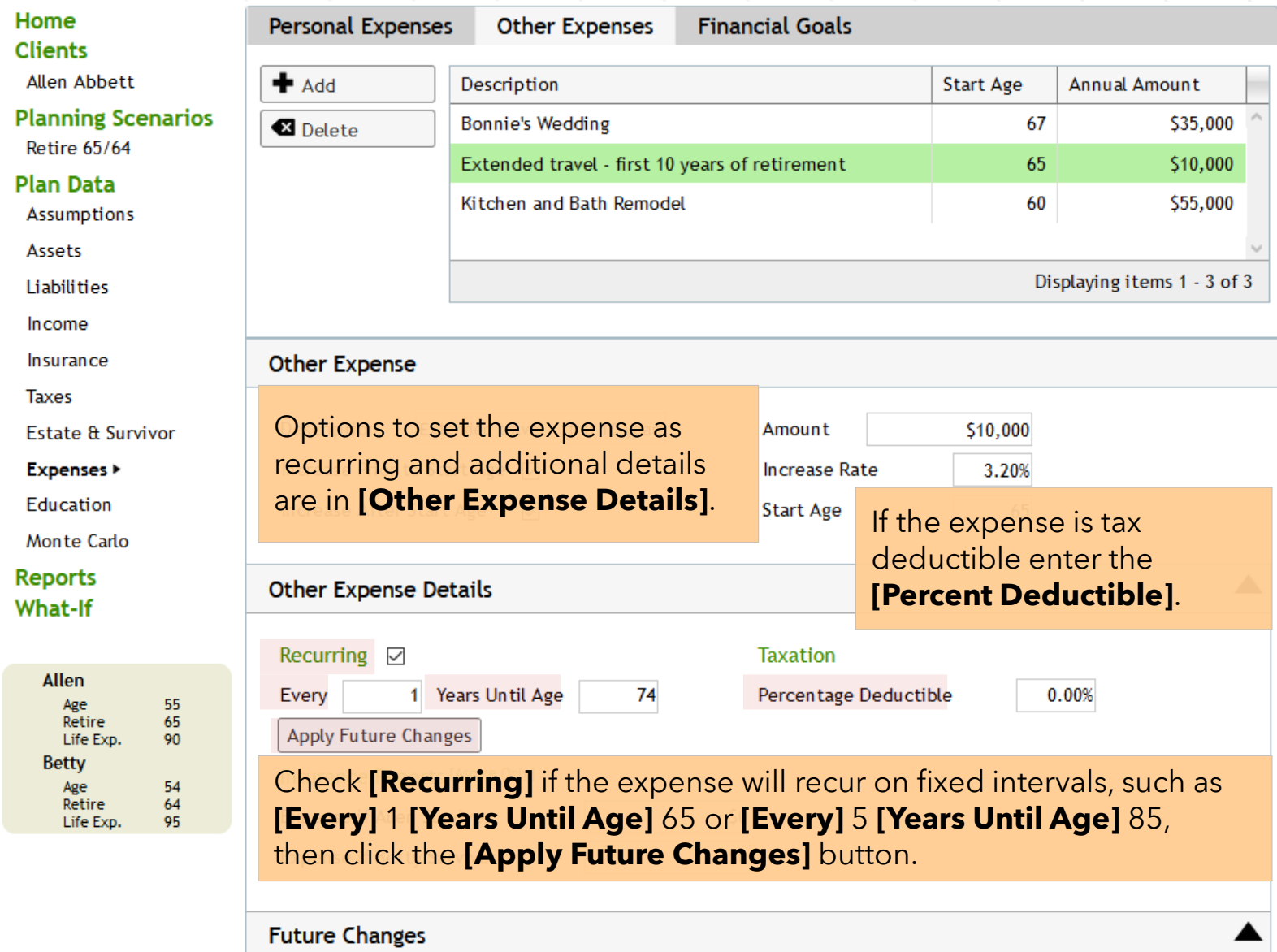

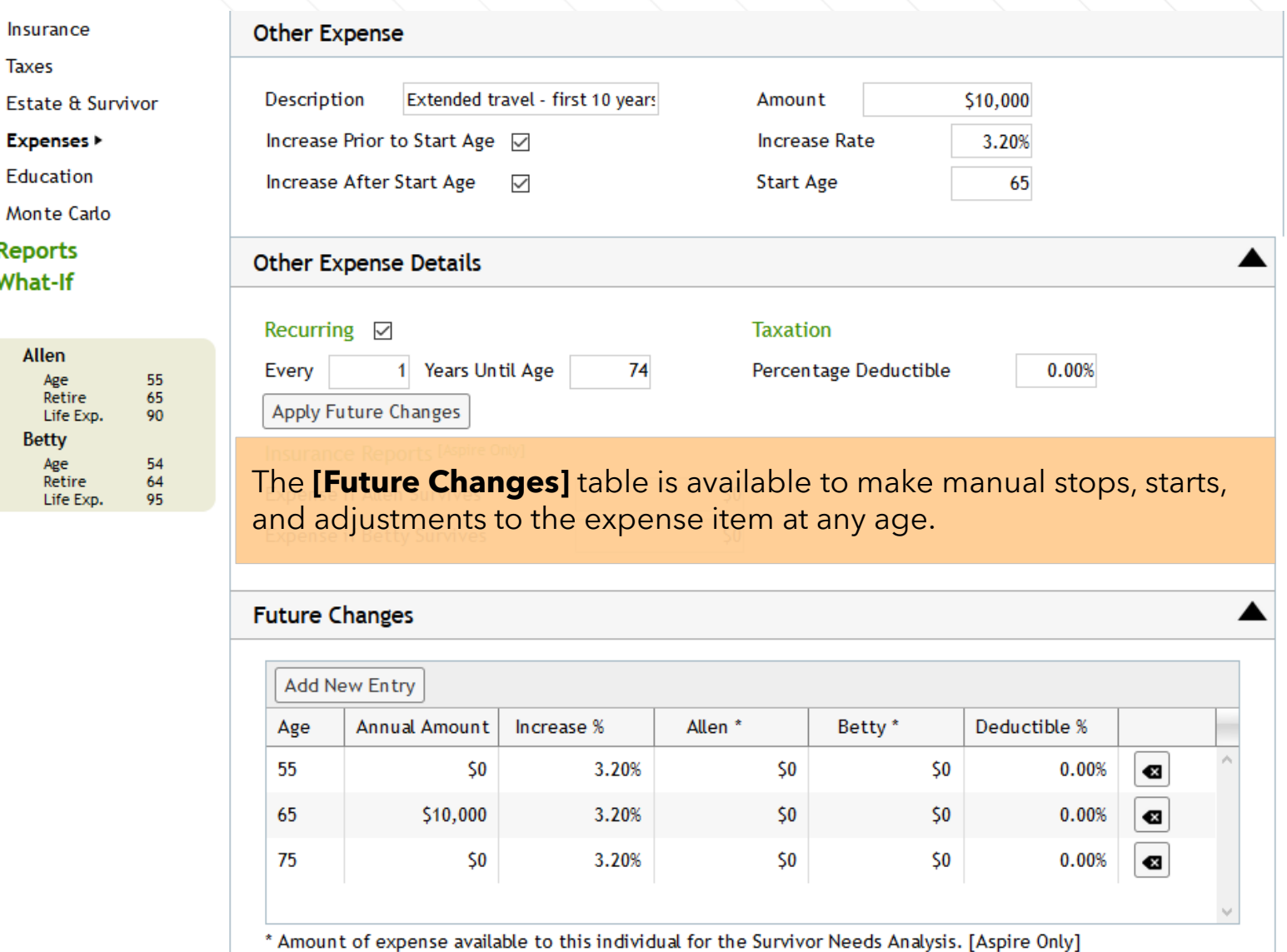

# **Financial Goals**

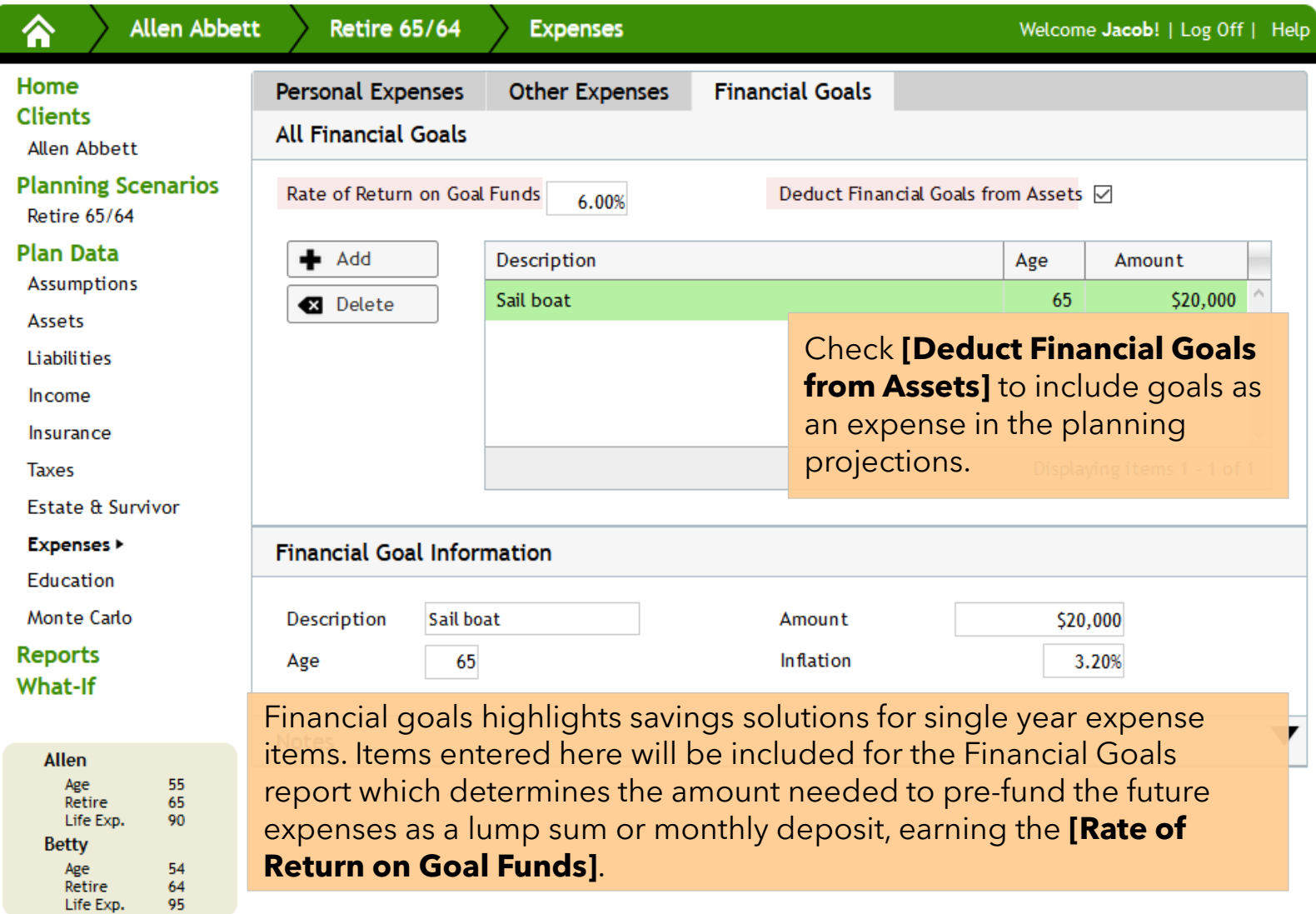

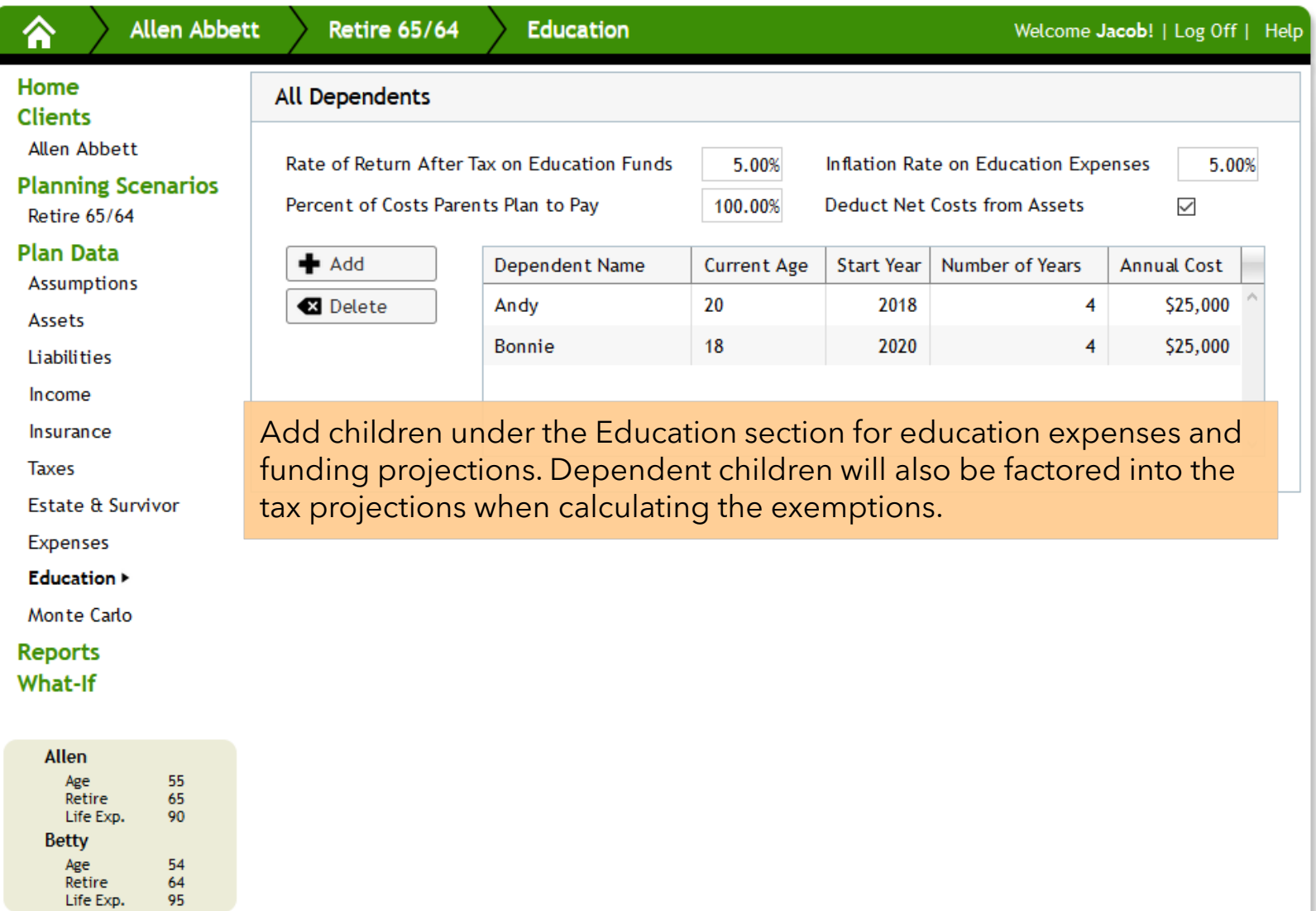

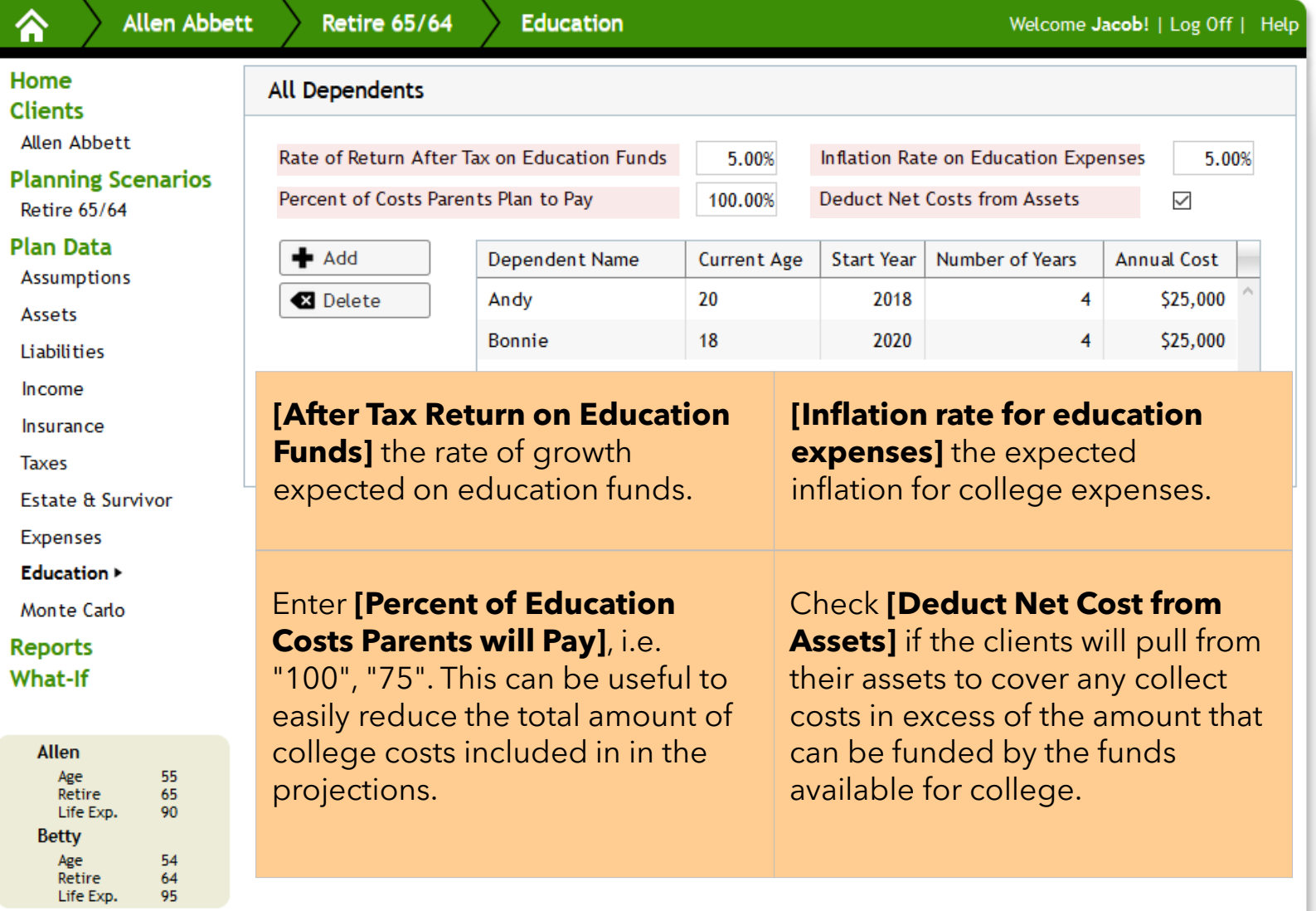

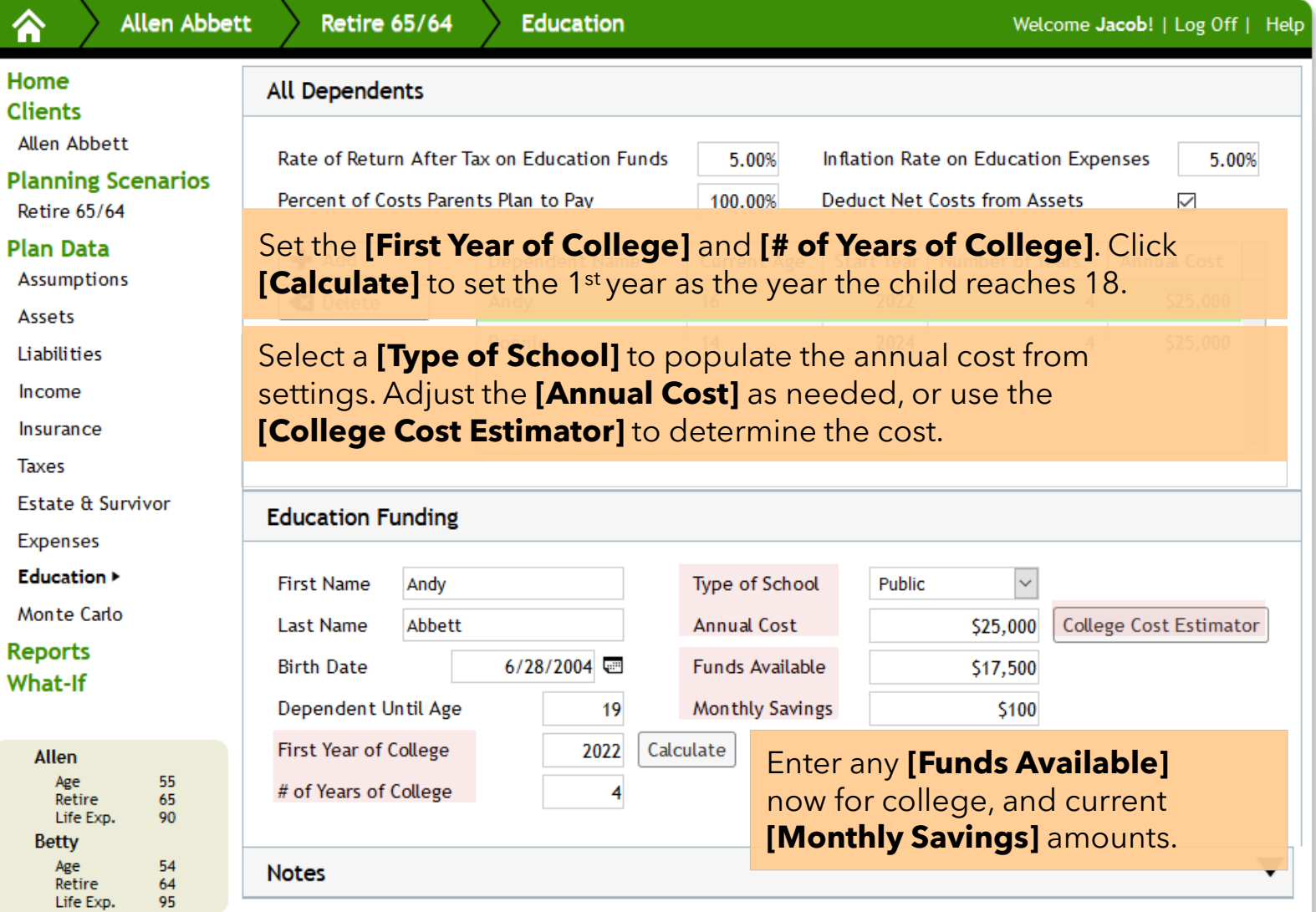

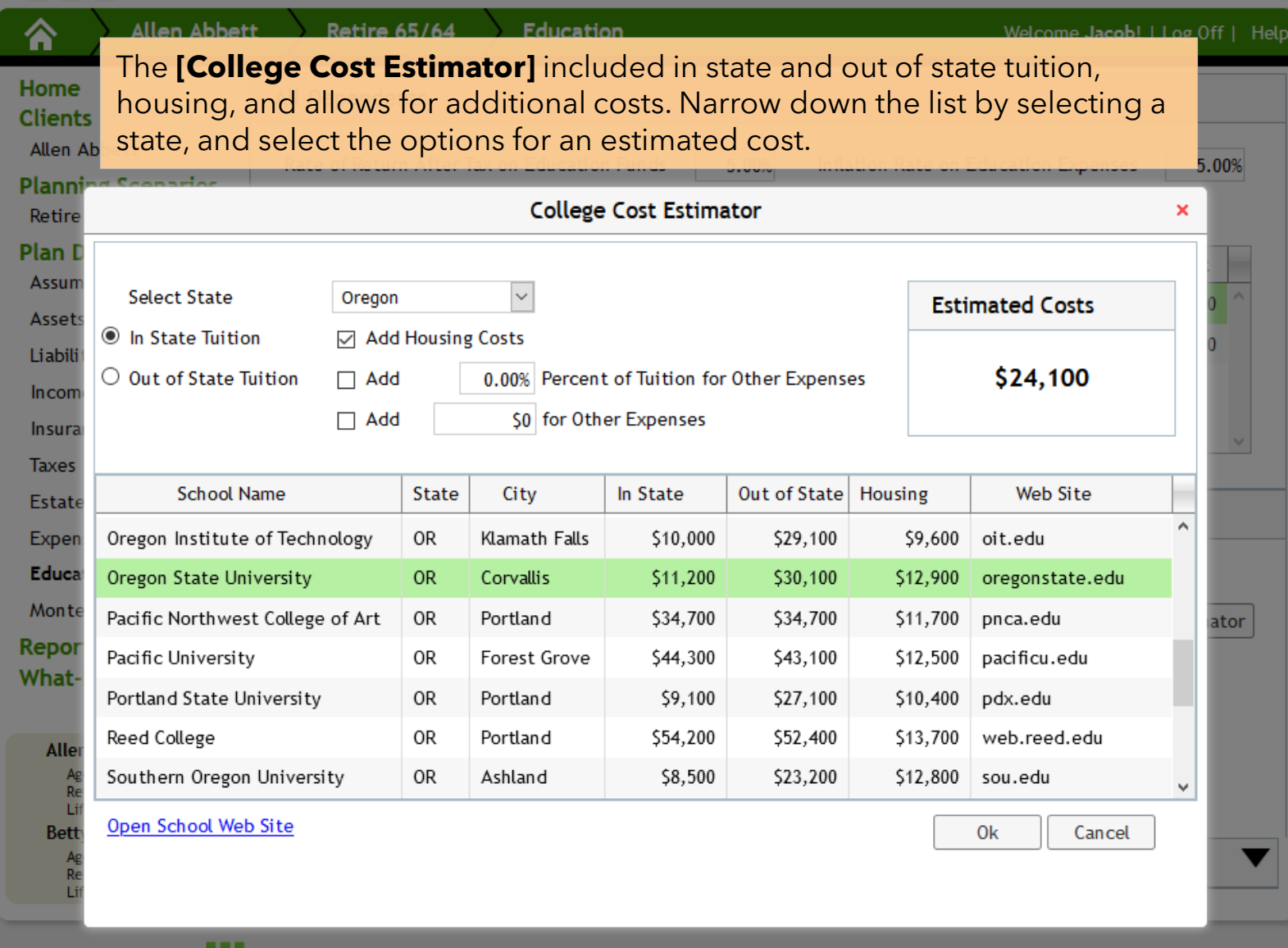

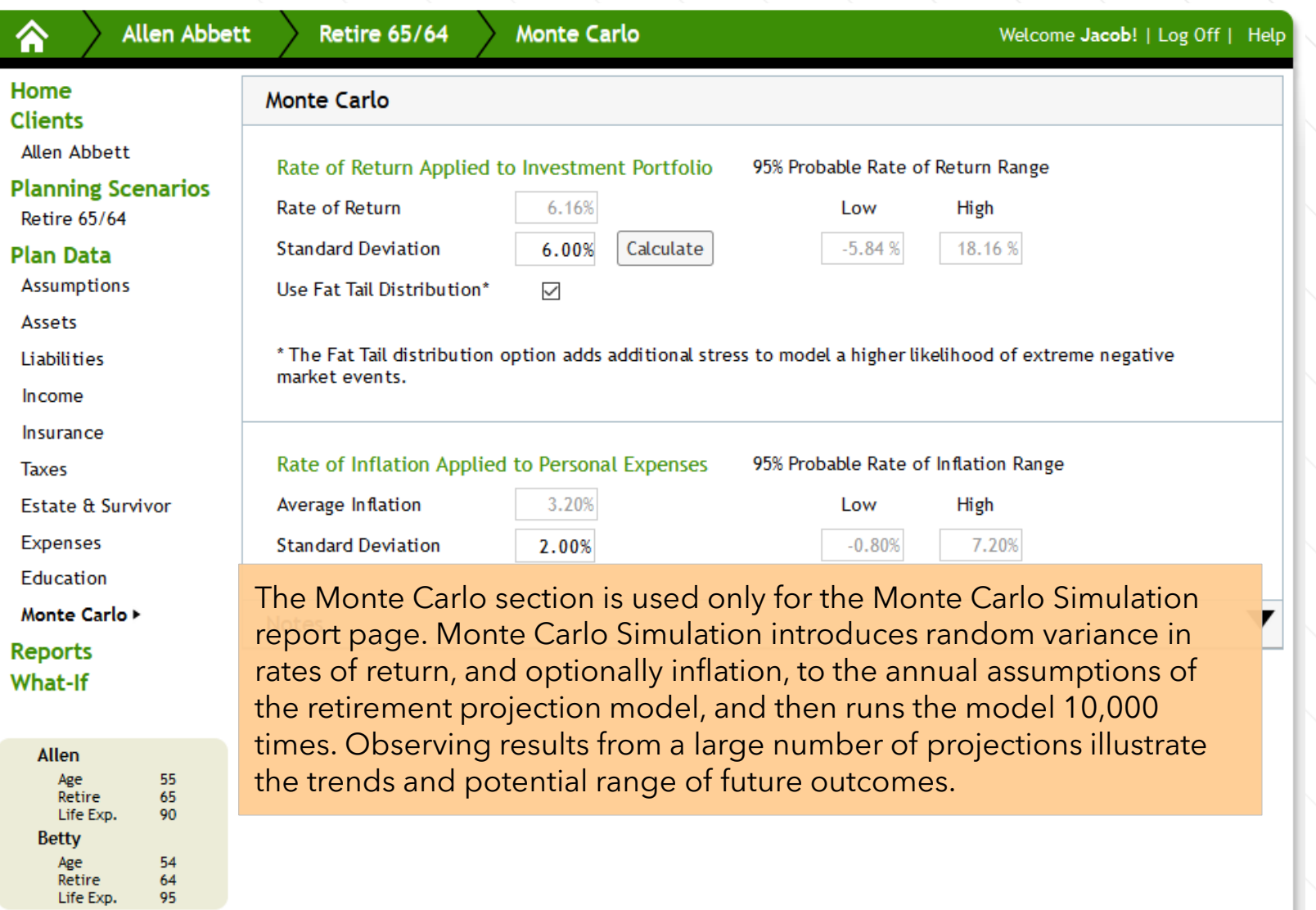

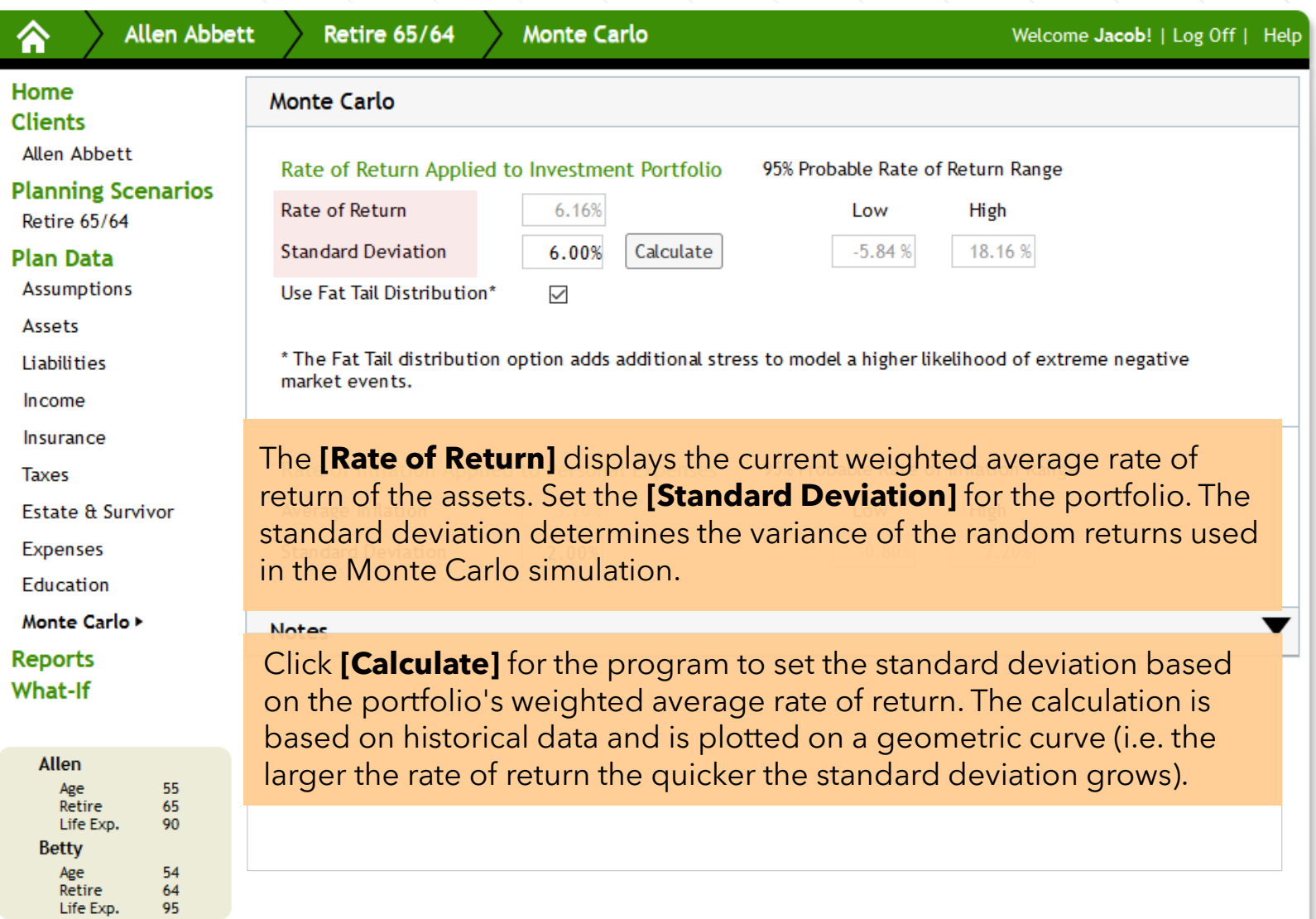

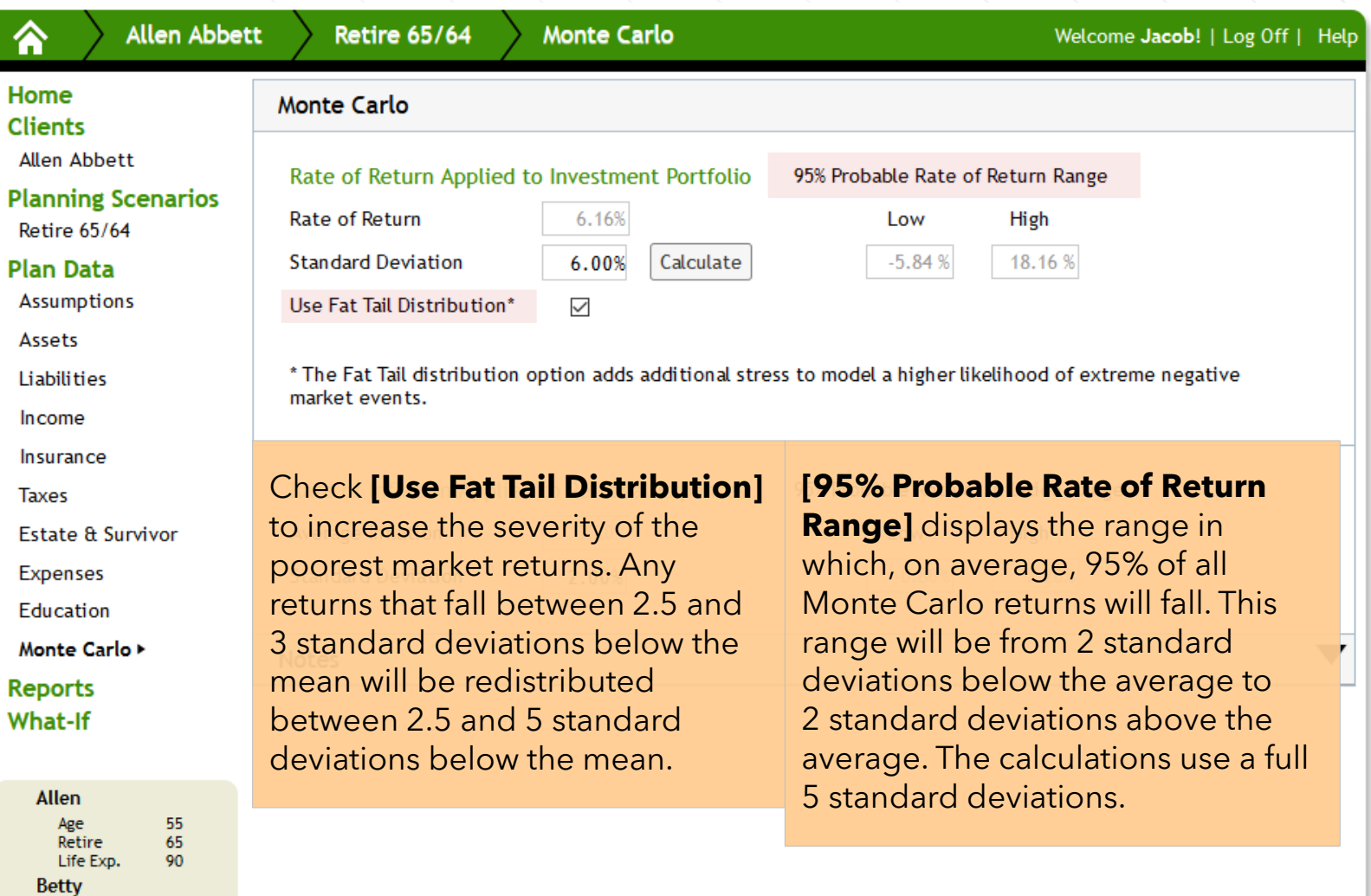

Age 54<br>Retire 64<br>Life Exp. 95

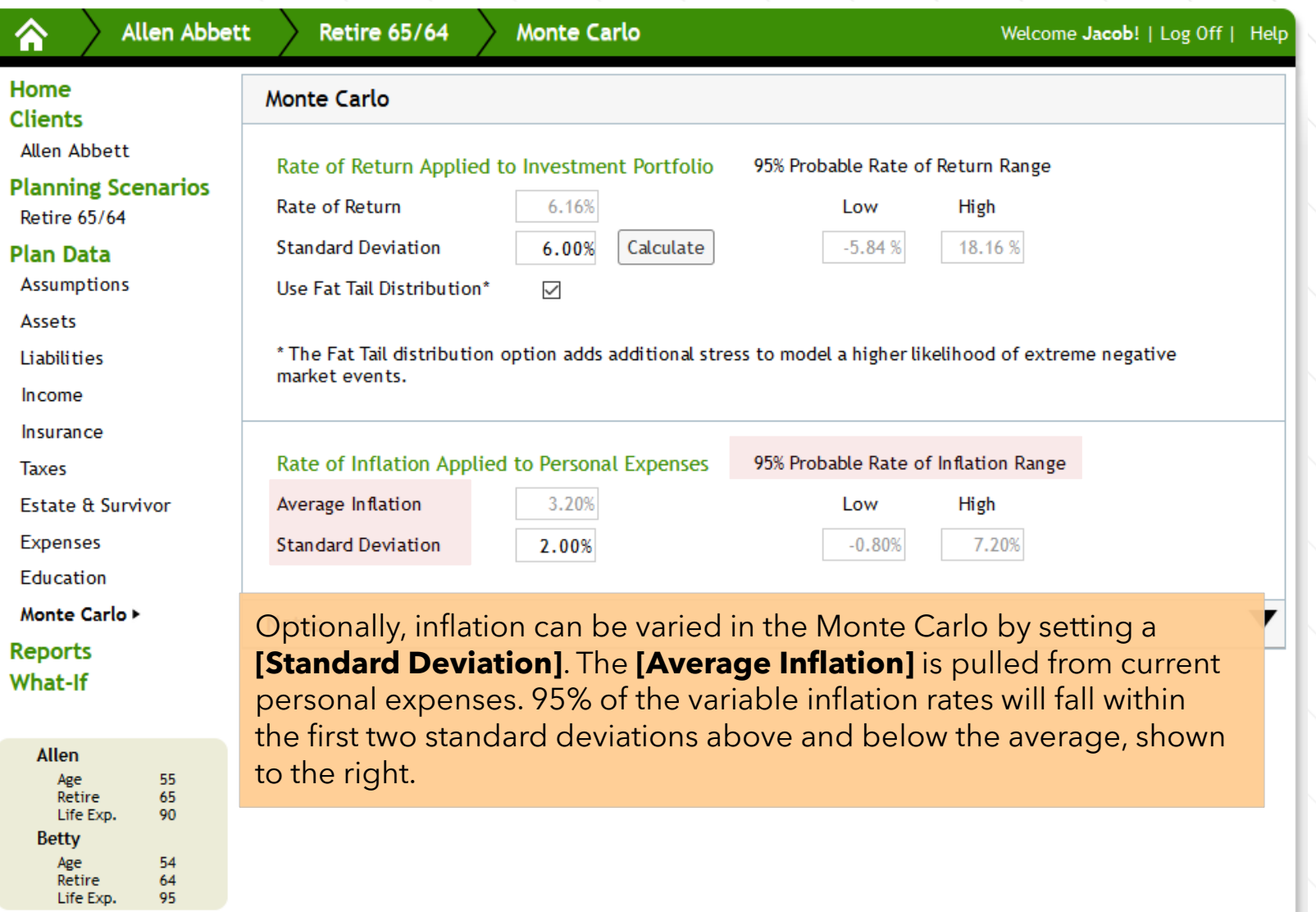
## **Need assistance? Contact our client support team.**

moneytree.com/support-center

877-421-9815

## **Find additional resources and articles:**

**E** moneytree.com/resources

## **Follow us on social media:**

**th** @moneytree-software

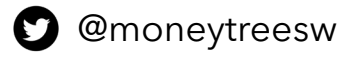

**3** @moneytreesoftware